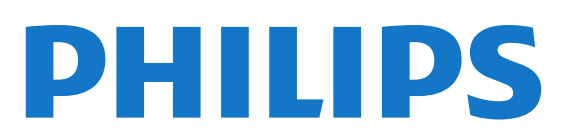

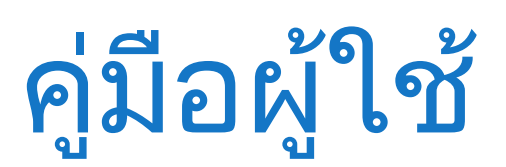

# สารบัญ

[1 ทีวีใหมของคุณ](#page-2-0)  *[3](#page-2-0)* [1.1 การหยุดทีวีชั่วคราวและการบันทึก](#page-2-1) *[3](#page-2-1)* [1.2 EasyLink](#page-2-2) *[3](#page-2-2)* [2 การตั้งคา](#page-3-0)  *[4](#page-3-0)* [2.1 การอานเพื่อความปลอดภัย](#page-3-1) *[4](#page-3-1)* [2.2 แทนวางทีวีและการติดตั้งบนผนัง](#page-3-2) *[4](#page-3-2)* [2.3 เคล็ดลับในการจัดวาง](#page-4-0) *[5](#page-4-0)* [2.4 สายเพาเวอร](#page-4-1) *[5](#page-4-1)* [2.5 สายเพาเวอร](#page-4-2) *[5](#page-4-2)* [2.6 สายเสาอากาศ](#page-5-0) *[6](#page-5-0)* [3 การเชื่อมตอ](#page-6-0)  *[7](#page-6-0)* [3.1 เคล็ดลับในการเชื่อมตอ](#page-6-1) *[7](#page-6-1)* [3.2 EasyLink HDMI CEC](#page-7-0) *[8](#page-7-0)* [3.3 อินเตอรเฟซปกติ - CAM](#page-8-0) *[9](#page-8-0)* [3.4 กลองรับสัญญาณ - STB](#page-8-1) *[9](#page-8-1)* [3.5 เครื่องรับสัญญาณดาวเทียม](#page-9-0)*[10](#page-9-0)* [3.6 ระบบโฮมเธียเตอร - HTS](#page-9-1)*[10](#page-9-1)* [3.7 เครื่องเลนแผนดิสก Blu-ray](#page-10-0)*[11](#page-10-0)* [3.8 เครื่องเลน DVD](#page-11-0)*[12](#page-11-0)* [3.9 เครื่องเลนเกม](#page-11-1)*[12](#page-11-1)* [3.10 ฮารดไดรฟ USB](#page-11-2)*[12](#page-11-2)* [3.11 แปนพิมพและเมาส USB](#page-12-0)*[13](#page-12-0)* [3.12 แฟลชไดรฟ USB](#page-13-0)*[14](#page-13-0)* [3.13 กลองวิดีโอ](#page-13-1)*[14](#page-13-1)* [3.14 คอมพิวเตอร](#page-14-0)*[15](#page-14-0)* [3.15 หูฟง](#page-14-1)*[15](#page-14-1)* [4 เปด](#page-15-0) *[16](#page-15-0)* [4.1 เปดหรือสแตนดบาย](#page-15-1)*[16](#page-15-1)* [5 รีโมทคอนโทรล](#page-16-0) *[17](#page-16-0)* [5.1 ภาพรวมปุม](#page-16-1)*[17](#page-16-1)* [5.2 เซนเซอร IR](#page-16-2)*[17](#page-16-2)* [5.3 แบตเตอรี่](#page-17-0)*[18](#page-17-0)* [5.4 การทำความสะอาด](#page-17-1)*[18](#page-17-1)* [6 ชองทีวี](#page-18-0) *[19](#page-18-0)* [6.1 การชมชองทีว](#page-18-1)ี*[19](#page-18-1)* [6.2 การติดตั้งชองสถานี](#page-21-0)*[22](#page-21-0)* [7 คูมือ TV](#page-25-0) *[26](#page-25-0)* [7.1 การใชคูมือทีว](#page-25-1)ี*[26](#page-25-1)* [7.2 การบันทึก](#page-25-2)*[26](#page-25-2)* [7.3 การรับขอมูลคูมือทีวี](#page-25-3)*[26](#page-25-3)* [8 แหลง](#page-26-0) *[27](#page-26-0)* [8.1 รายการแหลงสัญญาณ](#page-26-1)*[27](#page-26-1)* [8.2 จากโหมดสแตนดบาย](#page-26-2)*[27](#page-26-2)* [8.3 EasyLink](#page-26-3)*[27](#page-26-3)* [9 ตัวตั้งเวลาและนาฬิกา](#page-27-0) *[28](#page-27-0)* [9.1 ตั้งเวลาปดเครื่อง](#page-27-1)*[28](#page-27-1)* [9.2 นาฬิกา](#page-27-2)*[28](#page-27-2)* [9.3 ปดเครื่องอัตโนมัต](#page-27-3)ิ*[28](#page-27-3)* [10 ภาพ วิดีโอ และเพลง](#page-28-0) *[29](#page-28-0)*

[10.1 จากการเชื่อมตอ USB](#page-28-1)*[29](#page-28-1)* [11 Pause TV](#page-30-0) *[31](#page-30-0)* [11.1 Pause TV](#page-30-1)*[31](#page-30-1)* [12 การบันทึก](#page-31-0) *[32](#page-31-0)* [12.1 สิ่งที่คุณตองมี](#page-31-1)*[32](#page-31-1)* [12.2 บันทึกรายการ](#page-31-2)*[32](#page-31-2)* [12.3 ดูการบันทึก](#page-31-3)*[32](#page-31-3)* [13 การตั้งคา](#page-32-0) *[33](#page-32-0)* [13.1 ภาพ](#page-32-1)*[33](#page-32-1)* [13.2 เกมหรือคอมพิวเตอร](#page-33-0)*[34](#page-33-0)* [13.3 รูปแบบและขอบ](#page-33-1)*[34](#page-33-1)* [13.4 เสียง](#page-34-0)*[35](#page-34-0)* [14 ขอมูลจำเพาะผลิตภัณฑ](#page-37-0) *[38](#page-37-0)* [14.1 ดานสิ่งแวดลอม](#page-37-1)*[38](#page-37-1)* [14.2 การรับสัญญาณสำหรับ PxHxxx9 / PxTxxx9](#page-37-2)*[38](#page-37-2)* [14.3 จอแสดงผล](#page-38-0)*[39](#page-38-0)* [14.4 กำลังไฟ](#page-39-0)*[40](#page-39-0)* [14.5 ขนาดและน้ำหนัก\\_41x9/4209](#page-39-1)*[40](#page-39-1)* [14.6 ขนาดและน้ำหนัก\\_41x9/4209](#page-40-0)*[41](#page-40-0)* [14.7 ขนาดและน้ำหนัก\\_4009](#page-40-1)*[41](#page-40-1)* [14.8 ขนาดและน้ำหนัก\\_43x9](#page-41-0)*[42](#page-41-0)* [14.9 ขนาดและน้ำหนัก\\_5109](#page-41-1)*[42](#page-41-1)* [14.10 ขนาดและน้ำหนัก\\_5199/5209](#page-41-2)*[42](#page-41-2)* [14.11 ขนาดและน้ำหนัก\\_5219](#page-42-0)*[43](#page-42-0)* [14.12 การเชื่อมตอ\\_20"-28"\\_4009/4109/4209/5219](#page-42-1)*[43](#page-42-1)* [14.13 การเชื่อมตอ\\_32"-39"\\_41x9](#page-42-2)*[43](#page-42-2)* [14.14 การเชื่อมตอ\\_40"-50"\\_41x9](#page-42-3)*[43](#page-42-3)* [14.15 การเชื่อมตอ\\_32"-55"\\_4009/43x9/5109/5199/5209](#page-43-0)*[44](#page-43-0)* [14.16 การเชื่อมตอ](#page-43-1)*[44](#page-43-1)* [14.17 เสียง](#page-43-2)*[44](#page-43-2)* [14.18 มัลติมีเดีย](#page-44-0)*[45](#page-44-0)* [15 ซอฟตแวร](#page-45-0) *[46](#page-45-0)* [15.1 อัพเดตซอฟตแวร](#page-45-1)*[46](#page-45-1)* [15.2 เวอรชันซอฟตแวร](#page-45-2)*[46](#page-45-2)* [15.3 ซอฟตแวรโอเพนซอรส](#page-45-3)*[46](#page-45-3)* [15.4 Open source license](#page-45-4)*[46](#page-45-4)* [16 การแกไขปญหาและการสนับสนุน](#page-66-0) *[67](#page-66-0)* [16.1 การแกปญหา](#page-66-1)*[67](#page-66-1)* [16.2 ลงทะเบียน](#page-67-0)*[68](#page-67-0)* [16.3 วิธีใช](#page-67-1)*[68](#page-67-1)* [16.4 วิธีใชออนไลน](#page-67-2)*[68](#page-67-2)* [16.5 ฝายดูแลลูกคา / ซอมแซม](#page-67-3)*[68](#page-67-3)* [17 Safety and care](#page-69-0) *[70](#page-69-0)* [17.1 ปลอดภัย](#page-69-1)*[70](#page-69-1)* [17.2 การดูแลรักษาจอภาพ](#page-70-0)*[71](#page-70-0)* [18 เงื่อนไขการใช, ลิขสิทธิ์และใบอนุญาต](#page-71-0) *[72](#page-71-0)* [18.1 เงื่อนไขการใช](#page-71-1)*[72](#page-71-1)* [18.2 ลิขสิทธิ์และใบอนุญาต](#page-71-2)*[72](#page-71-2)*

#### [ดัชนี](#page-73-0) *[74](#page-73-0)*

# ทีวีใหมของคุณ

#### <span id="page-2-1"></span> $\overline{1.1}$

<span id="page-2-0"></span>1

# การหยุดทีวีชั่วคราวและการบันทึก

หากคุณเชื่อมตอฮารดไดรฟ USB คุณสามารถบันทึกและหยุดกา รถายทอดชั่วคราวจากชองทีวีดิจิตอล

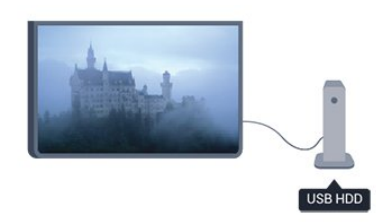

หยุดรายการทีวีของคุณชั่วคราวและรับโทรศัพทสายดวนหรือพัก ชมการแขงขันกีฬาขณะที่ทีวีจะจัดเก็บการถายทอดลงในฮารดไ ดรฟ USB คุณสามารถเริ่มดูอีกครั้งไดในภายหลัง

# <span id="page-2-2"></span>1.2 **EasyLink**

ดวย EasyLink คุณจะสามารถควบคุมอุปกรณที่เชื่อมตอ เชน เครื่องเลน Blu-ray Disc ดวยรีโมทคอนโทรลของทีวี

EasyLink ใช HDMI CEC ในการสื่อสารกับอุปกรณที่เชื่อมตอ

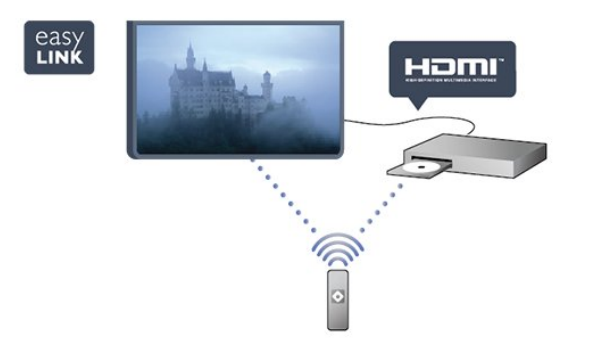

# <span id="page-3-0"></span> $\overline{2}$ การตั้งค่า

### <span id="page-3-1"></span> $\overline{2.1}$

# การอ่านเพื่อความปลอดภัย

อานคำแนะนำดานความปลอดภัยกอนที่จะใชทีวี

ในวิธีใช ใหไปที่ Safety and care > ความปลอดภัย

#### <span id="page-3-2"></span> $2.2$

# แทนวางทีวีและการติดตั้งบนผนัง

### แทนวางทีวี

้คุณสามารถดูคำแนะนำสำหรับการติดตั้งแท่นวางทีวีในค่มือเริ่มต้ นใชงานอยางยอที่มาพรอมกับทีวี ในกรณีที่คูมือหาย คุณสามารถดาวนโหลดคูมือไดจาก [www.philips.com](http://www.philips.com)

ใช้เลขที่ประเภทผลิตภัณฑ์ของทีวีในการค้นหาค่มือเริ่มต้นใช้งา นอยางยอเพื่อดาวนโหลด

# การติดตั้งบนผนัง

ทีวีของคุณยังรองรับตัวยึดสำหรับติดผนังที่ไดมาตรฐาน VESA (แยกจำหนาย) ใชรหัส VESA ตอไปนี้เมื่อซื้อตัวยึดติดผนัง . . .

ในการยึดตัวยึดใหแนน

ใหใชสกรูที่มีความยาวดังแสดงในภาพวาด

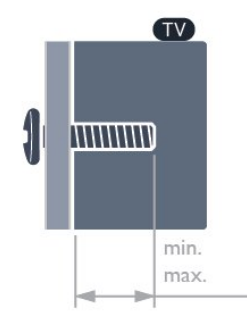

- 20Pxx4109 VESA MIS-F 75x75, M4
- 22Pxx4109 VESA MIS-F 75x75, M4
- 23Pxx4009 VESA MIS-F 75x75, M4
- 24Pxx4109 VESA MIS-F 75x75, M4 - 28Pxx4109 - VESA MIS-F 100x100, M4

- 32Pxx41x9 - VESA MIS-F 400x200, M6 - 39Pxx41x9 - VESA MIS-F 400x200, M6 - 40Pxx41x9 - VESA MIS-F 400x200, M6 - 42Pxx41x9 - VESA MIS-F 400x200, M6

- 47Pxx41x9 VESA MIS-F 400x200, M6
- 50Pxx41x9 VESA MIS-F 400x400, M6
- 32Pxx4009 VESA MIS-F 100x100, M4
- 40Pxx4009 VESA MIS-F 200x200, M4
- 50Pxx4009 VESA MIS-F 400x200, M6
- 22Pxx4209 VESA MIS-F 75x75, M4
- 24Pxx5219 VESA MIS-F 75x75, M4
- 32Pxx43x9 VESA MIS-F 100x100, M4
- 40Pxx43x9 VESA MIS-F 200x200, M4
- 50Pxx43x9 VESA MIS-F 400x200, M6
- 32Pxx5109 VESA MIS-F 400x200, M6
- 40Pxx5109 VESA MIS-F 400x200, M6
- 48Pxx5109 VESA MIS-F 400x200, M6
- 55Pxx5109 VESA MIS-F 400x400, M6
- 42Pxx5199 VESA MIS-F 200x200, M6
- 47Pxx5199 VESA MIS-F 400x400, M6
- 55Pxx5199 VESA MIS-F 400x400, M6
- 42Pxx5209 VESA MIS-F 200x200, M6
- 47Pxx5209 VESA MIS-F 400x400, M6
- 55Pxx5209 VESA MIS-F 400x400, M6

#### ข้อควรระวัง

การติดตั้งทีวีบนผนังตองใชทักษะความเชี่ยวชาญเฉพาะ ้ และต้องดำเนินการโดยช่างผ้ชำนาญการเท่านั้น การติดตั้งทีวีบ นผนังตองไดมาตรฐานความปลอดภัยตามน้ำหนักของทีวี นอกจากนี้

โปรดอ่านข้อควรระวังเพื่อความปลอดภัยก่อนจัดวางทีวี TP Vision Europe

B.V. จะไม่รับผิดชอบต่อการติดตั้งที่ไม่ถูกต้อง หรือการติดตั้งที่สงผลใหเกิดอุบัติเหตุและการบาดเจ็บ

# การติดตั้งบนผนัง

ทีวีของคุณยังรองรับตัวยึดสำหรับติดผนังที่ไดมาตรฐาน VESA (แยกจำหนาย) ใชรหัส VESA ตอไปนี้เมื่อซื้อตัวยึดติดผนัง . . . ในการยึดตัวยึดใหแนน ใหใชสกรูที่มีความยาวดังแสดงในภาพวาด

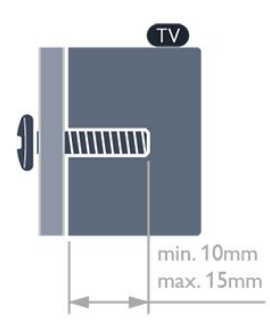

- 32Pxx4109 - VESA MIS-F 400x200, M6

- 39Pxx4109 VESA MIS-F 400x200, M6
- 40Pxx4109 VESA MIS-F 400x200, M6
- 42Pxx4109 VESA MIS-F 400x200, M6
- 47Pxx4109 VESA MIS-F 400x200, M6

#### ขอควรระวัง

การติดตั้งทีวีบนผนังตองใชทักษะความเชี่ยวชาญเฉพาะ และตองดำเนินการโดยชางผูชำนาญการเทานั้น การติดตั้งทีวีบ นผนังตองไดมาตรฐานความปลอดภัยตามน้ำหนักของทีวี นอกจากนี้

โปรดอานขอควรระวังเพื่อความปลอดภัยกอนจัดวางทีวี TP Vision Europe

B.V. จะไม่รับผิดชอบต่อการติดตั้งที่ไม่ถูกต้อง

<span id="page-4-1"></span>หรือการติดตั้งที่สงผลใหเกิดอุบัติเหตุและการบาดเจ็บ

# การติดตั้งบนผนัง

ทีวีของคุณยังรองรับตัวยึดสำหรับติดผนังที่ไดมาตรฐาน VESA (แยกจำหนาย)

ใช้รหัส VESA ต่อไปนี้เมื่อซื้อตัวยึดติดผนัง

ในการยึดตัวยึดใหแนน

ใหใชสกรูที่มีความยาวดังแสดงในภาพวาด

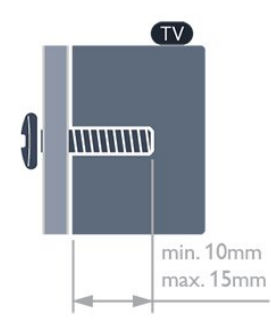

- 42Pxx5199 VESA MIS-F 200x200, M6
- 47Pxx5199 VESA MIS-F 400x400, M6
- 55Pxx5199 VESA MIS-F 400x400, M6

#### ข้อควรระวัง

<span id="page-4-2"></span>การติดตั้งทีวีบนผนังตองใชทักษะความเชี่ยวชาญเฉพาะ และตองดำเนินการโดยชางผูชำนาญการเทานั้น การติดตั้งทีวีบ นผนังตองไดมาตรฐานความปลอดภัยตามน้ำหนักของทีวี นอกจากนี้

โปรดอ่านข้อควรระวังเพื่อความปลอดภัยก่อนจัดวางทีวี TP Vision Europe

B.V. จะไม่รับผิดชอบต่อการติดตั้งที่ไม่ถูกต้อง

หรือการติดตั้งที่สงผลใหเกิดอุบัติเหตุและการบาดเจ็บ

# <span id="page-4-0"></span>2.3 เคล็ดลับในการจัดวาง

- จัดวางทีวีในบริเวณที่ไมมีแสงตกกระทบบนหนาจอโดยตรง
- จัดวางทีวีหางจากผนังไดสูงสุด 15 ซม.
- ระยะหางที่เหมาะสมในการดูทีวีคือ ระยะหาง 3 เทาของขนาดหนาจอแนวทแยง เมื่อคุณนั่งชม ตาของคุณควรอยูระดับกึ่งกลางของหนาจอ

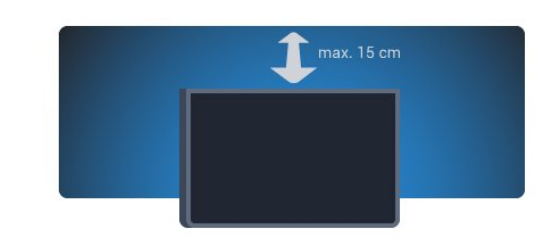

### 2.4

# สายเพาเวอร

- เสียบสายไฟกับชองตอ POWER ที่ดานหลังของทีวี
- ตรวจสอบใหแนใจวาเสียบสายไฟเขากับชองตอแนนดีแลว: - ตรวจสอบให้แน่ใจว่าสามารถเข้าใช้ปลั๊กไฟที่เต้ารับบนผนังได้
- ตลอดเวลา - เมื่อคุณถอดปลั๊กไฟ หามดึงที่สายไฟ ใหดึงที่ตัวปลั๊กเสมอ

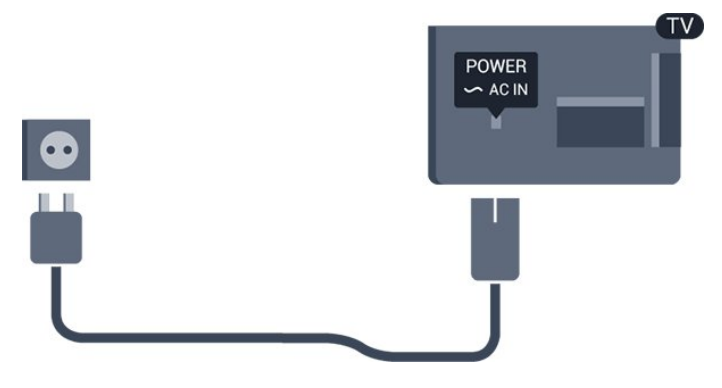

แมวาทีวีรุนนี้จะมีการสิ้นเปลืองพลังงานต่ำเมื่ออยูในโหมดสแตน ดบาย ใหถอดสายพาวเวอรเพื่อประหยัดพลังงาน หากคุณไมใชทีวีเปนระยะเวลานาน

#### $\overline{2.5}$

# สายเพาเวอร

- เสียบสายไฟกับชองตอ POWER ที่ดานหลังของทีวี
- ตรวจสอบใหแนใจวาเสียบสายไฟเขากับชองตอแนนดีแลว:
- ตรวจสอบให้แน่ใจว่าสามารถเข้าใช้ปลั๊กไฟที่เต้ารับบนผนังได้ ตลอดเวลา
- เมื่อคุณถอดปลั๊กไฟ หามดึงที่สายไฟ ใหดึงที่ตัวปลั๊กเสมอ

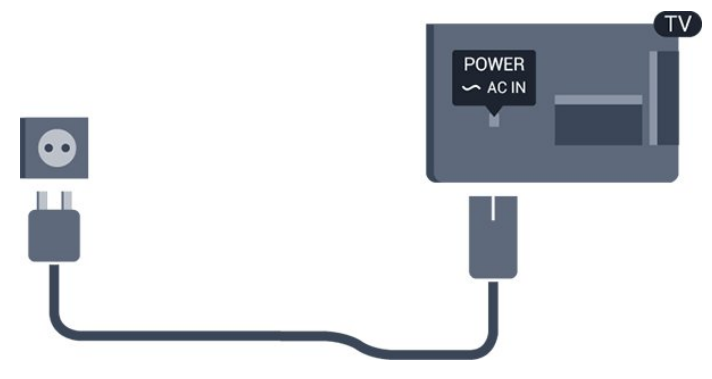

#### สำหรับ 22PFx4209

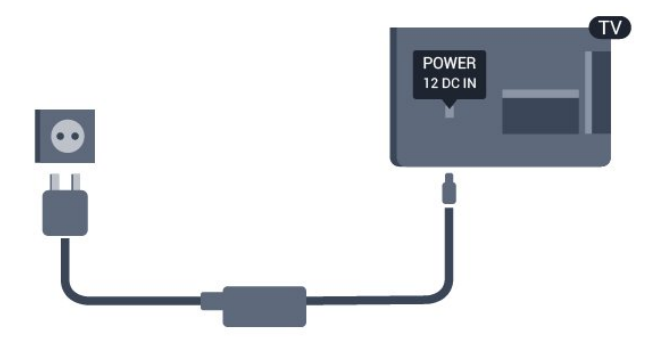

\* ใชสายเคเบิล Cigar ที่ใหมาสำหรับชุดทีวีเสมอ

แมวาทีวีรุนนี้จะมีการสิ้นเปลืองพลังงานต่ำเมื่ออยูในโหมดสแตน ดบาย ใหถอดสายพาวเวอรเพื่อประหยัดพลังงาน หากคุณไมใชทีวีเปนระยะเวลานาน

#### <span id="page-5-0"></span> $\frac{1}{2.6}$

# สายเสาอากาศ

เสียบปลั๊กเสาอากาศเขากับชอง ANTENNA ที่ดานหลังของทีวีใหแนน

คุณสามารถเชื่อมตอเสาอากาศของคุณเองหรือเชื่อมตอกับสัญญ าณเสาอากาศจากระบบกระจายสัญญาณเสาอากาศ ใชชองตอเสาอากาศ RF IEC Coax 75 โอหม

ใชการเชื่อมตอเสาอากาศนี้สำหรับสัญญาณอินพุต DVB-T และ DVB-C

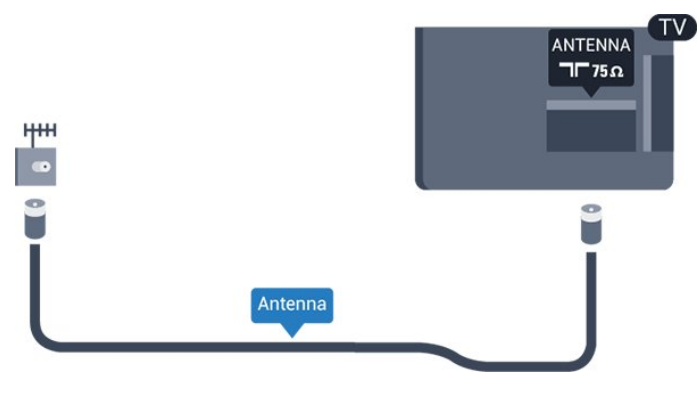

# <span id="page-6-0"></span> $\overline{3}$ การเชื่อมตอ

#### <span id="page-6-1"></span> $3.1$

# เคล็ดลับในการเชื่อมต่อ

# คูมือการเชื่อมตอ

เชื่อมตออุปกรณกับทีวีดวยการเชื่อมตอคุณภาพสูงที่สุดเสมอ ็นอกจากนี้ ให้ใช้สายเคเบิลคณภาพดีเพื่อ การถายโอนภาพและเสียงที่ยอดเยี่ยม

หากคุณตองการความชวยเหลือในการเชื่อมตออุปกรณหลายเครื่ องกับทีวี คุณสามารถดูคูมือการเชื่อมตอทีวีของ Philips ได คูมือนี้จะมีขอมูลเกี่ยวกับวิธีการเชื่อมตอและสายเคเบิลที่ใช

ไปที่ www.connectivityguide.philips.com

### เสาอากาศ

หากคุณมีกลองรับสัญญาณ (เครื่องรับสัญญาณดิจิตอล) หรือเครื่องบันทึก ใหเชื่อมตอสายเคเบิลเสาอากาศเพื่อรันสัญญา ณเสาอากาศผานกลองรับสัญญาณและ/หรือเครื่องบันทึกกอนเข าสูทีวี ดวยวิธีนี้ เสาอากาศและกลองรับสัญญาณจะสามารถสงชอ งสัญญาณเสริมที่อาจมีใหกับเครื่องบันทึกเพื่อทำการบันทึกได

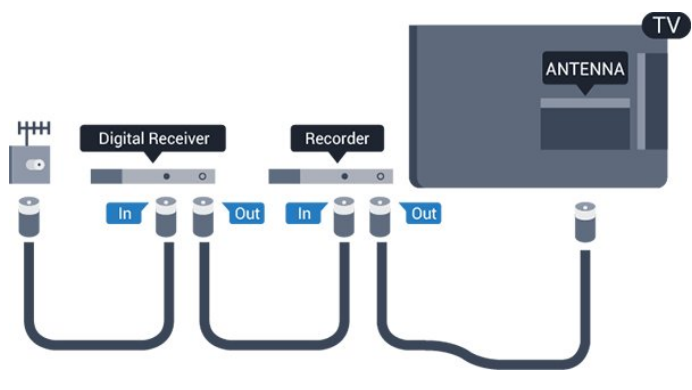

## HDMI

#### HDMI CEC

การเชื่อมตอ HDMI ใหคุณภาพของภาพและเสียงที่ดีที่สุด สายเคเบิล HDMI

หนึ่งสายสามารถใชไดทั้งสัญญาณภาพและเสียง ใชสายเคเบิล HDMI เพื่อใหไดสัญญาณภาพทีวีความละเอียดสูง (HD) หรือ Full HD (FHD)

สำหรับการถายโอนที่ใหสัญญาณคุณภาพดีที่สุด

ใหใชสายเคเบิล High speed HDMI และใชสายเคเบิล HDMI ที่ยาวไมเกิน 5 ม.

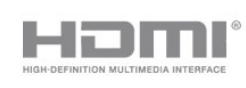

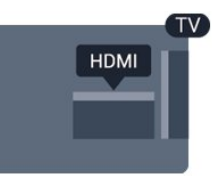

#### EasyLink HDMI CEC

หากอุปกรณของคุณเชื่อมตอดวย HDMI และมี EasyLink คุณส ามารถควบคุมอุปกรณเหลานั้นไดดวยรีโมทคอนโทรลของทีวี EasyLink HDMI CEC ้จะต้องเปิดอย่บนทีวีและอปกรณ์ที่เชื่อมต่อ

#### DVI เป็น HDMI

ใช้อะแดปเตอร์ DVI เป็น HDMI ี่ หากอปกรณ์ของคุณมีการเชื่อมต่อ DVI เพียงอย่างเดียว ใชการเชื่อมตอ HDMI อยางใดอยางหนึ่ง และเพิ่มสาย Audio L/R (mini-jack 3.5 มม.) ใน Audio In ที่ดานหลังของทีวีเพื่อใหมีเสียง

#### การปองกันการคัดลอก

สาย DVI และ HDMI รองรับ HDCP (High-bandwidth Digital Contents Protection) HDCP เปนสัญญาณปองกันการคัดลอก ที่ปองกันการคัดลอกขอมูลจากแผนดิสก DVD หรือแผนดิสก Bluray หรือเรียกวา DRM (Digital Rights Managament)

#### HDMI ARC

การเชื่อมตอ HDMI 1 ในทีวีจะมี HDMI ARC (Audio Return Channel) หากอุปกรณมีการเชื่อมตอ HDMI ARC ซึ่งโดยสวนใหญคือระบบโฮมเธียเตอร (HTS) ดวย ใหเชื่อมตอกับ HDMI 1 บนทีวีเครื่องนี้ เมื่อมีการเชื่อมตอ HDMI ARC คุณไมจำเปนตองเชื่อมตอสายเคเบิลเสียงเพิ่มเติมสำหรับสง สัญญาณเสียงของภาพทีวีไปยัง HTS การเชื่อมตอ HDMI ARC จะมีสัญญาณทั้งสองนี้อยู

ในกรณีที่คุณตองการปด ARC บนการเชื่อมตอ HDMI ใหกด และเลือก ตั้งคา และกด OK เลือก การตั้งคาทีวี > เสียง > ขั้นสูง > HDMI 1 - ARC

### Scart

SCART คือการเชื่อมตอคุณภาพดี การเชื่อมตอ SCART สามารถใช้กับสัญญาณวิดีโอ CVBS และ RGB แตไมสามารถใชงานกับสัญญาณทีวีความละเอียดสูง (HD) ได การเชื่อมตอ SCART

จะประกอบดวยสัญญาณภาพและสัญญาณเสียง

ใชสายอะแดปเตอร SCART ที่ใหมาเพื่อเชื่อมตออุปกรณ

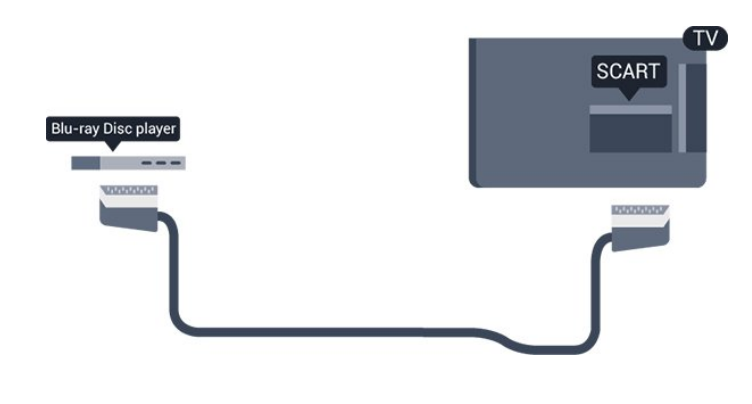

### เสียงออก - ออปติคัล

เสียงออก - ออปติคัล คือการเชื่อมตอเสียงคุณภาพสูง การเชื่อมตอออปติคัลนี้สามารถใชงานระบบเสียง 5.1 แชนเนลได

หากอุปกรณของคุณซึ่งโดยทั่วไปหมายถึงระบบโฮมเธียเตอร (HTS) ไมมีการเชื่อมตอ HDMI ARC

คุณสามารถใชการเชื่อมตอนี้กับการเชื่อมตอ เสียงเขา - ออปติคัล บน HTS โดยการเชื่อมตอ เสียงออก - ออปติคัล จะสงสัญญาณเสียงจากทีวีไปยัง HTS

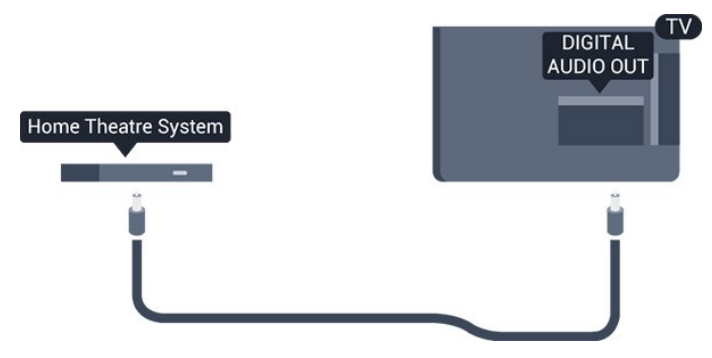

คุณสามารถตั้งคาประเภทของสัญญาณเสียงออกเพื่อใหตรงกับค วามสามารถดานระบบเสียงของระบบโฮมเธียเตอร

หากเสียงไม่ตรงกับวิดีโอบนหน้าจอ คุณสามารถปรับการซิงโครไนซเสียงกับวิดีโอได

## <span id="page-7-0"></span>3.2 EasyLink HDMI CEC

## EasyLink

#### ดวย EasyLink

คุณสามารถควบคุมอุปกรณที่เชื่อมตอไดดวยรีโมทคอนโทรลทีวี EasyLink จะใช HDMI CEC (Consumer Electronics Control) ในการสื่อสารกับอปกรณ์ที่เชื่อมต่อ อุปกรณเหลานั้นจะตองรองรับ HDMI CEC และจะตองเชื่อมตอดวยการเชื่อมตอ HDMI

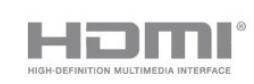

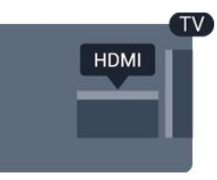

#### การตั้งคา EasyLink

ทีวีสามารถเปดใช EasyLink ได ตรวจสอบใหแนใจวาการตั้งคา HDMI-CEC ทั้งหมดได้รับการตั้งค่าอย่างเหมาะสมกับอปกรณ์ EasyLink ที่เชื่อมตอ โดย EasyLink ือาจใช้งานไม่ได้กับอปกรณ์จากยี่ห้ออื่น

#### HDMI-CEC ของแบรนดอื่นๆ

ฟงกชันการทำงานของ HDMI CEC ่ มีหลากหลายชื่อในแบรนด์ต่างๆ กัน ยกตัวอย่างเช่น Anynet, Aquos Link, Bravia Theatre Sync, Kuro Link, Simplink ู้และ Viera Link โดยอาจไม่สามารถใช้ร่วมกับ EasyLink ไดทุกแบรนด

ชื่อแบรนด์ HDMI CEC ตัวอยางนี้เปนทรัพยสินของเจาของรายนั้นๆ

# การใช้งานอปกรณ์

ในการควบคุมอุปกรณที่เชื่อมตอกับ HDMI และตั้งคาดวย EasyLink

ใหเลือกอุปกรณหรือกิจกรรมในรายการการเชื่อมตอทีวี กด SOURCES เลือกอุปกรณที่เชื่อมตอกับการเชื่อมตอ HDMI และกด OK

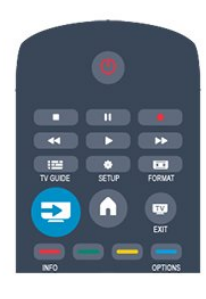

เมื่อเลือกอปกรณ์แล้ว

รีโมทคอนโทรลของทีวีจะสามารถควบคุมอุปกรณได อยางไรก็ตาม ปุม และ OPTIONS รวมถึงปุมทีวีอื่นๆ จะไม่ถูกส่งต่อไปยังอุปกรณ์ หากปุมที่คุณตองการไมอยูบนรีโมทคอนโทรลของทีวี

คุณสามารถเลือกปุมในเมนูตัวเลือกได

กด $\equiv$  OPTIONS และเลือก การควบคม ในแถบเมน บนหน้าจอ ใหเลือกปุมอุปกรณที่คุณตองการและกด OK ปุมควบคุมอุปกรณบางอยางอาจไมมีใหใชงานในเมนูการควบคุม

หมายเหตุ: เฉพาะอุปกรณที่รองรับฟงกชัน รีโมทคอนโทรล EasyLink เทานั้นที่จะตอบสนองกับรีโมทคอนโทรลของทีวี

# การตั้งคา EasyLink

ทีวีจะมาพรอมกับการตั้งคา EasyLink ทั้งหมดที่เปดอยู คุณสามารถปดการตั้งคาใดๆ ของ EasyLink ไดอยางอิสระ

#### EasyLink

หากต้องการปิด EasyLink อย่างสมบูรณ์ . . .

- ี่ 1. กด ื**กิ** และเลือก ตั้งค่า และกด OK
- 2. เลือก การตั้งคาทีวี > การตั้งคาทั่วไป > EasyLink
- 3. เลือก EasyLink
- 4. เลือก ปด และกด OK
- 5. กด ซ้ำๆ หากจำเปน เพื่อปดเมนู

EasyLink Remote Control

ี่ หากคุณต้องการให้อปกรณ์สื่อสาร แต่คุณไม่ต้องการควบคุมอุปก รณเหลานั้นดวยรีโมทคอนโทรลของทีวี คุณสามารถปดรีโมทคอนโทรล EasyLink แยกตางหากได คุณสามารถควบคุมอุปกรณที่สามารถใชงานรวมกับ HDMI-CEC มากกวาหนึ่งตัวดวยรีโมทคอนโทรลทีวี

ในเมนูการตั้งคา EasyLink ใหเลือก รีโมทคอนโทรล EasyLink และเลือก ปด

#### เลนดวยปุมเดียว

เมื่อคุณเลนอุปกรณที่รองรับ HDMI-CEC ้ทีวีจะเปิดจากโหมดสแตนด์บาย และสวิตช์ไปยังแหล่งที่ถูกต้อง

#### สแตนดบายดวยปุมเดียว

เมื่อคุณกด บนรีโมทคอนโทรลทีวี ทีวีและอุปกรณที่สามารถใชงานรวมกับ HDMI-CEC ทั้งหมดจะเปลี่ยนไปที่โหมดสแตนดบาย

<span id="page-8-1"></span>การควบคุมเสียงในระบบ หากคุณเชื่อมต่ออปกรณ์ที่ใช้งานร่วมกับ HDMI-CEC ซึ่งมีลำโพงผานชองตอ HDMI ARC คุณสามารถเลือกที่จะรับฟงเสียงทีวีจากลำโพงเหลานี้ แทนที่จะรับฟงผานลำโพงของทีวี

# <span id="page-8-0"></span> $3.3$ อินเตอรเฟซปกติ - CAM

### $C1+$

ทีวีเครื่องนี้สามารถใชงาน CI+ Conditional Access ได

ดวย CI+ คุณสามารถดูรายการทีวี HD แบบพรีเมียม เชน ภาพยนตรและกีฬา

จากสถานีถายทอดรายการทีวีแบบดิจิตอลในภูมิภาคของคุณได รายการเหลานี้จะถูกกวนสัญญาณโดยสถานีถายทอดรายการทีวี และถอดรหัสดวยโมดูล CI+ แบบจายเงินลวงหนา สถานีถายทอดรายการทีวีแบบดิจิตอลจะใหโมดูล CI+ (Conditional Access Module - CAM) นี้ เมื่อคุณสมัครสมาชิกรับชมรายการระดับพรีเมียม

โปรแกรมเหลานี้จะมีการปองกันการคัดลอกในระดับสูง

ติดต่อสถานีถ่ายทอดรายการทีวีสำหรับข้อมลเพิ่มเติมเกี่ยวกับข้อ

### กำหนดและเงื่อนไข

 $\overline{CI}$ +

### CAM

#### เสียบโมดูล CAM

ปดทีวีกอนเสียบ CAM ดูขอมูลเกี่ยวกับวิธีการเสียบ CAM ที่ถูกตอง การเสียบอยางไมถูกวิธีอาจทำให CAM และทีวีชำรุดได

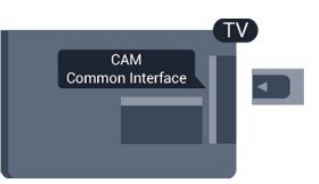

ใชชองอินเตอรเฟซปกติกับทีวีเพื่อเสียบการด CAM เสียบการด CAM เบาๆ ใหลึกที่สุดเทาที่จะเสียบได โดยใหดานหนาของการดหันเขาหาตัวคุณ เสียบการดทิ้งไวในชองนั้นเปนการถาวร

อาจใชเวลาสองสามนาทีกอนที่ CAM จะทำงาน การถอด CAM จะเป็นการปิดใช้งานบริการถ่ายทอดทางทีวี หากเสียบ CAM และชำระค่าสมัครสมาชิกแล้ว (วิธีการเชื่อมตออาจแตกตางกันไป) คุณจะสามารถชมการถายทอดรายการทางทีวีได CAM ที่เสียบจะมีไวสำหรับทีวีของคุณโดยเฉพาะ

# $\frac{1}{34}$ กลองรับสัญญาณ - STB

ใชสายอากาศสองเสนในการเชื่อมตอเสาอากาศกับกลองรับสัญ ญาณ (เครื่องรับสัญญาณดิจิตอล) และทีวี

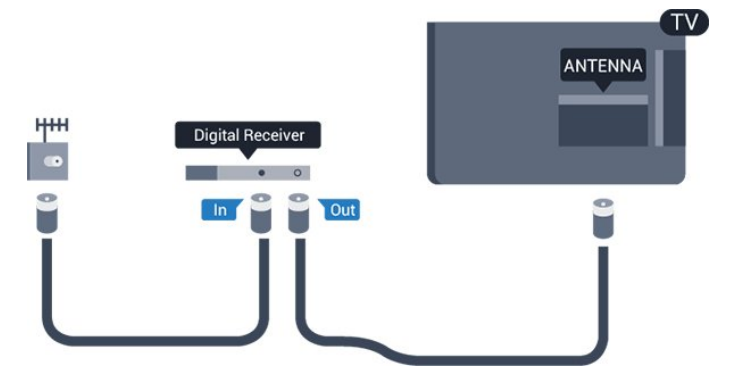

ถัดจากการเชื่อมตอเสาอากาศ ใหเสียบสาย HDMI เพื่อเชื่อมตอกลองรับสัญญาณกับทีวี หรือคุณสามารถใชสาย SCART หากกลองรับสัญญาณไมมีการเชื่อมตอ HDMI

ปดเครื่องอัตโนมัติ

ปดตัวตั้งเวลาอัตโนมัตินี้

หากคุณใชเพียงรีโมทคอนโทรลของกลองรับสัญญาณ ใหดำเนิน การดังนี้เพื่อปองกันไมใหทีวีปดโดยอัตโนมัติหลังจากเวลาผานไ ป 4 ชั่วโมงโดยไมมีการกดปุมบนรีโมทคอนโทรลของทีวี

ในการปิดฟังก์ชันปิดนาฬิกาจับเวลา ให้กด **คิ**  และเลือก ตั้งคา และกด OK เลือกการตั้งคาทีวี>การตั้งคาทั่วไป> ปดเครื่องอัตโนมัติ และเลื่อนแถบเลื่อนไปที่ ปด

# <span id="page-9-0"></span>3.5 เครื่องรับสัญญาณดาวเทียม

- สำหรับทีวีที่มีอุปกรณรับสัญญาณดาวเทียมในตัวเทานั้น

เชื่อมตอสายเคเบิลจานเสาอากาศกับอุปกรณรับสัญญาณดาวเทีย ม

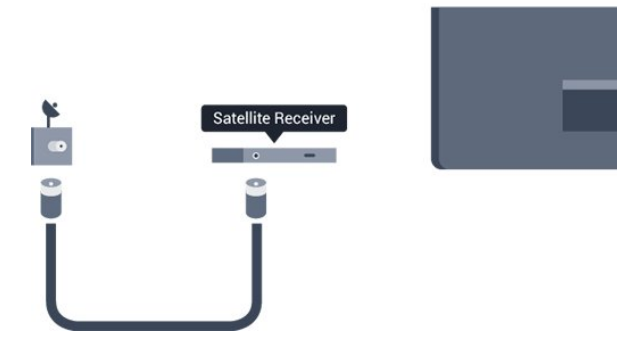

ถัดจากการเชื่อมตอเสาอากาศ ใหเสียบสาย HDMI เพื่อเชื่อมตออุปกรณกับทีวี หรือคณสามารถใช้สาย SCART หากอปกรณ์ไม่มีการเชื่อมต่อ HDMI

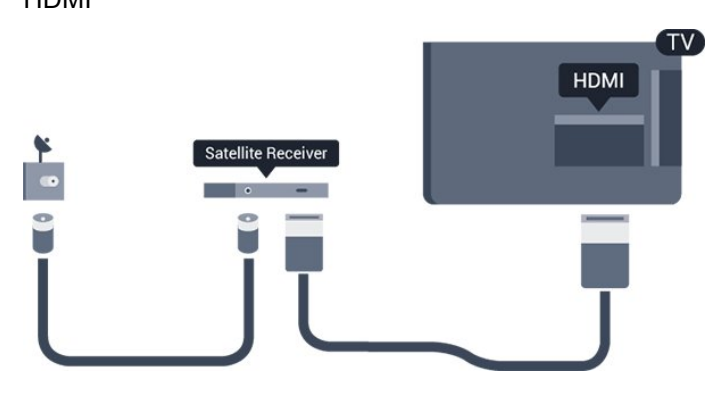

ปดเครื่องอัตโนมัติ

ปดตัวตั้งเวลาอัตโนมัตินี้

หากคุณใชเพียงรีโมทคอนโทรลของกลองรับสัญญาณ ใหดำเนิน การดังนี้เพื่อปองกันไมใหทีวีปดโดยอัตโนมัติหลังจากเวลาผานไ ป 4 ชั่วโมงโดยไมมีการกดปุมบนรีโมทคอนโทรลของทีวี

<span id="page-9-1"></span>ในการปดฟงกชันปดนาฬิกาจับเวลา ใหกด และเลือก ตั้งคา และกด OK เลือก การตั้งคาทีวี>การตั้งคาทั่วไป > ปดเครื่องอัตโนมัติ และเลื่อนแถบเลื่อนไปที่ ปด 3.6

# ระบบโฮมเธียเตอร - HTS

## เชื่อมตอ HTS

ใชสาย HDMI ในการเชื่อมตอระบบโฮมเธียเตอร (HTS) กับทีวี คุณสามารถเชื่อมตอ Philips SoundBar หรือ HTS ดวยเครื่องเลนแผนดิสกในตัว หรือคุณสามารถใช้สาย SCART หากอปกรณ์ไม่มีการเชื่อมต่อ HDMI

#### HDMI ARC

หากระบบโฮมเธียเตอรของคุณมีการเชื่อมตอ HDMI ARC คุณสามารถใช้การเชื่อมต่อ HDMI บนทีวีเพื่อเชื่อมต่อได้ ด้วย HDMI ARC

คุณไมจำเปนตองเชื่อมตอสายสัญญาณเสียงเพิ่มเติม การเชื่อมตอ HDMI ARC จะมีสัญญาณทั้งสอง การเชื่อมตอ HDMI ทั้งหมดบนทีวีสามารถสงสัญญาณ Audio

Return Channel (ARC) แต่เมื่อคุณเชื่อมต่อระบบโฮมเธียเตอร์แล้ว

ทีวีจะสามารถสงเฉพาะสัญญาณ ARC ไปยังการเชื่อมตอ HDMI นี้เทานั้น

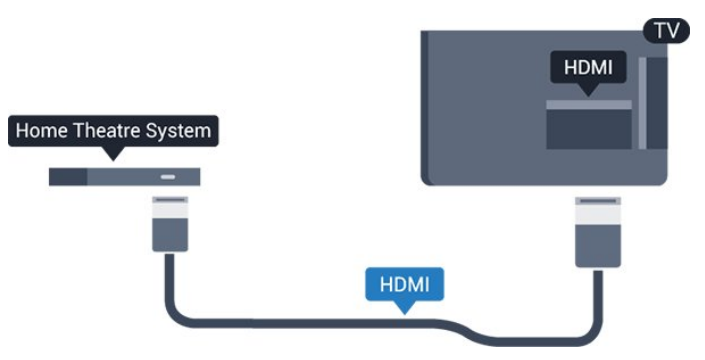

หากระบบโฮมเธียเตอรไมมีการเชื่อมตอ HDMI ARC ใหเพิ่มสายสัญญาณเสียงออปติคอล (Toslink) เพื่อสงสัญญาณเสียงของภาพบนทีวีไปยังระบบโฮมเธียเตอร

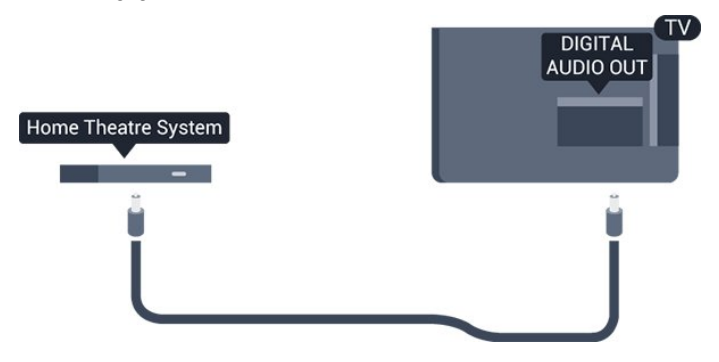

#### การซิงโครไนซเสียงกับวิดีโอ (ซิงค)

หากเสียงไมตรงกับวิดีโอบนหนาจอ คุณสามารถตั้งคาดีเลยบนระ บบโฮมเธียเตอรสวนใหญกับเครื่องเลนแผนดิสกเพื่อใหเสียงและ วิดีโอตรงกันได

# การตั้งคาดีเลยสัญญาณเสียงออก

#### ดีเลยสัญญาณเสียงออก

ดวยการเชื่อมตอระบบโฮมเธียเตอร (HTS) กับทีวี ภาพบนทีวีและเสียงจาก HTS จะไดรับการซิงโครไนซ

การซิงคเสียงกับวิดีโออัตโนมัติ

ระบบโฮมเธียเตอร์ของ Philips ร่นล่าสด ้เสียงกับวิดีโอจะซิงค์กันโดยอัตโนมัติและถูกต้องทุกครั้ง

#### ดีเลย์การซิงค์เสียง

สำหรับระบบโฮมเธียเตอรบางระบบ คุณอาจตองปรับดีเลยการซิงคเสียงเพื่อซิงโครไนซเสียงกับวิดีโอ ใน HTS ใหเพิ่มคาดีเลยจนกวาภาพและเสียงเขากัน อาจตองใชคาดีเลย 180ms โปรดอานคูมือผูใช HTS ทั้งนี้ ดวยการตั้งคาดีเลยบน HTS คุณจะตองปดดีเลยสัญญาณเสียงออกบนทีวี

หากตองการปดดีเลยสัญญาณเสียงออก . . .

- 1. กด **∩ิ** และเลือก ตั้งค่า และกด OK
- 2. เลือก การตั้งคาทีวี > เสียง > ขั้นสูง > ดีเลยสัญญาณเสียงออก

3. เลือก ปด แลวกด OK

4. กด ซ้ำๆ หากจำเปน เพื่อปดเมนู

#### ชดเชยสัญญาณเสียงออก

หากคุณไมสามารถตั้งคาดีเลยบนระบบโฮมเธียเตอร คุณสามารถตั้งคาใหทีวีซิงคกับเสียงได คุณสามารถตั้งคาออฟเซ็ ตที่ชดเชยเวลาที่จำเปนสำหรับระบบโฮมเธียเตอรในการประมวล ผลเสียงของภาพบนทีวี คุณสามารถตั้งคาชดเชยไดครั้งละ 1 มิลลิวินาที การตั้งคาสูงสุดคือ 12 มิลลิวินาที ทั้งนี้ ควรเปดการตั้งคาดีเลยสัญญาณเสียงออก

หากต้องการซิงโครไนซ์เสียงบนทีวี . . .

ี่ 1. กด ื และเลือก ตั้งค่า และกด OK

2.

เลือก การตั้งคาทีวี > เสียง > ขั้นสูง > ชดเชยสัญญาณเสียงออก 3. ใชแถบเลื่อนเพื่อตั้งคาในการตั้งคาชดเชยเสียง และกด OK 4. กด ซ้ำๆ หากจำเปน เพื่อปดเมนู

#### รูปแบบสัญญาณเสียงออก

หากคุณมีระบบโฮมเธียเตอร (HTS)

<span id="page-10-0"></span>ที่มีความสามารถในการประมวลผลเสียงแบบมัลติแชนเนล เชน Dolby Digital, DTS® หรือใกลเคียง

ใหตั้งคารูปแบบเสียงออกเปน มัลติแชนเนล ดวยมัลติแชนเนล ทีวี ของคุณจะสามารถสงสัญญาณเสียงมัลติแชนเนลแบบบีบอัดจาก ์ ช่องที่วีหรือเครื่องเล่นที่เชื่อมต่อกับระบบโฮมเธียเตอร์ หากคุณมีร ะบบโฮมเธียเตอรที่ไมมีการประมวลผลเสียงแบบมัลติแชนเนล ใหเลือก สเตอริโอ

หากตองการตั้งคารูปแบบเสียงออก . . .

1. กด และเลือก ตั้งคา และกด OK

 $\mathcal{L}$ 

เลือก การตั้งคาทีวี > เสียง > ขั้นสูง > รูปแบบสัญญาณเสียงออก 3. เลือก มัลติแชนเนล หรือ สเตอริโอ 4. กด ซ้ำๆ หากจำเปน เพื่อปดเมนู

#### การปรับระดับสัญญาณเสียงออก

ใชการตั้งคาปรับระดับสัญญาณเสียงออกในการปรับระดับเสียง (ความดัง) ของทีวีและระบบโฮมเธียเตอร เมื่อคุณสลับไปใชอุปกรณอีกเครื่องหนึ่ง ความแตกตางของระดับเ สียงอาจเกิดจากความแตกตางในการประมวลผลเสียง

หากต้องการปรับระดับความแตกต่างของระดับเสียง .

ี่ 1. กด **∩ิ** และเลือก ตั้งค่า และกด OK

2. เลือก การตั้งคาทีวี > เสียง > ขั้นสูง > การปรับระดับเสียงออก 3. หากมีความแตกตางของระดับเสียงมาก ใหเลือก เพิ่ม หากมีความแตกต่างของระดับเสียงน้อย ให้เลือก ลด กด ซ้ำๆ หากจำเปน เพื่อปดเมนู

การปรับระดับเสียงออกจะสงผลตอสัญญาณเสียงออก - ออปติคัล และสัญญาณเสียง HDMI ARC

# ปญหาที่เกิดกับเสียง HTS

เสียงที่มีสัญญาณรบกวนดัง

หากคุณดูวิดีโอจากแฟลชไดรฟ USB ที่เสียบเขากับเครื่อง หรือจากคอมพิวเตอรที่เชื่อมตอ เสียงจากระบบโฮมเธียเตอรของคุณอาจผิดเพี้ยน

1. กด และเลือก ตั้งคา และกด OK

2. เลือก การตั้งคาทีวี > เสียง > ขั้นสูง > รูปแบบสัญญาณเสียงออก

#### ไมมีเสียง

หากคุณไมไดยินเสียงจากทีวีในระบบโฮมเธียเตอรของคุณ ใหตรวจสอบตามหัวขอตอไปนี้ . . .

- ตรวจสอบวาคุณเชื่อมตอสาย HDMI เขากับการเชื่อมตอ HDMI ARC บนระบบโฮมเธียเตอรแลวหรือไม การเชื่อมตอ HDMI ทั้งหมดบนทีวีจะต้องใช้การเชื่อมต่อ HDMI ARC

- ตรวจสอบวาการตั้งคา HDMI ARC บนทีวีอยูในตำแหนง เปด หรือไม

ไปที่ > ตั้งคา > การตั้งคาทีวี > เสียง > ขั้นสูง > HDMI 1 -ARC

# $\overline{3.7}$ เครื่องเลนแผนดิสก Blu-ray

ใชสายเคเบิล High speed HDMI ในการเชื่อมตอเครื่องเลน Bluray Disc เขากับทีวี

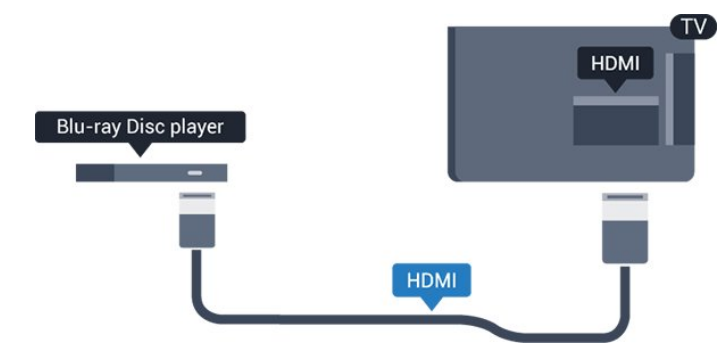

หากเครื่องเลน Blu-ray Disc มี EasyLink HDMI CEC คุณจะสามารถควบคุมเครื่องเลนดวยรีโมทคอนโทรลของทีวีได

# <span id="page-11-0"></span>3.8 เครื่องเลน DVD

ใชสาย HDMI ในการเชื่อมตอเครื่องเลน Blu-ray Disc กับทีวี หรือคุณสามารถใช้สาย SCART หากอปกรณ์ไม่มีการเชื่อมต่อ HDMI

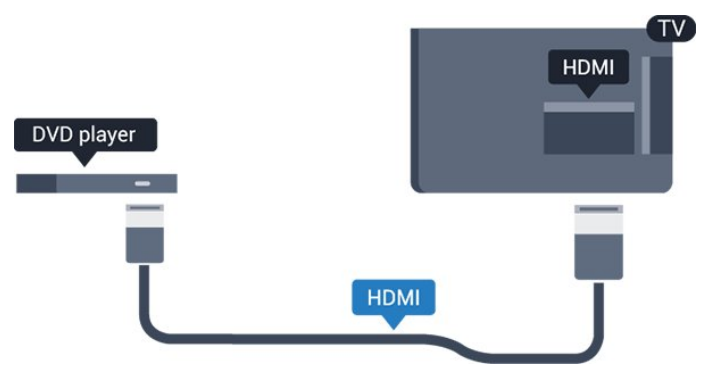

<span id="page-11-2"></span>หากเครื่องเลน DVD เชื่อมตอดวย HDMI และมี EasyLink CEC คุณจะสามารถควบคุมเครื่องเลนดวยรีโมทคอนโทลของทีวีได

# <span id="page-11-1"></span>3.9 เครื่องเลนเกม

### **HDMI**

เพื่อคุณภาพที่ดีที่สุด ใหเชื่อมตอเครื่องเลนเกมเขากับทีวีดวยสายเคเบิล HDMI ความเร็วสูง

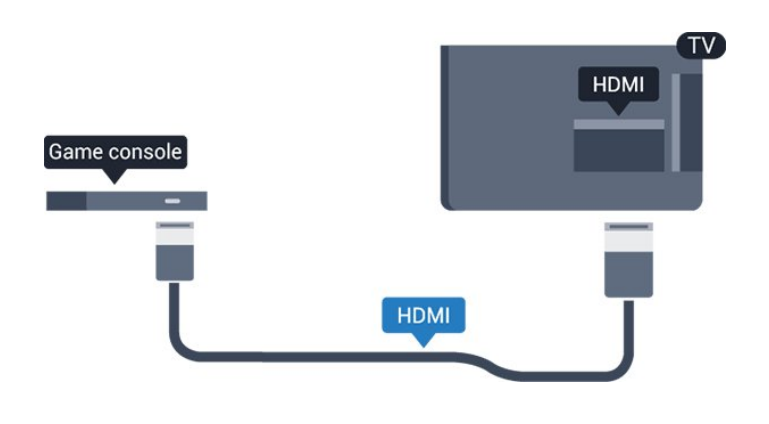

### Video-Audio LR / Scart

เชื่อมตอเครื่องเลนเกมเขากับทีวีดวยสายเคเบิล Composite (CVBS) และสาย Audio L/R

หากเครื่องเลนเกมของคุณมีเพียงเอาตพุตวิดีโอ (CVBS) และ Audio L/R ใหใชอะแดปเตอร Video Audio L/R to SCART ในการเชื่อมตอกับ SCART

หมายเหตุ: อะแดปเตอร CVBS เปน Scart ไมไดใหมาในชุดทีวี

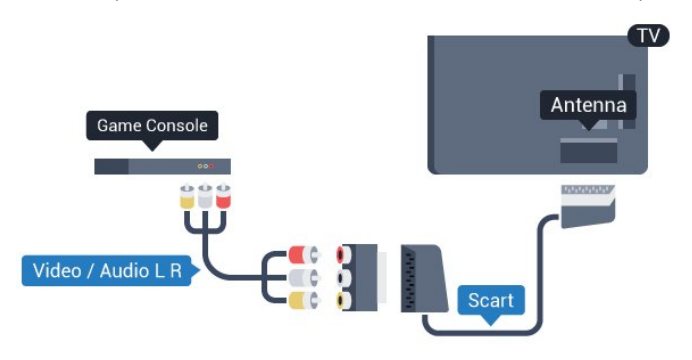

# 3.10 ฮารดไดรฟ USB

# สิ่งที่คุณต้องมี

หากคุณเชื่อมตอฮารดไดรฟ USB คุณสามารถหยุดชั่วคราวหรือบันทึกการถายทอดทางทีวีได ทั้งนี้ การถายทอดทางทีวีจะตองเปนการถายทอดแบบดิจิตอล (การถายทอด DVB หรือที่คลายกัน)

หากตองการหยุดชั่วคราว

เมื่อตองการหยุดการถายทอดชั่วคราว คุณตองใชฮารดไดรฟที่สามารถใชงานไดกับ USB 2.0 ที่มีพื้นที่วางในดิสกขั้นต่ำ 32GB

หากต้องการบันทึก

ในการบันทึกและหยุดการถายทอดชั่วคราว คุณตองมีพื้นที่วางในดิสกขั้นต่ำ 250GB

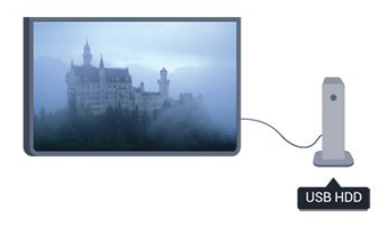

#### คูมือ TV

กอนตัดสินใจซื้อฮารดไดรฟ USB เพื่อทำการบันทึก คุณสามารถ ตรวจสอบวาคุณสามารถบันทึกชองทีวีดิจิตอลในประเทศของคุณ ไดหรือไม

กด TV GUIDE บนรีโมทคอนโทรล หากมีปุม บันทึก ในหนาคูมือทีวี แสดงวาคุณสามารถบันทึกได

# การติดตั้ง

กอนที่คุณจะสามารถหยุดการถายทอดไวชั่วคราวหรือบันทึกการ ถายทอดได คุณตองเชื่อมตอและฟอรแมตฮารดไดรฟ USB เสียก่อน

1. เชื่อมตอฮารดไดรฟ USB เขากับชองเสียบ USB ช่องใดช่องหนึ่งบนทีวี ห้ามเชื่อมต่ออปกรณ์ USB อื่นเขากับพอรต USB อีกชองในขณะที่ทำการฟอรแมต

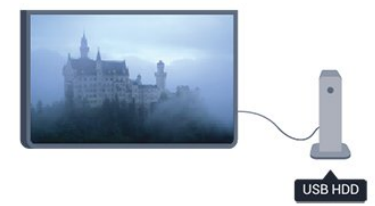

2. เปดฮารดไดรฟ USB และทีวี

ี่ 3. เมื่อเปลี่ยนช่องทีวีเป็นช่องทีวีดิจิตอล ให้กด **แ (หยดชั่วคราว**) ความพยายามในการหยุดชั่วคราวจะเริ่มการฟอรแมต

ี่ ปภิบัติตามคำแนะนำที่ปรากภบนหน้าจอ

เมื่อฮารดไดรฟ USB ไดรับการฟอรแมต ใหเชื่อมตอฮารดไดรฟนั้นทิ้งไวถาวร

#### คำเตือน

ฮารดไดรฟ USB

<span id="page-12-0"></span>จะถูกฟอรแมตเพื่อใหใชเฉพาะกับทีวีเครื่องนี้เทานั้น คุณไมสามารถใชการบันทึกที่จัดเก็บบนทีวีหรือ PC เครื่องอื่นได หามคัดลอกหรือเปลี่ยนแปลงไฟลที่บันทึกบนฮารดไดรฟ USB ดวยแอปพลิเคชันใดๆ บน PC เนื่องจากอาจทำใหการบันทึกเสียหาย และเมื่อคุณฟอรแมตฮารดไดรฟ USB อีกตัว เนื้อหาบนฮารดไดรฟ USB เดิมจะถูกลบออกทั้งหมด ซึ่งฮารดไดรฟ USB ที่ติดตั้งบนทีวีของคุณจะตองฟอรแมตใหมส ำหรับใช้บนคอมพิวเตอร์เครื่องนี้

## 3.11 แปนพิมพและเมาส USB

### แปนพิมพ USB

เชื่อมตอแปนพิมพ USB (ชนิด USB-HID) เพื่อปอนขอความลงบนทีวีของคุณ

คุณสามารถเชื่อมตอแปนพิมพและเมาสเขากับทีวีได ใชชองเสียบ USB ชองใดชองหนึ่งเพื่อเชื่อมตอ

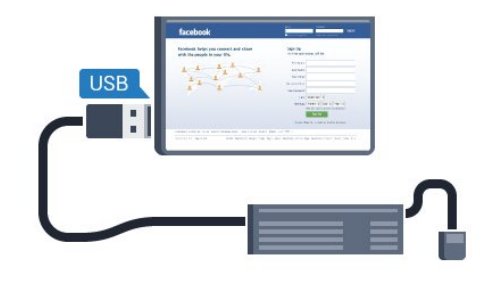

#### ติดตั้งแป้นพิบพ์

ในการติดตั้งแปนพิมพ USB ใหเปดทีวีและเชื่อมตอแปนพิมพ USB เขากับชองเสียบ USB ชองใดชองหนึ่งบนทีวี เมื่อทีวีตรวจพบแปนพิมพเปนครั้งแรก คุณสามารถเลือกแบบของ แปนพิมพและทดสอบการเลือกของคุณได หากคุณเลือกแบบของ แปนพิมพ Cyrillic หรือ Greek ไวกอนแลว คุณสามารถเลือกแบบแปนพิมพ Latin ไวเปนแบบรองได

หากตองการเปลี่ยนการตั้งคาแบบของแปนพิมพเมื่อมีการเลือกแ บบแล้ว

1. กด และเลือก ตั้งคา และกด OK

2. เลือก การตั้งคาทีวี > การตั้งคาทั่วไป > การตั้งคาแปนพิมพ USB และกด OK

ปุมสำหรับการเปลี่ยนชื่อชอง

- ปุม Enter = OK
- ปุม Backspace = ลบตัวอักษรที่อยูดานหนาเคอรเซอร
- ปุมลูกศร = เลื่อนดูภายในฟลดขอความ
- ในการสลับระหวางแบบของแปนพิมพ หากตั้งแบบรองไว
- ใหกดปุม Alt + Shift พรอมกัน

ปุมสำหรับแอปพลิเคชัน Smart TV และหนาอินเตอรเน็ต

- $-$  Tab และ Shift Tab = ถัดไปและก่อนหน้า
- Home = เลื่อนไปยังดานบนของหนา
- End = เลื่อนไปยังดานลางของหนา
- Page Up = ไปยังหนาถัดไป
- Page Down = ไปยังหนากอนหนานี้
- + = ซูมเขาหนึ่งขั้น
- - = ซูมออกหนึ่งขั้น
- \* = พอดีกับความกวางของหนาจอ

### เมาส USB

#### เชื่อมตอเมาส USB

คุณสามารถเชื่อมตอเมาส USB (ชนิด USB-HID) ้เพื่อเลื่อนดหน้าต่างๆ บนอินเตอร์เน็ตได้

ในหนาอินเตอรเน็ต คุณสามารถเลือกและคลิกลิงคตางๆ ไดงายขึ้น

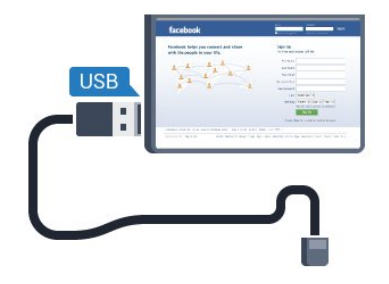

#### เชื่อมต่อเมาส์

<span id="page-13-1"></span>เปดทีวีและเชื่อมตอเมาส USB เขากับชองเสียบ USB ี่ ช่องใดช่องหนึ่งของทีวี คุณยังสามารถเชื่อมต่อเมาส์ USB กับแปนพิมพ USB ที่เชื่อมตอไวอยูแลวได

#### การคลิกเมาส

- $-$  คลิกซ้าย $=$   $\overline{OK}$
- คลิกขวา = ย้อนกลับ  $\blacktriangleright$

คุณสามารถใช Scroll wheel เพื่อเลื่อนหนาขึ้นหรือลง

#### ความเร็วเมาส

คุณสามารถปรับความเร็วของเมาส ซึ่งเปนความเร็วของเมาสที่เคลื่อนที่บนหนาจอ หากต้องการปรับคาาบเร็า

- 1. กด และเลือก ตั้งคา และกด OK
- 2. เลือก ตั้งคาทีวี และกด ตกลง
- 3. เลือก การตั้งคาทั่วไป > การตั้งคาตัวชี้/เมาส และกด OK
- 4. กดลกศร ▲ (ขึ้น) หรือ ▼ (ลง) เพื่อเพิ่มหรือลดความเร็ว
- 5. กด OK เพื่อจัดเก็บและปดการตั้งคา
- 6. กด ซ้ำๆ หากจำเปน เพื่อปดเมนู

### <span id="page-13-0"></span> $\frac{1}{3.12}$

# แฟลชไดรฟ USB

คุณสามารถดูภาพถายหรือเลนเพลงและวิดีโอจากแฟลชไดรฟ USB ได

เสียบแฟลชไดรฟ์ USB เข้ากับช่องเสียบ USB ชองใดชองหนึ่งบนทีวีในขณะที่ทีวีเปดอยู

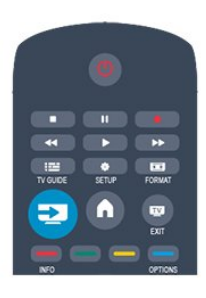

ทีวีจะตรวจจับแฟลชไดรฟและเปดรายการที่แสดงเนื้อหา หากไม่ปรากภรายการเนื้อหาโดยอัตโนมัติ ให้กด E SOURCE เลือก USB และกด OK

ในการหยุดดูเนื้อหาแฟลชไดรฟ์ USB ให้กด **เช** EXIT หรือเลือกกิจกรรมอื่น ในการยกเลิกการเชื่อมตอแฟลชไดรฟ USB คุณสามารถดึงแฟลชไดรฟออกไดทุกเวลา

### 3.13 กลองวิดีโอ

### HDMI

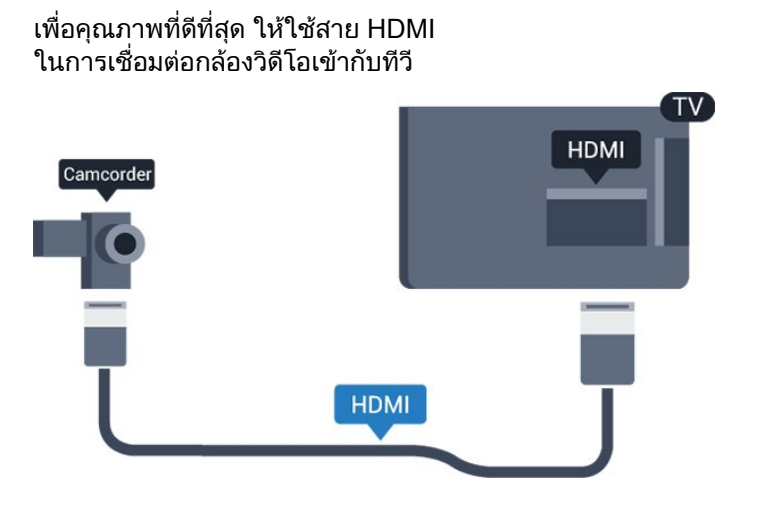

## Video-Audio LR / Scart

คุณสามารถใชการเชื่อมตอ HDMI, YPbPr หรือ SCART ในการเชื่อมตอกลองวิดีโอ หากกลองวิดีโอของคุณมีเพียงเอาตพุตวิดีโอ (CVBS) และ Audio L/R ให้ใช้อะแดปเตอร์ Video Audio L/R to SCART ในการเชื่อมตอกับการเชื่อมตอ SCART

หมายเหตุ: อะแดปเตอร CVBS เปน Scart ไมไดใหมาในชุดทีวี

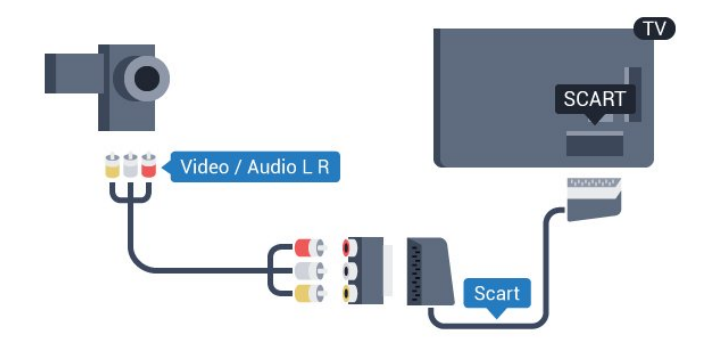

### <span id="page-14-1"></span><span id="page-14-0"></span>3.14 คอมพิวเตอร

### **Connect**

คุณสามารถเชื่อมตอคอมพิวเตอรของคุณเขากับทีวี ู้และใช้ทีวีเป็นหน้าจอ PC ได้

กับ HDMI

ใชสาย HDMI ในการเชื่อมตอคอมพิวเตอรกับทีวี

กับ DVI เป็น HDMI

็นอกจากนี้ คณสามารถใช้อะแดปเตอร์ DVI เป็น HDMI เพื่อเชื่อมตอ PC เขากับ HDMI และสาย Audio L/R (mini-jack 3.5 มม.)เขากับ AUDIO IN L/R ทางดานหลังของทีวี

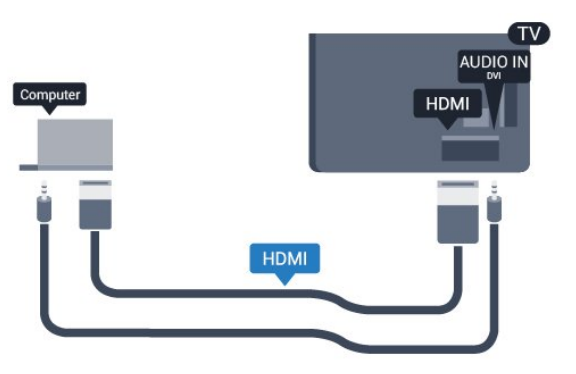

# ้<br>ี<br>การตั้งค่า

การตั้งคาที่เหมาะสำหรับหนาจอ

ี่หากคุณได้เพิ่มคอมพิวเตอร์ของคุณเป็นประเภทอปกรณ์คอมพิวเ ตอร ในเมนู ที่มา (รายการการเชื่อมตอ) แลว ทีวีจะตั้งคาเปนการ ตั้งคาที่เหมาะสำหรับคอมพิวเตอรโดยอัตโนมัติ

หากคุณใชคอมพิวเตอรของคุณเพื่อดูภาพยนตรหรือใชเพื่อเลนเ ึกม คุณอาจต้องการตั้งค่าทีวีกลับไปเป็นการตั้งค่าที่เหมาะสำหรับ การดูทีวีหรือการเลนเกม

ในการตั้งคาทีวีเปนการตั้งคาที่เหมาะสมดวยตนเอง

ี่ 1. กด พื้ และเลือก ตั้งค่า และกด OK

2. เลือก การตั้งคาทีวี > ภาพ > ขั้นสูง > เกมหรือคอมพิวเตอร และกด OK

3. เลือก เกม (สำหรับการเลนเกม) หรือเลือก คอมพิวเตอร (สำหรับดูภาพยนตร) และกด OK

4. กด ซ้ำๆ หากจำเปน เพื่อปดเมนู

โปรดอยาลืมตั้งคาการตั้งคา เกมหรือคอมพิวเตอร กลับไปเปน คอมพิวเตอร เมื่อคุณเลิกเลนเกม

# 3.15 หูฟง

 $\,$ คณสามารถเชื่อมต่อชุดหฟังเข้ากับช่องเสียบ  $\, \Omega \,$ บนทีวีได้ ชองเสียบนี้เปน mini-jack 3.5 มม. คุณสามารถปรับระดับเสียงของหูฟงแยกกันได

หากตองการปรับระดับเสียง . . .

- ี่ 1. กด **∩ิ** และเลือก ตั้งค่า และกด OK
- 2. เลือก การตั้งคาทีวี > เสียง > ระดับเสียงหูฟง และกด OK
- 3. กด (ขึ้น) หรือ (ลง) เพื่อปรับระดับเสียง
- 4. กด ซ้ำๆ หากจำเปน เพื่อปดเมนู

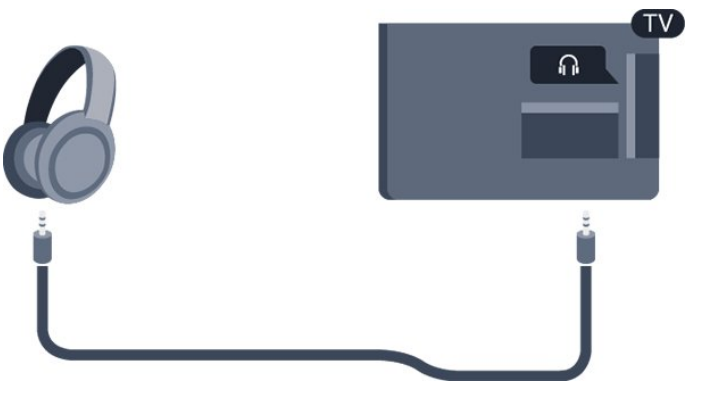

# <span id="page-15-0"></span> $\overline{4}$ เปด

# <span id="page-15-1"></span> $\overline{41}$ เปดหรือสแตนดบาย

ตรวจสอบใหแนใจวาคุณไดเสียบปลั๊กสายไฟหลักที่ดานหลังของ ทีวีกอนที่คุณจะเปดทีวี หากสัญญาณไฟสีแดงปดอยู ใหกดปุมเปดปดที่ดานขางของทีวีเพื่อใหทีวีสแตนดบาย สัญญาณไฟสีแดงจะสวางขึ้น

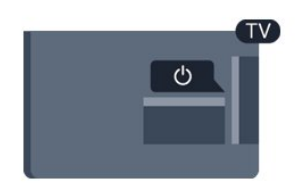

เมื่อทีวีสแตนดบาย ใหกด บนรีโมทคอนโทรลเพื่อเปดทีวี

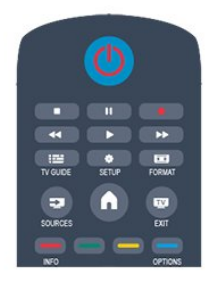

เปลี่ยนไปที่โหมดสแตนดบาย

ในการเปลี่ยนทีวีไปที่สแตนดบาย ใหกด บนรีโมทคอนโทรล

ปิด

หากตองการปดทีวี ใหกดปุมเปดปดที่ดานขางของทีวี สัญญาณไฟสีแดงจะปด โดยทีวียังคงเชื่อมตอกับแหลงจายไฟหลั กแตใชพลังงานเพียงเล็กนอย หากตองการปดทีวีอยางสมบูรณ ใหถอดปลั๊กไฟออก ในการถอดสาย ควรดึงที่ตัวปลั๊กไฟเสมอ หามถึงที่สายโดยเด็ดขาด ตรวจสอบใหแนใจวาคุณสามารถเขาถึงปลั๊กไฟ สายไฟ และเตารับไดตลอดเวลา

# <span id="page-16-0"></span> $\overline{5}$ รีโมทคอนโทรล

### <span id="page-16-1"></span> $\overline{51}$

# ภาพรวมปุม

### สวนบน

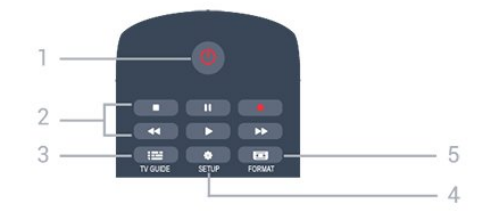

 $1.$   $\Phi$  สแตนด์บาย / เปิด ใชเพื่อเปดทีวีหรือกลับสูโหมดสแตนดบาย

ปุม2. เลน

- เลน เพื่อเลน
- หยุดชั่วคราว เพื่อหยุดการเลนชั่วคราว
- หยด เพื่อหยดการเล่น
- กร<sup>่</sup>อกลับ **◀◀** เพื่อย้อนกลับ
- กรอไปขางหนา เพื่อกรอไปขางหนาอยางเร็ว
- บันทึก เพื่อบันทึกทันที

 $3. \equiv TV$  GUIDE ใชเพื่อเปดหรือปดคูมือทีวี

4.  $\bigstar$  SETUP ใชเพื่อเปดเมนู ตั้งคา

5. FORMAT

ใชเพื่อเปดหรือปดเมนูรูปแบบไฟลภาพ

#### กลาง

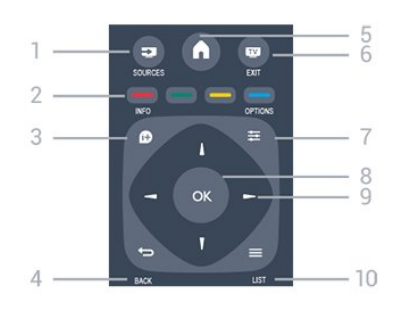

## 1. **EX** SOURCES

<span id="page-16-2"></span>ใชเพื่อเปดหรือปดเมนู แหลงสัญญาณ ซึ่งแสดงรายการอปกรณ์ที่เชื่อมต่อ

2. ปุมสี

ฟงกชันปุมเปนไปตามคำแนะนำบนหนาจอ

#### $3. 0$  INFO

ใชเพื่อเปดหรือปดรายละเอียดของโปรแกรม

 $4 \leftrightarrow$  RACK ใชเพื่อเปลี่ยนกลับไปยังชองกอนหนาที่คุณเลือก ี่ ใช้เพื่อปิดเมนูโดยไม่ต้องเปลี่ยนการตั้งค<sup>่</sup>า

5. A HOME ใช้เพื่อเปิดหรือปิดเมนหน้าแรก

6. **EXIT** ใชเพื่อเปลี่ยนกลับไปดูทีวี

7.  $\equiv$  OPTIONS ในการเปดหรือปดเมนูตัวเลือก

8. ปุม OK ใชเพื่อยืนยันการเลือกหรือการตั้งคา

9. ปุม ลูกศร / นาวิเกต ใชเลื่อนดูขึ้น, ลง, ซาย หรือขวา

10.  $\equiv$  LIST ใช้เพื่อเปิดหรือปิดรายการช่อง

### ดานลาง

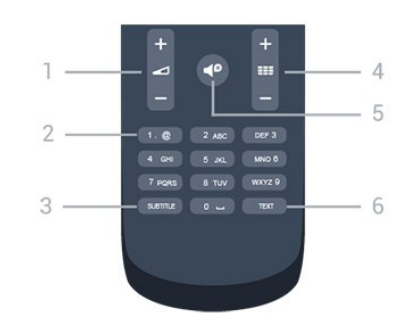

1. ระดับเสียง ใชปรับระดับเสียง

2. ปุมตัวเลข และ ปุมกดตัวอักษร ใชเลือกชองทีวีไดโดยตรง หรือปอนขอความ

3. บทบรรยาย ในการเปด เปด บทบรรยายหรืออัตโนมัติ

4. ชอง

ใชเพื่อเปลี่ยนไปยังชองถัดไปหรือกอนหนาในรายการชอง ใช้เพื่อเปิดหน้าถัดไปหรือก่อนหน้าในข้อความ หรือเริ่มตอนถัดไปหรือกอนหนาในดิสก

5. **⊲ื**่ยิปิดเสียง ใช้ปิดเสียงหรือเปิดเสียงอีกครั้ง

6. TEXT ใชเพื่อเปดหรือปดขอความ / เทเลเท็กซ

# $\overline{5.2}$ เซนเซอร IR

ทีวีสามารถรับคำสั่งจากรีโมทคอนโทรลที่ใช IR (อินฟราเรด) ในการสงคำสั่งได หากคุณใช้รีโมทคอนโทรลในลักษณะดังกล่าว โปรดตรวจสอบใหแนใจเสมอวาคุณไดชี้รีโมทคอนโทรลหา เซนเซอรอินฟราเรดที่บริเวณดานหนาของทีวี

# <span id="page-17-0"></span> $\overline{5.3}$ แบตเตอรี่

1. เลื่อนฝาครอบแบตเตอรี่ในทิศทางที่ลูกศรแสดง

2. เปลี่ยนแบตเ

ตอรี่เกาออกและใสแบตเตอรี่ชนิด AAA-LR03-1.5V 2 กอน ตรวจสอบใหแนใจวาใสแบตเตอรี่ไดถูกตองตามตำแหนงขั้ว + และ -

3. ปดฝาครอบแบตเตอรี่ใหเขาที่

4. เลื่อนกลับจนกวาจะไดยินเสียงดังคลิก

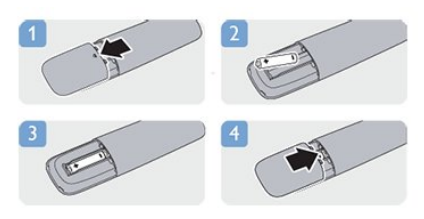

ถอดแบตเตอรี่ออกหากไมใชรีโมทคอนโทรลเปนเวลานาน ทิ้งแบตเตอรี่เกาของคุณอยางปลอดภัยตามขอกำหนดเมื่อหมดอา ยการใช้งาน

# <span id="page-17-1"></span> $\frac{1}{5.4}$

# การทำความสะอาด

รีโมทคอนโทรลทำดวยวัสดุเคลือบผิวที่ทนตอการขีดขวน

ในการทำความสะอาดรีโมทคอนโทรล ใหใชผานุมหมาดๆ หามใชสาร เชน แอลกอฮอล สารเคมี ิหรือน้ำยาทำความสะอาดภายในบ้าน ทำความสะอาดรีโมทคอนโทรล

# ชองทีวี

#### <span id="page-18-1"></span> $6.1$

<span id="page-18-0"></span>6

# การชมช่องทีวี

# การเปลี่ยนช่อง

หากต้องการดทีวีช่องต่างๆ ให้กด **ญา** ทีวีจะจูนไปยังชองทีวีที่คุณดูลาสุด

หรือ สามารถกด เพื่อเปดเมนูหนาหลักและเลือก ทีวี และกด **OK** 

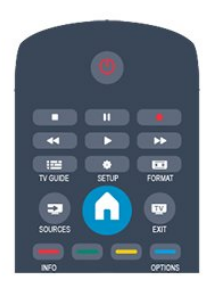

หากต้องการเปลี่ยนช่อง ให้กด **ะะะ +** หรือ **ะะะ –** หากคณร้หมายเลขช่อง ให้พิมพ์ด้วยป่มตัวเลข

กด OK หลังจากคุณพิมพหมายเลขเสร็จแลวเพื่อเปลี่ยนชอง

่ หากต้องการสลับกลับไปยังช่องที่จนไว้ก่อนหน้า ให้กด ❤

หากตองการสลับไปยังชองที่อยูในรายการชอง

ในขณะที่ดูชองทีวี ใหกด LIST เพื่อเปดรายการชอง

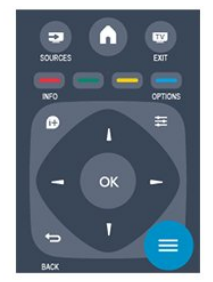

รายการช่องจะมีหลายหน้าที่มีช่อง หากตองการดูหนาถัดไปหรือกอนหนา ใหกด + หรือ ่ หากต้องการปิดรายการช่องโดยไม่เปลี่ยนช่อง ให้กด ═ LIST อีกครั้ง

#### ชองวิทยุ

หากมีการกระจายเสียงระบบดิจิตอล สถานีวิทยุดิจิตอลจะถูกติดตั้งระหวางการติดตั้ง การเปลี่ยนชองวิทยุทำเชนเดียวกับการเปลี่ยนชองทีวี

### รายการสถานี

ดูรายการชองทั้งหมด

- 1. ในขณะที่ดูชองทีวี ใหกด LIST เพื่อเปดรายการชอง
- 2. กด OPTIONS เพื่อเปดเมนูตัวเลือก
- 3. เลือก รายการ จากนั้น คุณสามารถเลือก ทั้งหมด รายการโปรด วิทยุ และ ช่องใหม่ ได้

#### ชองโปรด

คุณสามารถสรางรายการชองโปรดที่จะมีเฉพาะชองที่คุณตองกา รดูเทานั้น เมื่อเลือกรายการชองโปรด คุณจะเห็นเฉพาะชองรายการโปรดเมื่อคุณเปลี่ยนชองตางๆ

สรางรายการชองโปรด

1. ในขณะที่ดูชองทีวี ใหกด LIST เพื่อเปดรายการชอง 2. เลือกชองเพื่อทำเครื่องหมายเปนชองโปรด  $\overline{P}$  OPTIONS 3. เลือก เพิ่มรายการโปรด และกด OK ์ ช่องที่เลือกจะถูกทำเครื่องหมายด้วย ★ ี่ 4. เพื่อสิ้นสดการดำเนินการ ให้กด <del>位</del> ชองจะถูกเพิ่มลงในรายการโปรด .5. หากต้องการลบช่องออกจากรายการโปรด ใหเลือกชองดวย แลวกด OPTIONS เลือก ลบรายการโปรด และกด OK

เรียงลำดับใหม

คุณสามารถเรียงลำดับ จัดตำแหนงชองในรายการชองโปรดไดใหม

1. ในรายการ รายการโปรด

เลื่อนแถบสีไปที่ชองที่คุณตองการจัดตำแหนง

- 2. กด <del>立</del> OPTIONS
- $3$  เลือก เรียงลำดับใหม่ และกด OK
- 4. เลือกชองที่จะเรียงลำดับใหม และกด OK
- 5. กด ปุมนาวิเกต

เพื่อเลื่อนชองที่ไฮไลทไปยังตำแหนงอื่นและกด OK

 $6.$  เมื่อเสร็จสิ้น ให้กด $\equiv$  OPTIONS

7. เลือก ออกจากการเรียงลำดับใหม และกด OK

คุณสามารถไฮไลทชองอื่นและดำเนินการเชนเดียวกัน

เพิ่มหรือลบรายการโปรดในรายการชองอื่นๆ

้คุณสามารถทำเครื่องหมายช่องหรือสถานีวิทยุเป็นรายการโปรด ไดจากรายการชอง ทั้งหมด วิทยุ และ ใหม ในรายการเหลานี้ ใหเลื่อนแถบสีไปที่ชองที่คุณตองการเพิ่มลงในรายการโปรด และกด OPTIONS เลือก เพิ่มรายการโปรด และกด OK ึช่องที่เลือกจะถูกทำเครื่องหมายด้วย ★ ้หากต้องการลบช่องออกจากรายการโปรด ให้เลือก ลบรายการโปรด และกด OK

#### เปลี่ยนชื่อชอง

คุณสามารถเปลี่ยนชื่อชองในรายการสถานีได

- 1. เลือกชองที่คุณตองการเปลี่ยนชื่อในรายการชองใดชองหนึ่ง 2. กด $\Box$
- 3. เลือก เปลี่ยนชื่อ และกด OK

#### การล็อคแชนเนล

เพื่อปองกันไมใหเด็ก ดูชองหรือโปรแกรม คุณสามารถล็อคชองหรือล็อคโปรแกรมที่จำกัดอายุได

#### การล็อคแชนเนล

คุณสามารถล็อคชองเพื่อปองกันไมใหเด็กดูได หากตองการดูชองที่ล็อคไว คุณจะตองปอนรหัสปองกันเด็ก ้คุณไม่สามารถล็อคโปรแกรมที่มาจากอปกรณ์เชื่อมต่อได้

หากตองการล็อคชอง . . .

1. ในขณะที่ดูชองทีวี ใหกด LIST เพื่อเปด รายการชอง 2. ในรายการใดๆ ใหเลือกชองที่คุณตองการล็อค 3. กด <del>≡</del> OPTIONS และเลือก ล็อคช่อง ในรายการช่อง ี่ ช่องที่ล็อคจะถกทำเครื่องหมายด้วยเครื่องหมายล็อค **๗** 

หากตองการปลดล็อคชอง ใหเลือกชองที่ถูกล็อคในรายการชอง และกด  $\equiv$  OPTIONS แล้วเลือก ปลดล็อคช่อง คุณจะตองปอนรหัสล็อคปองกันเปด

การจัดอันดับของผูปกครอง

หากตองการปองกันไมใหเด็กดูโปรแกรมที่ไมเหมาะกับอายุ คุณสามารถใช ระดับอายุ ได

สถานีถายทอดดิจิตอลบางสถานีมีการจัดระดับโปรแกรมของตน เ มื่อระดับอายุของโปรแกรมเทากับหรือสูงกวาอายุที่คุณตั้งไวเปนร ะดับอายุสำหรับเด็ก โปรแกรมจะถูกล็อค ในการดูโปแกรมที่ถูกล็อคไว คุณตองปอนรหัสการล็อค

การจัดระดับอายุโดยผูปกครอง จะถูกตั้งคาไวกับแชนเนลทั้งหมด

หากต้องการตั้งระดับอาย . . .

ี่ 1. กด ✿ และเลือก ตั้งค่า และกด OK  $\mathcal{P}$ 

เลือก การตั้งคาชอง > ระบบปองกันเด็ก > การจัดอันดับของผูปกครอง และกด OK

3. ปอนรหัสปองกันเด็กที่เปนตัวเลข 4 หลัก

 ปอนรหัสปองกันเด็กที่เปนตัวเลข 4 หลักและยืนยัน ถึงตอนนี้คุณจะสามารถตั้งระดับอายุได

4. ตั้งคาอายุและกด OK

5. กด ซ้ำๆ หากจำเปน เพื่อปดเมนู 6. หากตองการปดการจัดอันดับของผูปกครอง ใหเลือก ไมมี

เปนการตั้งคาอายุ

ทีวีจะถามถึงรหัสเพื่อปลดล็อคโปรแกรม สำหรับบางสถานีถายทอด / ผูใหบริการ ทีวีจะล็อคโปรแกรมที่มีระดับสูงกวาเทานั้น

ตั้งคาหรือเปลี่ยนรหัสล็อค

หากตองการตั้งรหัสล็อคหรือเปลี่ยนรหัสปจจุบัน . . .

ี่ 1. กด พื้ และเลือก ตั้งค่า และกด OK

2. เลือก ตั้งคาชอง > ระบบปองกันเด็ก > เปลี่ยนรหัส และกด OK

3. หากตั้งรหัสไวแลว ใหปอนรหัสปองกันเด็กปจจุบัน จากนั้นปอนรหัสใหมสองครั้ง

รหัสใหม่จะถูกตั้งค่า

หากลืมรหัส

หากตองการเขียนทับและปอนรหัสปองกันเด็กใหมในกรณีที่คุณ ลืมรหัส ให้ป้อน 8888

#### รูปแบบภาพ

หากแถบสีดำปรากฏขึ้นที่ดานบนและดานลาง หรือทั้งสองดานของภาพ คุณสามารถปรับรูปแบบภาพ ้เป็นรูปแบบที่เต็มหน้าจอได้

ี่หากต้องการเปลี่ยนรูปแบบไฟล์ภาพ . . .

1. ขณะดูชองทีวี ใหกด เพื่อเปดเมนู รูปแบบภาพ 2. เลือกรูปแบบจากรายการและกด OK

รูปแบบตอไปนี้สามารถใชไดตามภาพบนหนาจอ . . .

- อัตโนมัติ ปรับรูปแบบภาพตามแหลงอินพุต

- การซูมขั้นสูง ลบแถบสีดำที่ดานตางๆ ของการถายทอดสัญญาณ 4:3 ภาพถูกปรับใหเหมาะกับหนาจอ

- ขนาดภาพขยาย 16:9 เปลี่ยนสัดสวนจาก 4:3 เปน 16:9 ไมแนะนำสำหรับ HD หรือพีซี

- จอกวาง ยืดภาพเป็นรูปแบบ 16:9

- ไมกำหนดขนาดภาพ โหมดผูเชี่ยวชาญสำหรับ HD หรืออินพุต PC พิกเซลสำหรับการแสดงผลพิกเซล แถบสีดำอาจปรากฏโดยมีภาพจากคอมพิวเตอร

 $-4.3$ แสดงรูปแบบ 4:3 คลาสสิค

### ข้อความ / เทเลเท็กซ์

#### หน้าเทเลเท็กซ์

หากตองการเปดขอความ (เทเลเท็กซ) ขณะที่คุณดูชองทีวี กด **TEXT** 

หากต้องการปิดข้อความ ให้กด TFXT อีกครั้ง

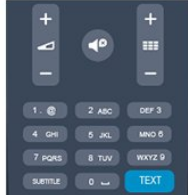

#### การเลือกหน้าข้อความ

หากตองการเลือกหนา . . .

1. ปอนหมายเลขหนาดวยปุมตัวเลข

่ 2. ใช้ป่มลกศรในการเลื่อนด

3. กดปุมสีเพื่อเลือกรหัสสีตามดานลางของจอภาพ

หน้าข้อความย่อย

หมายเลขหนาขอความอาจจะมีอีกหลายหนายอยได หมายเลขห นายอยจะปรากฏขึ้นบนแถบถัดจากหมายเลขหนาหลัก หากต้องการเลือกหน้าย่อย กด  $\blacktriangleleft$  หรือ  $\blacktriangleright$ 

 $m_1$ นำข้อความแบบ T $\Omega$  P

บางสถานีถ่ายทอดนำเสนอข้อความแบบ T.O.P. ในการเปดหนาขอความแบบ T.O.P. ภายในขอความ ใหกด  $\equiv$  OPTIONS และเลือก T O P โดยรวม

#### หนารายการโปรด

ทีวีจะทำรายการหนาขอความลาสุดที่คุณไดเปดไว 10 หนา คุณ ี่ สามารถเปิดหน้าดังกล่าวอีกครั้งได้อย่างง่ายดายในคอลัมน์หน้า ขอความรายการโปรด

1. ในขอความ เลือกเครื่องหมายดาวทางมุมบนซายของหนาจอเ พื่อแสดงคอลัมนของหนารายการโปรด

ี่ 2. กด ▼ (ลง) หรือ ▲ (ขึ้น) เพื่อเลือกหมายเลขหน้า และกด OK เพื่อเปดหนา

คุณสามารถลบรายการดวยตัวเลือก ลบหนาโปรด

การค้นหาข้อความ

คุณสามารถเลือกคำและสแกนหาคำดังกลาวที่มีทั้งหมด

1. เปดหนาขอความและกด ตกลง

- 2. เลือกคำหรือตัวเลขดวยปุมลูกศร
- 3. กด OK อีกครั้ง

เพื่อขามไปยังคำหรือตัวเลขนี้ในตำแหนงถัดไปในทันที ี 4. กด OK อีกครั้ง เพื่อข้ามไปยังตำแหน่งที่อยู่ถัดไปอีก 5. หากต้องการหยุดการค้นหา ให้กด ▲ (ขึ้น) จนกวาจะไมไดเลือกคำใด

ขอความจากอุปกรณเชื่อมตอ

้อปกรณ์บางชนิดที่รับช่องทีวีก็อาจจะมีข้อความได้ หากต้องการเปิดข้อความจากอปกรณ์ที่เชื่อมต่อ . . .

1. กด  $\bigcap$  เลือกอปกรณ์ และกด OK

- 2. ในระหวางที่ดูชองบนอุปกรณ ใหกด OPTIONS เลือก ี แสดงป่มอปกรณ์ และเลือกป่ม **ុ แ**ละกด OK 3. กด ู่ ี่⊃ เพื่อซ่อนป่มอปกรณ์
- ่ 4. หากต้องการปิดข้อความ ให้กด ⇔ อีกครั้ง

ขอความดิจิตอล (เฉพาะสหราชอาณาจักรเทานั้น)

ีสถานีถ่ายทอดดิจิตอลบางสถานีจะมีข้อความดิจิตอลโดยเฉพาะห รือบริการอินเตอรแอกทีฟบนชองทีวีดิจิตอล ้ซึ่งรวมถึงข้อความปกติ โดยใช้ป่มหมายเลข ป่มสี และป่มลกศร เพื่อเลือกและเลื่อนดู

หากต้องการปิดข้อควาบดิจิตอล ให้กด  $\leftarrow$ 

#### ตัวเลือกข้อความ

ในขอความ ใหกด OPTIONS เพื่อเลือกตัวเลือกตอไปนี้ . . .

- แช่หน้า / ยกเลิกการแช่หน้า เพื่อหยุดการหมุนเวียนของหนายอยอัตโนมัติ

- สองจอภาพ / เต็มจอ เพื่อแสดงชองทีวีและขอความควบคูกันไป

- T.O.P.โดยรวม เพื่อเปิดข้อความแบบ T.O.P.

- ขยาย / มุมมองปกติ เพื่อขยายหน้าข้อความเพื่อการอ่านที่สะดวกสบาย

- เลิกซ่อน เพื่อยกเลิกการซ่อนข้อมลในหน้าที่ซ่อนไว้

- วนดูหนายอย เพื่อวนดูหนายอยเมื่อมีหนายอย

- ภาษา

เพื่อเปลี่ยนกลุมตัวอักษรที่ขอความใชในการแสดงอยางถูกตอง

- ขอความ 2.5 เพื่อเปดใชงานขอความ 2.5 เพื่อใหสีจำนวนมากกวาและใหภาพกราฟกที่ดีกวา

#### ตั้งค่าข้อความ

ภาษาข้อความ

การถายทอดสัญญาณทีวีดิจิตอลบางประเภทมีขอความภาษาตาง ๆ มากมาย

หากตองการตั้งภาษาหลักและรองของขอความ . . .

- ี่ 1. กด **∩ิ** และเลือก ตั้งค่า และกด OK
- 2. เลือก การตั้งคาชอง > ภาษา
- 3. เลือก เทเลเท็กซหลัก หรือเทเลเท็กซรอง
- ่ 4. เลือกภาษาข้อความที่ต้องการ
- 5. กด ซ้ำๆ หากจำเปน เพื่อปดเมนู

ขอความ 2.5

หากมี ข้อความ 2.5 จะใหสีจำนวนมากกวาและใหภาพกราฟกที่ดีกวา ขอความ 2.5 จะถูกเปดใชงานตามการตั้งคามาตรฐานจากโรงงาน ี่ หากต้องการปิดข้อความ 2.5 . . . .

- 1. กด TEXT
- $2.$  ขณะดูเทเลเท็กซ์ ให้กด $\equiv$  OPTIONS
- 3. เลือก ขอความ 2.5 > ปด
- 4. กด ซ้ำๆ หากจำเปน เพื่อปดเมนู

#### บทบรรยายและภาษา

#### คำบรรยาย

#### เปดบทบรรยาย

หากตองการเปดเมนูบทบรรยาย ใหกด SUBTITLE

คุณสามารถตั้งคาคำบรรยายเปน คำบรรยายปด คำบรรยายเปด หรือ อัตโนมัติ

หากตองการแสดงคำบรรยายขณะโปรแกรมที่ออกอากาศไมใชภ าษาที่คุณตั้งคาไวสำหรับทีวี ใหเลือก อัตโนมัติ นอกจากนี้ การตั้งคานี้จะแสดงคำบรรยายเมื่อคุณปดเสียงดวย สำหรับชองอะนาล็อก บทบรรยายจะตองมาจากทาง ขอความ

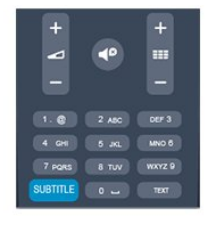

#### บทบรรยายสำหรับชองดิจิตอล

ไมจำเปนตองตั้งคาบทบรรยายในขอความสำหรับชองดิจิตอล ชองดิจิตอลสามารถแสดงภาษาบทบรรยายสำหรับโปรแกรมไดส องถึงสามภาษา คุณตั้งคาภาษาบทบรรยายหลักและรองได หากมีบทบรรยายในหนึ่งภาษาเหลานี้ ทีวีจะทำการแสดง หากไม่มีบทบรรยายในภาษาที่ต้องการ คุณสามารถเลือกบทบรรยายภาษาอื่นไดในกรณีที่มี

หากตองการตั้งภาษาบทบรรยายหลักและรอง . . .

- 1. กด และเลือก ตั้งคา และกด OK
- 2. เลือก การตั้งคาชอง และเลือก ภาษา
- 3. เลือก ภาษาของคำบรรยายหลัก
- หรือ ภาษาของคำบรรยายที่สอง และกด OK
- 4. เลือกภาษา แลวกด OK
- 5. กด ซ้ำๆ หากจำเปน เพื่อปดเมนู

<span id="page-21-0"></span>ี่ หากต้องการเลือกภาษาบทบรรยายในขณะที่ไม่มีภาษาที่คุณต้อง  $n$ ารอยู่เลย . . .

#### 1. กด **₩** OPTIONS

2. เลือก ภาษาบทบรรยาย และเลือกภาษาที่คณต้องการชั่วคราว และกด OK

#### บทบรรยายสำหรับชองอะนาล็อก

ี่ สำหรับช่องอะนาล็อก คุณจะต้องทำให้บทบรรยายพร้อมใช้งานส ำหรับแตละชองดวยตัวเอง

- 1. เปลี่ยนไปที่ชองและกด TEXT เพื่อเปดขอความ
- 2. ใสหมายเลขหนาสำหรับบทบรรยาย โดยปกติจะเปน 888
- 3. กด TEXT อีกครั้งเพื่อปดขอความ

หากคุณเลือก เปด ไวในเมนูบทบรรยายขณะที่ดูชองอะนาล็อกนี้ บทบรรยายจะปรากฏขึ้นในกรณีที่มี หากตองการทราบวาชองเปนแบบอะนาล็อกหรือดิจิตอล ใหเปลี่ยนไปที่ชองและเปด สถานะ ในเมนู ตัวเลือก

#### ภาษาเสียงพากย

ชองทีวีดิจิตอลสามารถออกอากาศเสียงในสองถึงสามภาษาพูดส ำหรับหนึ่งโปรแกรมได

คุณสามารถตั้งคาภาษาเสียงหลักและรองได

หากมีเสียงในหนึ่งภาษาเหลานี้อยู ทีวีจะเปลี่ยนไปใชเสียงนี้

หากไมมีเสียงในภาษาที่ตองการ

คุณสามารถเลือกบทบรรยายภาษาอื่นไดในกรณีที่มี

หากตองการตั้งภาษาของเสียงหลักและรอง . . .

- 1. กด และเลือก ตั้งคา และกด OK
- 2. เลือก การตั้งคาชอง และเลือก ภาษา
- 3. เลือก ภาษาเสียงหลัก หรือ ภาษาเสียงรอง และกด OK
- 4. เลือกภาษา แลวกด OK
- 5. กด ซ้ำๆ หากจำเปน เพื่อปดเมนู

หากตองการเลือกภาษาของเสียงในขณะที่ไมมีภาษาของเสียงที่ คุณตองการอยู . . .

- 1. กด **± OPTIONS**
- 2. เลือก ภาษาเสียงพากย

ี และเลือกภาษาของเสียงที่คุณต้องการชั่วคราว และกด OK

 ภาษาของเสียงสำหรับผูที่ระบบการไดยินและการมองเห็นบกพร อง

ชองทีวีดิจิตอลบางชองกระจายเสียงระบบเสียงและบทบรรยายพิเ ศษที่ปรับใหเหมาะสมกับผูระบบการไดยินหรือการมองเห็นบกพร อง

#### ภาษาเมนู

หากตองการเปลี่ยนภาษาของเมนูและขอความของทีวี . . .

- 1. กด และเลือก ตั้งคา และกด OK
- 2. เลือก การตั้งคาทีวี > การตั้งคาทั่วไป > ภาษาเมนู และกด OK
- 3. เลือกภาษาที่คุณต้องการ และกด OK
- 4. กด ซ้ำๆ หากจำเปน เพื่อปดเมนู

# 6.2 ึการติดตั้งช่องสถานี

#### อัพเดตช่อง

#### การอัพเดตอัตโนมัติ

หากคุณรับชองดิจิตอล คุณสามารถตั้งคาทีวีใหอัพเดตชองใหมๆ ลงในรายการไดโดยอัตโนมัติ หรือคุณสามารถเริ่มตนการอัพเดตชองดวยตัวเองก็ได

#### อัพเดตชองอัตโนมัติ

วันละหนึ่งครั้ง ที่เวลา 6.00 น. ทีวีจะทำการอัพเดตและจัดเก็บชองใหมๆ ชองใหมๆ จะถูกจัดเก็บไวในรายการชองทั้งหมด แตจะอยูในรายการชองใหมดวย ชองที่ไมมีสัญญาณจะถูกลบออก หากทีวีพบชองใหมหรืออัพเดตหรือลบชองออก จะมีขอความปรากฏขณะทีวีเริ่มทำงาน ทีวีจะตองอยูในโหมดสแตนดบายถึงจะสามารถอัพเดตชองตางๆ ไดโดยอัตโนมัติ

หากต้องการปิดข้อความขณะเริ่มทำงาน . . .

- ี่ 1. กด **∩ิ** และเลือก ตั้งค่า และกด OK
- 2. เลือก การตั้งคาชอง และกด OK
- 3. เลือก การติดตั้งชอง > ขอความการอัพเดตชอง > OK

หากต้องการปิดการอัพเดตช่องอัตโนมัติ

- 1. กด และเลือก ตั้งคา และกด OK
- 2. เลือก การตั้งคาชอง และกด OK

3. เลือก การติดตั้งชอง > อัพเดตชองอัตโนมัติ > ปด

#### เริ่มการอัพเดต

หากตองการเริ่มตนการอัพเดตดวยตัวเอง . . .

- 1. กด และเลือก ตั้งคา และกด OK
- 2. เลือก คนหาชอง และกด OK

3. เลือก อัพเดตช่อง และปฏิบัติตามคำแนะนำบนหน้าจอ การอัพเดตอาจใชเวลาสองถึงสามนาที

ในแตละประเทศ การอัพเดตชองอัตโนมัติจะเกิดขึ้นในระหวางการดูทีวี หรือชวงเวลาที่ทีวีอยูในโหมดสแตนดบาย

#### ชองใหม

ชองใหมที่ถูกเพิ่มดวยการอัพเดตชองอัตโนมัติจะสามารถพบไดอ ยางงายดายในรายการชอง ใหม

ี่ ช่องใหม่เดียวกันนี้จะถูกจัดเก็บไว้ในรายการช่อง ทั้งหมด หรือ วิทยุ ดวย

ี่ ช่องใหม่จะถูกเก็บไว้ในรายการช่อง ใหม่ ตราบใดที่คุณยังไม่ทำ เครื่องหมายเปนรายการโปรดหรือทำการจูน

# ติดตั้งชองใหม

คุณสามารถคนหาและติดตั้งชองใหม โดยไมเปลี่ยนแปลงการตั้งคาอื่นๆ บนทีวี หรือคุณสามารถทำการติดตั้งทีวีใหมโดยสมบูรณก็ได

หากมีการตั้งรหัสปองกันเด็ก คุณจะตองใสรหัสนี้กอนที่จะติดตั้งชองใหมได

#### ติดตั้งช่องใหม่

หากตองการ ติดตั้งชองใหม เทานั้น . . .

1. กด  $\spadesuit$  และเลือก ตั้งค่า และกด OK

2. เลือก คนหาชอง > ติดตั้งชองใหม และกด OK

3. เลือกประเทศที่คุณติดตั้งทีวี

4. เลือก เสาอากาศ (DVB-T) หรือ เคเบิล (DVB-C) การคนหาชองอาจใชเวลาสองถึงสามนาที ใหปฏิบัติตามคำแนะนำบนหนาจอ

#### การติดตั้งแบบเต็มรูปแบบ

หากต้องการทำซ้ำการติดตั้งทีวีโดยสมบูรณ์ . . .

1. กด และเลือก ตั้งคา และกด OK 2. เลือก การตั้งคาทีวี > การตั้งคาทั่วไป > ติดตั้งทีวีใหม และกด OK การติดตั้งอาจใช้เวลาสองถึงสามนาที ปฏิบัติตามคำแนะนำบนหนาจอ

การตั้งคาตามแบบโรงงาน

การตั้งคาจากโรงงานจะตั้งคาทีวีกลับเปนการตั้งคาทีวีดั้งเดิม ในสวนของภาพ และเสียง

หากต้องการเปลี่ยนกลับเป็นการตั้งค่าดั้งเดิมจากโรงงาน

- 1. กด และเลือก ตั้งคา และกด OK
- 2. เลือก การตั้งคาทีวี > การตั้งคาทั่วไป >
- การตั้งคาจากโรงงาน และกด OK
- 3. กด OK เพื่อยืนยัน
- 4. กด ซ้ำๆ หากจำเปน เพื่อปดเมนู

### คัดลอกรายการสถานี

#### ข้อมูลเบื้องต้น

คัดลอกรายการสถานี

เหมาะสำหรับตัวแทนจำหนายและผูใชที่มีความชำนาญ ในบางประเทศ คัดลอกรายการสถานีจะใชสำหรับการคัดลอกชอ งดาวเทียมเทานั้น

#### ด้วย คัดลอกรายการช่อง

คุณสามารถคัดลอกชองที่ติดตั้งไวจากทีวีเครื่องหนึ่งไปยังทีวี Philips อีกเครื่องหนึ่งที่อยูในชวงรุนเดียวกันได ดวยการคัดลอกรายการสถานี คุณจะสามารถหลีกเลี่ยงการคนหาชองที่ตองใชเวลานานได โดยการอัพโหลดรายการชองที่กำหนดไวลวงหนาเขาไปในทีวี ใชแฟลชไดรฟ USB ที่มีพื้นที่อยางนอย 1 GB

#### เงื่อนไข

- ทีวีทั้งสองตองเปนรุนจากปเดียวกัน

- ทีวีทั้งสองเครื่องจะต้องมีประเภทฮาร์ดแวร์ที่เหมือนกัน ตรวจสอ บประเภทฮารดแวรบนแผนปายประเภททีวีที่ดานหลังของทีวี โดยปกติจะระบุไวเปน Q . . . LA

- ทีวีทั้งสองตองมีเวอรชันซอฟตแวรที่ใชงานรวมกันได

#### เวอรชันปจจุบัน

คุณสามารถตรวจสอบเวอรชันปจจุบันของซอฟตแวรทีวีได  $\stackrel{\star}{\mathfrak{g}}$ อีบ ซอฟต์แวร์ปัจจุบัน ใน  $\square\,$  > ตั้งค่า > การตั้งค่าซอฟต์แวร์

#### คัดลอกรายการช่อง

หากต้องการคัดลอกรายการช่อง

1. เปดสวิตชทีวีซึ่งมีชองที่ติดตั้ง แลวเสียบอุปกรณหนวยความจำ USB

2. กด ∩ิ และเลือก ตั้งค่า และกด OK

3. เลือก การตั้งคาทีวี > การตั้งคาทั่วไป >

์<br>- คัดลอกรายการช่อง > คัดลอกไปยัง USB และกด OK หากตองการคัดลอกรายการชองจากทีวีนี้ คุณอาจถูกรองขอใหใ สรหัสปองกันเด็กที่คุณตั้งไวในระหวางการติดตั้ง ี่ 4. เมื่อเสร็จสิ้นการคัดลอก ให้ถอดอปกรณ์หน่วยความจำ USB

คุณสามารถอัพโหลดรายการชองที่คัดลอกไวไปที่ทีวี Philips เครื่องอื่น

#### อัปโหลดรายการช่อง

อัพโหลดรายการชองที่คัดลอกไว

ขึ้นอย่กับว่าทีวีของคุณมีการติดตั้งไว้แล้วหรือยัง

คุณจะตองใชวิธีการที่แตกตางกันในการอัพโหลดรายการชอง

#### ไปยังทีวีที่ยังไมมีการติดตั้ง

1. เสียบปลั๊กไฟเพื่อเริ่มการติดตั้งและเลือกภาษาและประเทศ คุณสามารถขามการคนหาชองเพื่อเสร็จสิ้นการติดตั้ง 2. เสียบอปกรณ์หน่วยความจำ USB ที่มีรายการชองของทีวีเครื่องอื่น

 $3$ . หากต้องการเริ่มต้นการอัพโหลดรายการช่อง ให้กด  $\spadesuit$ และเลือก ตั้งคา และกด OK

4. เลือก การตั้งคาทีวี > การตั้งคาทั่วไป > คัดลอกรายการชอง > คัดลอกไปยังทีวี และกด OK

คุณอาจตองใสรหัสปองกันเด็กของทีวีเครื่องนี้ 5.

ทีวีจะแจงเตือนหากรายการชองคัดลอกไปที่ทีวีเสร็จสมบูรณแลว ใหถอดอุปกรณหนวยความจำ USB

#### ไปที่ทีวีที่ไดรับการติดตั้งแลว

1. ตรวจสอบการตั้งคาประเทศของทีวี  $($ หากต้องการตรวจสอบการตั้งค่านี้ ให้กด  $\spadesuit$  และเลือก ตั้งคา และกด OK เลือก คนหาชอง > ตั้งชองใหม ีและกด OK กด ↔ และตามด้วย ยกเลิก ้เพื่อออกจากการค้นหาช่อง) หากประเทศถูกตอง ใหดำเนินการตอในขั้นตอนที่ 2 หากประเทศไม่ถูกต้อง คุณต้องเริ่มการติดตั้งใหม่ หากตองการเริ่มการติดตั้งใหม ใหกด และเลือก ตั้งคา และกด OK เลือก การตั้งคาทีวี > การตั้งคาทั่วไป > ติดตั้งทีวีใหม > OK เลือกประเทศที่ถูกตองและขาม คนหาชอง สิ้นสุดการติดตั้ง เมื่อเสร็จสิ้น ใหดำเนินการตอในขั้นตอนที่ 2 2. เสียบอุปกรณหนวยความจำ USB ที่มีรายการชองของทีวีเครื่องอื่น ่ 3. หากต้องการเริ่มต้นการอัพโหลดรายการช่อง ใหกด และเลือก ตั้งคา และกด OK 4. เลือก การตั้งคาทีวี > การตั้งคาทั่วไป > คัดลอกรายการชอง > คัดลอกไปยังทีวี และกด OK คุณอาจตองใสรหัสปองกันเด็กของทีวีเครื่องนี้

5.

ทีวีจะแจงเตือนหากรายการชองคัดลอกไปที่ทีวีเสร็จสมบูรณแลว ใหถอดอุปกรณหนวยความจำ USB

# DVB-T หรือ DVB-C

การรับสัญญาณ DVB-T หรือ DVB-C

หากมีตัวรับสัญญาณของทั้งระบบ DVB-T และ DVB-C ในประเทศของคุณ และหากทีวีรุนนี้พรอมรับสัญญาณ DVB-T และ DVB-C สำหรับประเทศของคุณ คุณจะตองเลือกสัญญาณใดสัญญาณหนึ่งระหวางการติดตั้งชอง

หากคุณตองการเปลี่ยนการตั้งคา DVB เพื่อเริ่มการติดตั้งช่องใหม่

1. กด และเลือก ตั้งคา และกด OK

- 2. เลือก การตั้งคาชอง และกด ตกลง
- 3. เลือก การติดตั้งชอง > การเชื่อมตอเสาอากาศ > เสาอากาศ
- (DVB-T) หรือ สายเคเบิล (DVB-C) และกด OK
- 4. เลือกการตั้งคา DVB ที่คุณตองการ
- 5. กด ซ้ำๆ หากจำเปน เพื่อปดเมนู

#### การติดตั้งชอง DVB-C

เพื่อความงายในการใชงาน การตั้งคา DVB-C ทั้งหมดจะถูกตั้งคาเปนอัตโนมัติ หากผูใหบริการ DVB-C ของคุณ กำหนดคา DVB-C, ID เครือขาย หรือความถี่เครือขายเฉพาะเอาไว ใหปอนคาเหลานี้เมื่อทีวีสอบถามในระหวางการติดตั้ง อาจจำเปนตองปรับแตงการสแกน (สแกนสมบูรณหรือสแกนดวน) หรือใสการจัดอันดับสัญลักษณเฉพาะในเมนู การตั้งคา ในระหวางการติดตั้ง หากตองการตั้งคา การจัดอันดับสัญลักษณ ใหตั้งคาการจัดอันดับสัญลักษณเปน กำหนดเอง กอน

#### หมายเลขช่องที่ขัดแย้ง

ในบางประเทศ ชองทีวีที่แตกตางกัน (ผูออกอากาศ) อาจมีการใชหมายเลขชองเดียวกัน ในระหวางที่ทำการติดตั้ง ้ทีวีจะแสดงรายการหมายเลขช่องที่ขัดแย้ง คุณจะต้องเลือกช่องที วีที่คุณตองการติดตั้งบนหมายเลขชองที่มีชองทีวีมากกวาหนึ่งชอ ง

#### DVB-T + DVB-C

หากคุณใช้อินพุตเสาอากาศ DVB-T และอินพุต DVB-C ด้วย คุณสามารถตั้งคาทีวีของคุณสำหรับทั้ง DVB-T และ DVB-C ติดตั้งหนึ่งระบบ ตามดวยอีกหนึ่งระบบที่มีการตั้งคาที่จำเปน หลังจากที่ติดตั้งแตละระบบแลว

คุณจะตองเปดสัญญาณอินพุตการเชื่อมตอ เสาอากาศ ที่ดานหลังของทีวี และตั้งคาทีวีในระบบที่เหมาะสม เพื่อดูชองที่ติดตั้งไวบนทีวี หากต้องการเลือกการตั้งค่า DVB-T หรือ DVB-C โปรดดูดานบน

#### การตั้งคา DVB

#### เขาถึงการตั้งคา DVB

- ี่ 1. กด ✿ และเลือก ตั้งค่า และกด OK
- 2. เลือก คนหาชอง และกด OK
- 3. เลือก ติดตั้งชองใหม
- 4. เลือกประเทศที่คุณติดตั้งทีวีเครื่องนี้
- 5. เลือก สายเคเบิล (DVB-C)
- 6. เลือก เริ่มคนหาชอง หรือเลือก การตั้งคาสำหรับ การตั้งคา
- DVB-C
- 7. กด ซ้ำๆ หากจำเปน เพื่อปดเมนู

#### โหมดการจัดอันดับสัญลักษณ

หากผูใหบริการเคเบิลของคุณไมไดระบุคา การจัดอันดับสัญลักษณ ที่เฉพาะเจาะจงเพื่อติดตั้งชองทีวี ใหใชการตั้งคา โหมดการจัดอันดับสัญลักษณ เปน อัตโนมัติ

หากคุณไดรับคาการจัดอันดับสัญลักษณที่เฉพาะเจาะจง ใหเลือก กำหนดเอง อยางไรก็ตาม คาที่คุณไดรับอาจมีอยูในรายการการ จัดอันดับสัญลักษณที่กำหนดไวลวงหนาแลว เลือก การจัดอันดับสัญลักษณที่กำหนดไวลวงหนา เพื่อตรวจสอบดูวาคาของคุณมีอยูโดยอัตโนมัติหรือไม

#### การจัดอันดับสัญลักษณ

เมื่อโหมดการจัดอันดับสัญลักษณถูกตั้งคาเปน กำหนดเอง คุณจะ สามารถปอนคาการจัดอันดับสัญลักษณที่คุณไดรับจากผูใหบริกา ้รเคเบิล หากต้องการป้อนค่าดังกล่าว ให้ใช้ปุ่มตัวเลข

#### ความถี่เครือขาย

เมื่อตั้งคา สแกนความถี่ เปน ดวน หรือ ขั้นสูง คุณสามารถปอนค าความถี่เครือขายที่คุณไดรับจากผูใหบริการเคเบิลได หากตองการปอนคาดังกลาว ใหใชปุมตัวเลข

#### สแกนความถี่

เลือกวิธีการในการคนหาชอง คุณสามารถเลือกวิธี สแกนดวน ที่รวดเร็วขึ้น และใชการตั้งคาที่กำหนดไวลวงหนาซึ่งผูใหบริการ เคเบิลสวนใหญในประเทศของคุณใช

หากพบวาการดำเนินการนี้ไมมีชองติดตั้งอยู หรือหากบางชองหายไป คุณสามารถเลือกวิธี สแกนเต็ม ที่ครอบคลมได้ วิธีการนี้จะใชเวลาในการคนหาและติดตั้งชองมากขึ้น

ID เครือขาย

เมื่อตั้งคา สแกนความถี่ เปน ดวน คุณสามารถปอนคา ID เครือขายที่คุณไดรับจากผูใหบริการเคเบิลได หากตองการปอนคาดังกลาว ใหใชปุมตัวเลข

#### ชองดิจิตอล

หากคุณทราบวาผูใหบริการเคเบิลของคุณไมมีการนำเสนอชองดิ จิตอล คุณสามารถข้ามการค้นหาช่องดิจิตอลไปได้ ให้เลือก ปิด

#### ชองอะนาล็อก

หากคุณทราบวาผูใหบริการเคเบิลของคุณไมมีชองอะนาล็อก คุณสามารถขามการคนหาชองอะนาล็อกไปได โดยใหเลือก ปด

#### ฟรี / มีสัญญาณรบกวน

หากคุณสมัครเปนสมาชิกและมี CAM - Conditional Access Module สำหรับบริการโทรทัศนแบบตองเสียคาธรรมเนียม ใหเลือกฟรีและมีสัญญาณรบกวน หากคุณไมไดสมัครเปนสมาชิ กชองหรือบริการโทรทัศนแบบตองเสียคาธรรมเนียม คุณสามารถเลือก ชองฟรีเทานั้น ได

ติดตั้งดวยตนเอง

สามารถติดตั้งชองทีวีอะนาล็อกดวยตนเองในแบบทีละชอง หากตองการติดตั้งชองอะนาล็อกดวยตนเอง . . .

1. กด และเลือก ตั้งคา และกด OK

2. เลือก การตั้งคาชอง > การติดตั้งชอง > อะนาล็อก :

ติดตั้งดวยตนเอง และกด OK

- ระบบ

หากตองการตั้งคาระบบทีวี เลือก ระบบ และกด ตกลง เลือกประเทศของคุณหรือตำแหนงบนโลกที่คุณอยูในขณะนี้ - ค้นหาช่อง

ในการคนหาชอง เลือก คนหาชอง และกด OK จากนั้นเลือก คนหา และกด OK คุณยังสามารถปอนความถี่ไดดวยตนเอง หากการรับสัญญาณไมดี กด คนหา อีกครั้ง

หากคุณต้องการจัดเก็บช่อง เลือก เสร็จ และกด OK - ค้บหาคลื่น

ในการคนหาคลื่นของชอง ใหเลือก คนหาคลื่น และกด OK  $\epsilon$ คุณสามารถค้นหาคลื่นของช่องได้ด้วย ▲ หรือ ▼

หากคุณตองการจัดเก็บชองที่พบ เลือก เสร็จ และกด ตกลง - จัดเก็บ

คุณสามารถจัดเก็บของบนหมายเลขชองปจจุบัน หรือจัดเก็บในหมายเลขชองใหมก็ได เลือก จัดเก็บชองปจจุบัน หรือ จัดเก็บเปนชองใหม

คุณสามารถทำซ้ำขั้นตอนเหลานี้จนกวาคุณจะพบชองทีวีอะนาล็ อกที่มีทั้งหมด

# <span id="page-25-0"></span>7 คูมือ TV

# <span id="page-25-1"></span> $\overline{7.1}$ การใชคูมือทีวี

# สิ่งที่คุณต้องมี

ดวยทีวีไกด คุณสามารถดูรายการของโปรแกรมทีวีปจจุบันและต ารางการออกอากาศของชองของคุณได ้ขึ้นอย่กับว่าข้อมูลทีวีไกด์ (ข้อมูล) มาจากที่ใด ชองอะนาล็อกและชองดิจิตอล หรือเฉพาะชองดิจิตอลจะปรากฏขึ้น บางชองอาจไมมีขอมูลทีวีไกด

<span id="page-25-2"></span>ทีวีสามารถรวบรวมขอมูลคูมือทีวีสำหรับชองที่ติดตั้งไวบนทีวีได (เชน ชองที่คุณรับชมโดยใชตัวเลือก ดูทีวี) ทีวีจะไมสามารถรวบ รวมขอมูลคูมือทีวีสำหรับชองที่มีการรับชมจากเครื่องรับสัญญาณ ดิจิตอลได

# เปดคูมือทีวี

หากต้องการเปิดคู่มือทีวี ให้กด **:= TV GUIDE** 

ึกด **≔** TV GUIDE อีกครั้งเพื่อปิด

<span id="page-25-3"></span>ครั้งแรกที่คุณเปดคูมือทีวี ทีวีจะสแกนชองทั้งหมดเพื่อหาขอมูลโปรแกรม ซึ่งอาจใชเวลาสองถึงสามนาที ขอมูลคูมือทีวีจะถูกจัดเก็บไวในทีวี

# จูนโปรแกรม

#### เปลี่ยนไปดูโปรแกรม

จากคูมือทีวี คุณสามารถเปลี่ยนไปดูโปรแกรมปจจุบันได หากตองการเลือกโปรแกรม

ใหใชปุมลูกศรในการเลื่อนแถบสีไปที่ชื่อโปรแกรม นาวิเกตไปทางขวาเพื่อดูโปรแกรมที่มีกำหนดออกฉายในชวงเวล าหลังจากนี้ในวันเดียวกัน

หากตองการเปลี่ยนไปดูโปรแกรม (ชอง) เลือกโปรแกรมและกด ตกลง

ดูรายละเอียดโปรแกรม

หากต้องการดรายละเอียดของโปรแกรมที่เลือก ให้กด **ิ่£** INFO

# เปลี่ยนวัน

คูมือทีวีสามารถแสดงกำหนดการฉายโปรแกรมในวันตอๆ ไปได (สูงสุด 8 วัน)

หากขอมูลคูมือทีวีมาจากสถานีถายทอด คุณสามารถกด + ่ เพื่อดกำหนดการหนึ่งในวันต่อๆ ไป กด **≡≡**≡ – เพื่อยอนกลับไปวันกอนหนา

้นอกจากนี้ คุณสามารถกด <del>车</del> OPTIONS และเลือก เปลี่ยนวัน เลือก วันกอนหนา วันนี้ หรือ วันถัดไป และกด ตกลง เพื่อเลือกวันในกำหนดการ

### ค้นหาตามประเภท

หากมีข้อมูลอย่ คุณสามารถคนหากำหนดการโปรแกรมไดตามประเภท เชน ภาพยนตร กีฬา ฯลฯ

หากตองการคนหาโปรแกรมตามประเภท ใหกด OPTIONS และเลือก คนหาตามประเภทรายการ เลือกประเภทและกด ตกลง รายการพรอมโปรแกรมที่พบจะปรากฏขึ้น

### $\overline{72}$ การบันทึก

จากทีวีไกด

คุณสามารถบันทึกหรือกำหนดการบันทึกโปรแกรมทีวีไดทันที หากตองการจัดเก็บการบันทึก ใหเชื่อมตอฮารดไดรฟ USB เขากับทีวี

# $\overline{73}$

# การรับขอมูลคูมือทีวี

ในบางภูมิภาคและสำหรับบางชอง อาจไมมีขอมูลคูมือทีวี ทีวีสามารถรวบรวมขอมูลคูมือทีวีสำหรับชองที่ติดตั้งไวบนทีวีได (เชน ชองที่คุณรับชมโดยใชตัวเลือก รับชมรายการทีวี) ทีวีจะไม สามารถรวบรวมขอมูลคูมือทีวีสำหรับชองที่มีการรับชมจากเครื่อ งรับสัญญาณหรือตัวถอดรหัสดิจิตอลได

้ทีวีมาพร้อมกับข้อมูลที่ตั้งค่าเป็น จากสถานีถ่ายทอด

#### ตั้งขอมูลคูมือทีวี

ี่ หากต้องการตั้งค่าข้อมูลค่มือทีวี . . .

- 1. กด และเลือก คูมือทีวี
- 2. กด ป่ม $\blacksquare$
- 3. เลือก จากผูแพรภาพ
- 4. กด ซ้ำๆ หากจำเปน เพื่อปดเมนู

# แหล่ง

#### <span id="page-26-1"></span> $\overline{8.1}$

# รายการแหลงสัญญาณ

ในรายการการเชื่อมตอ เมนู แหลงสัญญาณ คุณจะพบอุปกรณที่เชื่อมตอกับทีวี จากเมนูแหลงสัญญาณนี้ คุณสามารถเปลี่ยนไปใชอุปกรณได

#### <span id="page-26-3"></span>เมนู แหลงสัญญาณ

หากต้องการเปิดเมน แหล่งสัญญาณ ให้กด Exactle Sources หากตองการเปลี่ยนไปใชอุปกรณที่เชื่อมตอ ให้เลือกอุปกรณ์ด้วยลูกศร ◀ (ซ้าย) หรือ ▶ (ขวา) และกด OK หากตองการเลือกเมนูแหลงสัญญาณโดยไมเปลี่ยนไปใชอุปกรณ ให้กด $\equiv$  SOURCES อีกครั้ง

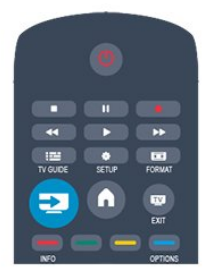

## 8.3 EasyLink

ดวย EasyLink

คุณสามารถควบคุมอุปกรณที่เชื่อมตอไดดวยรีโมทคอนโทรลทีวี EasyLink จะใช HDMI CEC ในการสื่อสารกับอุปกรณที่เชื่อมตอ อุปกรณเหลานั้นจะตองสนับสนุน HDMI CEC และจะตองเชื่อมตอดวยการเชื่อมตอ HDMI

## <span id="page-26-2"></span>8.2 จากโหมดสแตนด์บาย

เมื่อทีวีอยูในโหมดสแตนดบาย คุณสามารถเปดอุปกรณที่เชื่อมต อดวยรีโมทคอนโทรลของทีวีคุณได

เลน

หากตองการเปดทั้งเครื่องเลนแผนดิสกและทีวีจากโหมดสแตนด ิบาย และเริ่มเล่นแผ่นดิสก์หรือโปรแกรมในทันที ให้กด ▶ (เล่น) บนรีโมทคอนโทรลทีวี ควรทำการเชื่อมตอดวยสายเคเบิล HDMI และทั้งทีวีและอุปกรณจะตองเปด HDMI CEC ไว

ระบบโฮมเธียเตอร

คุณสามารถเปดระบบโฮมเธียเตอรของคุณเพื่อฟงแผนดิสกหรือช ื่องวิทยุ และปล่อยทีวีไว้ในโหมดสแตนด์บาย ี่ หากต้องการเปิด HTS ในขณะที่ทีวีอย่ในโหมดสแตนด์บาย ใหกด SOURCES บนรีโมทคอนโทรลทีวี

<span id="page-26-0"></span> $\overline{8}$ 

# <span id="page-27-0"></span> $\overline{9}$ ตัวตั้งเวลาและนาฬิกา

# <span id="page-27-1"></span> $\overline{9.1}$ ตั้งเวลาปดเครื่อง

ดวยตัวตั้งเวลาปด คุณสามารถตั้งใหทีวีเปลี่ยนไปสแตนดบายโดยอัตโนมัติได หลังจากเวลาที่ระบุไว

เมื่อตองการตั้งคาตัวตั้งเวลาปดเครื่อง . . .

ี่ 1. กด **∩ิ** และเลือก ตั้งค่า และกด OK 2. เลือก การตั้งคาทีวี > การตั้งคาทั่วไป > ตัวตั้งเวลาปดเครื่อง คุณสามารถตั้งเวลาไดถึง 180 นาที ดวยการเพิ่มคราวละ 5 นาที โดยใชแถบสไลด หากตั้งไวที่ 0 ตัวตั้งเวลาปดเครื่องจะปดลง คุณสามารถปดทีวีของคุณกอนถึงเวลา หรือตั้งเวลาปดใหมขณะที่เครื่องกำลังนับถอยหลังได 3. กด ซ้ำๆ หากจำเปน เพื่อปดเมนู

## <span id="page-27-2"></span>9.2 นาฬิกา

หากต้องการทราบว่าเป็นเวลาเท่าไร ให้กด **≔** TV GUIDE เพื่อดูเวลาในคูมือทีวี

ในบางประเทศ การกระจายเสียงแบบดิจิตอลไมไดสง UTC ้ซึ่งเป็นข้อมูลเวลาสากลเชิงพิกัด ทำให้การเปลี่ยนการปรับเวลาต ามฤดูกาลอัตโนมัติอาจถูกขามไปและทีวีอาจแสดงเวลาที่ไมถูกต อง

หากต้องการแก้ไขนาฬิกาทีวี

1. กด และเลือก ตั้งคา และกด OK 2. เลือก การตั้งคาทีวี > การตั้งคาทั่วไป > ินาฬิกา > โหมดนาฬิกาอัตโนมัติ และเลือก ขึ้นอย่กับประเทศ 3. เลือก การปรับเวลาตามฤดูกาลอัตโนมัติ และเลือกการตั้งคาที่เหมาะสม

# <span id="page-27-3"></span> $\overline{9.3}$ ปดเครื่องอัตโนมัติ

หากคุณไมไดกดปุมบนรีโมทคอนโทรลภายในเวลา 4 ชั่วโมง หรื อหากทีวีไมไดรับสัญญาณอินพุตหรือไมไดรับคำสั่งจากรีโมทคอ นโทรลภายในเวลา 10 นาที ทีวีจะปดตัวเองโดยอัตโนมัติเพื่อประหยัดพลังงาน

หากคุณใช้ทีวีเป็นจอมอนิเตอร์ หรือเครื่องรับสัญญาณดิจิตอลในการดูทีวี (กลองรับสัญญาณ - STB) และคุณไมไดใชรีโมทคอนโทรลของทีวี คุณควรปดการทำงานของตัวจับเวลาปดอัตโนมัติ

หากตองการปดใชงาน ปดเครื่องอัตโนมัติ . . .

ี่ 1. กด พื้. และเลือก ตั้งค่า และกด OK

2. เลือก การตั้งคาทีวี > การตั้งคาทั่วไป > ปดเครื่องอัตโนมัติ และเลื่อนแถบเลื่อนไปที่ 0 (ปด) 3. กด ซ้ำๆ หากจำเปน เพื่อปดเมนู

# <span id="page-28-0"></span>ภาพ วิดีโอ และเพลง

#### <span id="page-28-1"></span> $\frac{1}{10.1}$

# จากการเชื่อมต่อ USB

# สิ่งที่คุณตองมี

คุณสามารถดูภาพถายหรือเลนเพลงและวีดีโอจากหาแฟลชไดรฟ USB หรือ ฮารดไดรฟ USB ที่เชื่อมตอ

#### จากอุปกรณ USB

เสียบปลั๊กแฟลชไดรฟ USB หรือฮารดไดรฟ USB เขากับชองเสียบ USB ชองใดชองหนึ่งโดยที่เปดทีวีไว ทีวีจะตรวจพบอปกรณ์และลงรายการไฟล์ของคุณ หากรายการไม่ปรากฏโดยอัตโนมัติ ให้กด <del>: S</del>OURCES แลวเลือก เบราส USB แลวกด OK

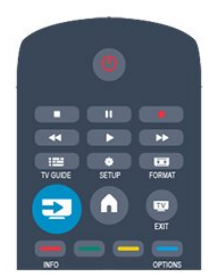

#### แถบเมนู

ทีวีจะจัดเรียงไฟลตามชนิดโดยที่เชื่อมตออุปกรณ USB อยู เลื่อนไปยังแถบเมนูแลวเลือกประเภทของไฟลที่คุณตองการ หากคุณเบราสไฟลจากคอมพิวเตอร คุณสามารถเบราสไฟลและโ ฟลเดอรตามที่จัดการไวบนคอมพิวเตอรเทานั้น

#### แถบเมนู

เลื่อนไปยังแถบเมนูแลวเลือกประเภทของไฟลที่คุณตองการดูหรื อเลน เลือก ภาพถาย, เพลง หรือ ภาพยนตร

็นอกจากนี้คุณยังสามารถเปิดมุมมอง โฟลเดอร์ ดูและเลือกโฟลเดอรเพื่อคนหาไฟล

### ดูรูปภาพ

ในเบราเซอร USB ใหเลือก ภาพ และกด OK

ตัวเลือก

กด $\equiv$  OPTIONS

- เริ่มภาพสไลด หยุดภาพสไลด เริ่มหรือหยุดภาพสไลด

- การเปลี่ยนภาพสไลด ตั้งการเปลี่ยนภาพสไลดจากภาพหนึ่งเปนภาพถัดไป

- ความถี่ของภาพสไลด เลือกเวลาในการแสดงภาพแตละภาพ

- ซ้ำ, เลนหนึ่งครั้ง ดูภาพถายซ้ำ หรือหนึ่งครั้งเทานั้น

- เปดการสุม ปดการสุม ดูภาพถายแบบเรียงลำดับ หรือเรียงแบบสุม

- หมุนภาพ หมุนภาพถาย

- แสดงข้อมูล แสดงชื่อภาพ วันที่ ขนาด และภาพถัดไปในแบบภาพสไลด หากตองการปด เรียกดู USB ใหกด และเลือกกิจกรรมอื่น

#### เลนเพลง

ในเบราเซอร USB ใหเลือก เพลง แลวกด OK

ตัวเลือก

กด $\equiv$  OPTIONS

- หยุดการเลน หยุดการเลนเพลง

- ซ้ำ, เลนหนึ่งครั้ง เลนเพลงซ้ำหรือเลนหนึ่งครั้ง

- เปดการสุม ปดการสุม เลนเพลงแบบเรียงลำดับ หรือแบบสุม

- แสดงขอมูล

แสดงชื่อไฟล

หากตองการปด เรียกดู USB ใหกด และเลือกกิจกรรมอื่น

## การเลนวิดีโอ

ในเบราเซอร USB ใหเลือก ภาพยนตร แลวกด OK

ตัวเลือก

กด $\rightleftarrows$  OPTIONS

- บทบรรยาย แสดงบทบรรยาย หากมี

- ภาษาเสียงพากย ้เล่นภาษาเสียงพากย์ หากมี

- เลนซ้ำ, ไมซ้ำ เลนวิดีโอซ้ำหรือเลนหนึ่งครั้ง - เปดการเลนสุม ปดการเลนสุม เลนวิดีโอแบบเรียงลำดับ หรือแบบสุม

- แสดงขอมูล แสดงชื่อไฟล

หากต้องการปิด เรียกดู USB ให้กด $\, \bm{\hat{}}$  และเลือกกิจกรรมอื่น

# Pause TV

# <span id="page-30-1"></span> $\frac{111}{111}$ Pause TV

้คุณสามารถหยุดการถ่ายทอดโทรทัศน์ชั่วคราวและกลับมาชมต่อ ในภายหลัง

เฉพาะชองทีวีดิจิตอลเทานั้นที่สามารถหยุดชั่วคราวได คุณตองเชื่อมตอฮารดไดรฟ USB เพื่อบัฟเฟอรการถายทอด คุณสามารถหยุดการกระจายเสียงชั่วคราวไดนานสูงสุด 90 นาที

หยุดชั่วคราวหรือเล่นการถ่ายทอดต่อ

ในการหยุดการถายทอดรายการชั่วคราว ใหกด (หยุดชั่วคราว) แถบความคืบหนาจะปรากฏขึ้นบนหนาจอเปนเวลาสั้นๆ ในการเรียกแถบความคืบหนาขึ้นมา ใหกด (หยุดชั่วคราว) อีกครั้ง ่ ในการกลับมาชมต่อ ให้กด ▶ (เล่น) ไอคอนบนหนาจอจะแสดงใหเห็นวา คุณกำลังชมการถายทอดที่ถูกหยุดชั่วคราว

กลับสูการถายทอดทีวีจริง

ี่ หากต้องการกลับมายังการถ่ายทอดทีวีจริง ให้กด ■ (หยด)

ขณะที่คุณเปลี่ยนมายังชองดิจิตอล ฮารดไดรฟ USB จะเริ่มบัฟเฟอรการถายทอด เมื่อเปลี่ยนเปนชองดิจิตอลอื่น การถายทอดของชองใหมก็จะถูกบัฟเฟอร และการถายทอดของชองกอนหนาก็จะถูกลบออกไป ู้ เมื่อคุณเปลี่ยนไปยังอุปกรณ์ที่เชื่อมต่อ (เครื่องเล่นแผ่นดิสก์ Bluray หรือเครื่องรับสัญญาณดิจิตอล) ฮารดไดรฟ USB ้จะหยุดบัฟเฟอร์และการถ่ายทอดจะถูกลบออกไป นอกจากนี้ เมื่อคุณเปลี่ยนทีวีไปที่สแตนดบาย การถายทอดก็จะถูกลบออกไป

ในขณะที่กำลังบันทึกโปรแกรมบนฮารดไดรฟ USB คุณจะไมสามารถหยุดการถายทอดชั่วคราวได

เลนซ้ำทันที

ในขณะที่รับชมการถายทอดจากชองทีวีดิจิตอล คุณสามารถเลนการถายทอดซ้ำทันทีไดอยางงายดาย ในการเลน 10 วินาทีสุดทายของการถายทอดทีวีซ้ำ ใหกด (หยุดชั่วคราว) และกด (ซาย) คุณสามารถกด ซ้ำๆ จนกระทั่งกลับมาถึงจุดเริ่มตนของบัฟเฟอรการถายทอด หรือถึงระยะเวลาสูงสุดได

แถบแสดงความคืบหนา

เมื่อมีแถบความคืบหนาบนหนาจอ ใหกด (กรอกลับ) หรือกด ► (เดินหน้า) เพื่อเลือกวาจะเริ่มดูการถายทอดที่หยุดชั่วคราวไวที่ตรงไหน กดปุมเหลานี้ซ้ำๆ เพื่อเปลี่ยนความเร็ว

<span id="page-30-0"></span> $\overline{11}$ 

# การบันทึก

<span id="page-31-0"></span> $\overline{12}$ 

# <span id="page-31-1"></span> $12.1$ สิ่งที่คณต้องมี

ในการบันทึกรายการทีวี คุณจะต้องมี . . .

- ฮารดไดรฟ USB ที่เชื่อมตอซึ่งไดรับการฟอรแมตบนทีวีเครื่องนี้

- ชองทีวีดิจิตอลที่ติดตั้งบนทีวีเครื่องนี้ (ชองที่คุณรับชมโดยใช Watch TV)

- เพื่อรับข้อมลช่องสัญญาณสำหรับค่มือทีวีแบบภายในตัว

# <span id="page-31-2"></span>12.2 บันทึกรายการ

# บันทึกทันที

ในการบันทึกโปรแกรมที่คุณกำลังดูอยู ใหกด (บันทึก) บนรีโมทคอนโทรล

หากคุณไดรับทีวีไกดจากสถานีถายทอด การบันทึกจะเริ่มตนทันที คุณสามารถปรับเวลาสิ้นสุดของการบันทึกในรายการบันทึก ในการเลิกบันทึก ให้กด ■ (หยุด)

# <span id="page-31-3"></span>ตั้งเวลาบันทึก

คุณสามารถตั้งกำหนดการการบันทึกสำหรับโปรแกรมที่กำลังจะ มาถึงของวันนี้ หรืออีกไมกี่วันถัดไปได (สูงสุด 8 วัน)

1. ในการตั้งเวลาบันทึก ใหกด คูมือทีวี ในหนาทีวีไกด ใหเลือกชองและโปรแกรมที่คุณตองการบันทึก คุณสามารถปอนหมายเลขชองเพื่อไปที่ชองในรายการได กด (ขวา) หรือ (ซาย) เพื่อเลื่อนดูโปรแกรมตางๆ ของชอง ในการเปลี่ยนวันที่ของรายการ ใหกด OPTIONS และเลือก เปลี่ยนวัน ในรายการใหเลือกวันที่คุณตองการและกด OK

2. เมื่อไฮไลตโปรแกรมแลว ใหกด บันทึก ทีวีจะเพิ่มชวงเวลาบัฟเฟอรไวที่จุดสิ้นสุดโปรแกรม คุณสามารถเพิ่มชวงเวลาบัฟเฟอรไดหากจำเปน

หากคุณวางแผนที่จะบันทึกโปรแกร มระหวางที่คุณไมอยู โปรดอยาลืมสลับใหทีวีสแตนดบาย และเปดฮารดไดรฟ USB

# รายการที่บันทึก

ในการดรายการของการบันทึก และการบันทึกตามกำหนด ใหกด เลือก การบันทึก แลวกด OK

ในรายการนี้ใหคุณสามารถเลือกการบันทึกเพื่อดูได ลบโปรแกรมที่บันทึก ปรับเปลี่ยนเวลาสิ้นสุดของการบันทึกที่กำลังดำเนินอยู หรือตรวจสอบพื้นที่วางในดิสกได

ลบการบันทึกที่ตั้งกำหนดการไวจากคูมือทีวีหรือรายการการบัน ทึก

ิ - กด ━ รายการ เพื่อเปิดรายการ แล้วกด ━ - ในคูมือทีวีใหเลือกโปรแกรมการบันทึกที่ตั้งกำหนดไว จากนั้นใหกด ยกเลิกการบันทึก

### การระบุ

- ในขณะที่บันทึกโปรแกรม
- คุณสามารถดูโปรแกรมที่บันทึกไวกอนหนานี้ได
- ในขณะที่บันทึก คุณไมสามารถเปลี่ยนชองทีวีได
- ในขณะที่บันทึก
- คุณไมสามารถหยุดการถายทอดทีวีชั่วคราวได
- หากต้องการบันทึก
- สถานีถายทอดตองมีการตั้งคานาฬิกาที่แนนอน

หากคุณรีเซ็ตนาฬิกาทีวีดวยตนเอง การบันทึกอาจลมเหลวได

### 12.3 ดูการบันทึก

ในการดูการบันทึก . . .

ี่ 1. กด  $\bigcap$  เลือก $\bigcap$  การบันทึก และกด $\bigcirc$ K

่ 2. ในรายการ ให้เลือกการบันทึกแล้วกด ▶ (เล่น) เพื่อเริ่มเล่น คุณสามารถใชปุม (เดินหนา) (กรอกลับ) (หยุดชั่วคราว) หรือ (หยุด) บนรีโมทคอนโทรลได

#### การบับทึกล้มเหลว

เมื่อการบันทึกที่กำหนดถูกปองกันไวโดยสถานีถายทอดหรือเมื่อ การถายทอดถูกหยุด การบันทึกดังกลาวจะทำเครื่องหมายวา Failed (ลมเหลว)

# <span id="page-32-0"></span> $\overline{13}$ การตั้งค่า

#### <span id="page-32-1"></span>13.1

#### ภาพ

### สไตลภาพ

สำหรับการปรับตั้ง ภาพ อยางงาย คุณสามารถเลือกการตั้งคาที่ตั้งไวลวงหนาดวย สไตลภาพ ได

- 1. ในระหวางที่ดูชองทีวี ใหกด OPTIONS เพื่อเปดเมนู ตัวเลือก
- 2. เลือก ภาพและเสียง ในแถบเมนู แลวเลือก สไตลภาพ
- 3. เลือกสไตล์ แล้วกด OK

ี่ สไตล์ภาพที่มีให้เลือกได้แก่ . . .

- สวนบุคคล -

- การกำหนดคาสวนตัวของคุณที่กระทำในการตั้งคาภาพดวน
- สดใส เหมาะสำหรับการรับชมในตอนกลางวัน
- ธรรมชาติ- การตั้งคาภาพเปนธรรมชาติ
- ภาพยนตร เหมาะสำหรับการดูภาพยนตร
- ประหยัดพลังงาน การตั้งคาที่ใชพลังงานอยางมีประสิทธิภาพ
- มาตรฐาน การตั้งคามาตรฐานโรงงาน
- ภาพถาย เหมาะสำหรับการดูภาพถาย

#### ปรับแตงสไตลภาพ

คุณสามารถปรับแตงสไตลภาพ . . .

- 1. เลือกสไตลแลวกด OK
- ี่ 2. กด ่ **∩ิ** และเลือก ตั้งค่า และกด OK
- 3. เลือก การตั้งคาทีวี
- นาวิเกตไปยังแตละการตั้งคาและทำการปรับแตง 4. กด ซ้ำๆ หากจำเปน เพื่อปดเมนู
- 
- หากตองการคืนคากลับเปนสไตลภาพดั้งเดิม . . . 1. กด และเลือก ตั้งคา และกด OK
- 2. เลือก การตั้งคาทีวี > ภาพ > สไตลภาพ
- แลวเลือกสไตลที่คุณตองการรีเซ็ต
- 3. เลือก รูปแบบการกูคืน และกด OK สไตลจะถูกรีเซ็ต

#### สดใส

หากสไตลภาพถูกเปลี่ยนกลับเปน สดใส ทุกครั้งที่คุณเปดทีวี ้ แสดงว่าที่ตั้งของทีวีถกตั้งไว้เป็น ร้านค้า ซึ่งเปนการตั้งคาเพื่อสงเสริมการขายในรานคา หากตองการตั้งคาทีวีสำหรับการใชงานที่บาน . . .

- ี่ 1. กด ि และเลือก ตั้งค่า และกด OK
- 2. เลือก การตั้งคาทีวี > การตั้งคาทั่วไป > ตำแหนง แลวกด OK
- 3. เลือก บ้าน แล้วกด OK
- 4. กด ซ้ำๆ หากจำเปน เพื่อปดเมนู

# การตั้งคาภาพ

#### ความเปรียบตาง Backlight

ดวย ความเปรียบตาง Backlight คุณสามารถปรับความสวางของแสงพื้นหลังที่แสดงได

- หากตองการปรับระดับ . . .
- ี่ 1. กด ื และเลือก ตั้งค่า และกด OK
- 2. เลือก ตั้งคาทีวี > ภาพ > ความเปรียบตาง Backlight
- 3. กด ▶ (ขวา) และปรับค่าด้วย ▲ (ขึ้น) หรือ ▼ (ลง)
- 4. กด ซ้ำๆ หากจำเปน เพื่อปดเมนู

#### สี

้ด้วย สี คุณสามารถปรับความอิ่มตัวของสีของภาพได้

หากตองการปรับสี . . .

- ี่ 1. กด **กิ** และเลือก ตั้งค่า และกด OK
- 2. เลือก ตั้งคาทีวี > ภาพ > สี
- 3. กด (ขวา) และปรับคาดวย (ขึ้น) หรือ (ลง)
- 4. กด ซ้ำๆ หากจำเปน เพื่อปดเมนู

#### ความคมชัด

ดวย ความคมชัด คุณสามารถปรับระดับความคมชัดความละเอียดสูงใหกับภาพได

หากตองการปรับความคมชัด . . .

- 1. กด และเลือก ตั้งคา และกด OK
- 2. เลือก การตั้งคาทีวี > ภาพ > ความคมชัด
- $3.$  กด ▶ (ขวา) และปรับค่าด้วย ▲ (ขึ้น) หรือ ▼ (ลง)
- 4. กด ซ้ำๆ หากจำเปน เพื่อปดเมนู

#### การลดสัญญาณรบกวน

ดวย การลดสัญญาณรบกวน คุณสามารถเลือกจำนวนการลดสัญญาณรบกวนของภาพได

หากตองการตั้งการลดสัญญาณรบกวน . . .

- 1. กด และเลือก ตั้งคา และกด OK
- 2. เลือก ตั้งคาทีวี > ภาพ > การลดสัญญาณรบกวน
- 3. กด (ขวา) และ เลือก ปด ต่ำสุด ปานกลาง หรือ สูงสุด
- 4. กด ซ้ำๆ หากจำเปน เพื่อปดเมนู

#### การลดจุดรบกวน MPEG

ดวย ลด MPEG เพี้ยน

คุณสามารถทำใหการเปลี่ยนสัญญาณดิจิตอลในภาพนุมนวล สวนใหญแลวจะสามารถเห็นความเพี้ยน MPEG เปนชองเล็กๆ หรือขอบหยักในภาพ

หากตองการลดความผิดเพี้ยนของ MPEG . . .

- 1. กด และเลือก ตั้งคา และกด OK
- 2. เลือก ตั้งคาทีวี > ภาพ > ลด MPEG เพี้ยน
- 3. กด (ขวา) และเลือก เปด หรือ ปด

#### ภาพดิจิตอลคมชัด

ดวย Digital Crystal Clear ้คุณสามารถปรับแต่ละพิกเซลให้ตรงกับพิกเซลรอบข้าง ทำให้ได้ภาพความคมชัดสงที่ยอดเยี่ยมได้

- ี่ 1. กด **∩ิ** และเลือก ตั้งค่า และกด OK
- 2. เลือก ตั้งคาทีวี > ภาพ > Digital Crystal Clear
- 3. กด (ขวา) และเลือกการตั้งคา
- 4. กด ซ้ำๆ หากจำเปน เพื่อปดเมนู

#### มีการตั้งคาดังตอไปนี้ . . .

- ความคมชัดขั้นสูง - เปดการทำงานสำหรับความละเอียดขั้นสูง ใหความคมชัดที่สูง โดยเฉพาะเสนและคอนทัวรในภาพ - ความเขมภาพแบบไดนามิก -

เสริมรายละเอียดในพื้นที่ของภาพที่มืด, ปานกลาง และสวางแบบไดนามิก

- ไดนามิกแบ็คไลท์ - เลือกระดับแสงพื้นหลังเพื่อให้เกิดการใช้พ ลังงานไดนามิกและความเปรียบตางของภาพที่เหมาะสม - การปรับสีใหดีขึ้น -

เพิ่มความสดใสและรายละเอียดสีแบบไดนามิก

#### การตั้งคาภาพขั้นสูง

แกมมา

ดวย แกมมา คุณสามารถปรับการตั้งคาความสองสวางและความเ ปรียบตางของภาพแบบนอนลิเนียรได

หากตองการปรับระดับ . . .

- ี่ 1. กด **คิ** และเลือก ตั้งค่า และกด OK
- 2. เลือก ตั้งคาทีวี > ภาพ > ขั้นสูง > แกมมา
- 3. กด (ขวา) และปรับคาดวย (ขึ้น) หรือ (ลง)
- ่ 4. กด ❤ ซ้ำๆ หากจำเป็น เพื่อปิดเมน

#### <span id="page-33-0"></span>สีผิว

ดวย สีผิว คุณสามารถเปลี่ยนสมดุลสีได

หากตองการเลือกคาที่ตั้งไวลวงหนา . . . 1. กด  $\spadesuit$  และเลือก ตั้งค่า และกด OK 2. เลือก การตั้งคาทีวี > ภาพ > ขั้นสูง > สีผิว ่ 3. กด ▶ (ขวา) และเลือก ปกติ สีอ่น หรือ สีเย็น ได้ เลือก กำหนดเอง หากต้องการตั้งค่าอณหภูมิสีด้วยตนเอง 4. กด ซ้ำๆ หากจำเปน เพื่อปดเมนู

#### กำหนดโทนสีดวยตนเอง

<span id="page-33-1"></span>ดวย กำหนดโทนสีดวยตนเอง คุณสามารถตั้งอุณหภูมิสีดวยตนเอง ในการตั้งกำหนดโทนสีดวยตนเอง กอนอื่นใหเลือก กำหนดเอง ในการตั้งคา โทนสี เพื่อทำใหเมนูกำหนดโทนสีดวยตนเองพรอมใชงาน การกำหนดโทนสีเหมาะสำหรับผูใชที่มีความชำนาญ

#### หากต้องการตั้งค่าอณหภูมิสีที่กำหนดเอง . . .

- 1. กด และเลือก ตั้งคา และกด OK
- 2. เลือก การตั้งคาทีวี > ภาพ > ขั้นสูง >
- กำหนดโทนสีดวยตนเอง
- 3. กด ▶ (ขวา)
- 4. เลือกการตั้งคาดวยปุมลูกศร (WP คือจุดขาวและ BL
- คือระดับสีดำ)
- 5. กด OK เพื่อยืนยันการตั้งคา
- คุณยังสามารถเลือกคาที่ตั้งไวลวงหนาคาใดคาหนึ่งในเมนูนี้
- 6. กด ซ้ำๆ หากจำเปน เพื่อปดเมนู

#### ความเปรียบตางวิดีโอ

ดวย ความเขมวิดีโอ คุณสามารถลดความเขมของวิดีโอได

หากตองการปรับระดับ . . .

- 1. กด และเลือก ตั้งคา และกด OK
- 2. เลือก ตั้งคาทีวี > ภาพ > ขั้นสูง > ความเขมวิดีโอ
- $3.$  กด ▶ (ขวา) และปรับค่าด้วย  $\blacktriangle$  (ขึ้น) หรือ ▼ (ลง)
- 4. กด ซ้ำๆ หากจำเปน เพื่อปดเมนู

#### ความสวาง

ดวยความสวาง

คุณสามารถตั้งระดับความสวางของสัญญาณภาพ ทั้งนี้ ความสวางเปนการตั้งคาสำหรับผูใชที่มีความชำนาญ เราขอแนะ นำใหผูใ

ชที่ยังไมชำนาญปรับความสวางดวยการตั้งคา ความเปรียบตาง Backlight

หากตองการปรับระดับ . . .

- ี่ 1. กด **กิ** และเลือก ตั้งค่า และกด OK
- 2. เลือก การตั้งคาทีวี > ภาพ > ขั้นสูง > ความสวาง
- 3. กด ▶ (ขวา) และปรับค่าด้วย ▲ (ขึ้น) หรือ ▼ (ลง)
- 4. กด ซ้ำๆ หากจำเปน เพื่อปดเมนู

### 13.2

# เกมหรือคอมพิวเตอร

คุณสามารถเปลี่ยนทีวีเปนการตั้งคาภาพที่ตองการสำหรับเลนเกม หรือสำหรับการใชทีวีเปนหนาจอคอมพิวเตอร มีการตั้งคาสำหรับ เกม หรือ คอมพิวเตอร ตางกัน

หากมีการตั้งคาประเภทอุปกรณไวถูกตองในเมนูแหลงสัญญาณ วาเปนเครื่องเลนเกมหรือคอมพิวเตอร ทีวีจะเปลี่ยนเปนการตั้งคา ที่ต้องการโดยอัตโนมัติเมื่อคณเปลี่ยนไปใช้อปกรณ์นั้น หากคุณเปลี่ยนการตั้งคาดวยตนเอง อยาลืมปดการตั้งคาเมื่อคุณเปลี่ยนไปดูทีวี หรืออุปกรณที่เชื่อมตออื่นๆ

หากตองการเปลี่ยนการตั้งคาดวยตนเอง . . .

- ี่ 1. กด **กิ** และเลือก ตั้งค่า และกด OK
- 2. เลือก การตั้งคาทีวี > ภาพ > ขั้นสูง > เกมหรือคอมพิวเตอร
- 3. เลือก เกม คอมพิวเตอร หรือ ทีวี การตั้งคา ทีวี
- จะกลับไปที่การตั้งคาภาพสำหรับการดูทีวี
- 4. กด ซ้ำๆ หากจำเปน เพื่อปดเมนู

### 13.3 รูปแบบและขอบ

### รูปแบบภาพ

หากแถบสีดำปรากฏขึ้นที่ดานบนและดานลาง หรือทั้งสองดานของภาพ คุณสามารถปรับรูปแบบภาพ เปนรูปแบบที่เต็มหนาจอได

ี่ หากต้องการเปลี่ยนรูปแบบไฟล์ภาพ . . .

- 1. ขณะดูชองทีวี ใหกด เพื่อเปดเมนู รูปแบบภาพ
- 2. เลือกรูปแบบจากรายการและกด OK

#### ขอบหน้าจอ

ดวย ขอบหนาจอ คุณสามารถคอยๆ ขยายภาพเพื่อซอนขอบที่ผิดเพี้ยน

หากต้องการปรับขอบ

- ี่ 1. กด **กิ** และเลือก ตั้งค่า และกด OK
- 2. เลือก การตั้งคาทีวี > ภาพ > รูปแบบและขอบ > ขอบหนาจอ
- $3.$  กด ▶ (ขวา) และปรับค่าด้วย  $\hat{\blacktriangle}$  (ขึ้น) หรือ ▼ (ลง)
- 4. กด ซ้ำๆ หากจำเปน เพื่อปดเมนู

# <span id="page-34-0"></span>13.4 เสียง

### Sound style

สำหรับการปรับตั้ง เสียง อยางงาย คุณสามารถเลือกการตั้งคาที่ตั้งไวลวงหนาดวย สไตลเสียง ได

- 1. ในระหวางที่ดูชองทีวี ใหกด OPTIONS เพื่อเปดเมนู ตัวเลือก
- 2. เลือกภาพและเสียง ในแถบเมนู แลวเลือก สไตลเสียง
- 3. เลือก สไตลภาพ แลวกด OK

สไตลเสียงตางๆ ไดแก . . .

- สวนตัว เลือกปรับแตงภาพและเสียงในแบบของคุณ
- ดั้งเดิม มาตรฐานจากโรงงาน
- ภาพยนตร เหมาะอยางยิ่งสำหรับการดูภาพยนตร
- ขาว เหมาะอยางยิ่งสำหรับเสียงพูด
- เพลง เหมาะอย่างยิ่งสำหรับการฟังเพลง
- เกม เหมาะอยางยิ่งสำหรับการเลนเกม

#### การปรับแตงสไตลเสียง

คุณสามารถปรับแตงสไตลเสียง . . .

- 1. เลือกสไตลแลวกด OK
- ี่ 2. กด ่ **∩ิ** และเลือก ตั้งค่า และกด OK
- 3. เลือก การตั้งคาทีวี
- นาวิเกตไปยังแตละการตั้งคาและทำการปรับแตง
- ่ 4. กด ⇔ เพื่อปิดเมนเพื่อจัดเก็บการตั้งค่าของคณ

หากตองการคืนคากลับเปนสไตลเสียงดั้งเดิม . . .

1. กด และเลือก ตั้งคา และกด OK

2. เลือก การตั้งคาทีวี > เสียง > เรียกคืนสไตล

# การตั้งคาเสียง

#### **Bass**

ดวย เบส คุณสามารถปรับระดับของโทนเสียงต่ำได

หากต้องการปรับระดับ . . .

- 1. กด และเลือก ตั้งคา และกด OK
- 2. เลือก การตั้งคาทีวี > เสียง > เบส
- $3.$  กด  $\blacktriangleright$  (ขวา) และปรับค่าด้วย ▲ (ขึ้น) หรือ ▼ (ลง)
- 4. กด ซ้ำๆ หากจำเปน เพื่อปดเมนู

#### เสียงแหลม

ดวย เสียงแหลม คุณสามารถปรับระดับของโทนเสียงสูงได

หากตองการปรับระดับ . . .

- ี่ 1. กด **กิ** และเลือก ตั้งค่า และกด OK
- 2. เลือก การตั้งคาทีวี > เสียง > เสียงแหลม
- $3.$  กด ▶ (ขวา) และปรับค่าด้วย ▲ (ขึ้น) หรือ ▼ (ลง)
- 4. กด ซ้ำๆ หากจำเปน เพื่อปดเมนู

#### โหมดเสียงรอบทิศ

ในโหมด รอบทิศ คุณสามารถตั้งคาเอฟเฟกตเสียงของลำโพงทีวี

หากตองการตั้งคาโหมดรอบทิศ . . .

- ี่ 1. กด **กิ** และเลือก ตั้งค่า และกด OK
- 2. เลือก การตั้งคาทีวี > เสียง > โหมดรอบทิศ
- $3.$  กด ▶ (ขวา) แล้วเลือก สเตอริโอ หรือ Incredible surround
- 4. กด ซ้ำๆ หากจำเปน เพื่อปดเมนู

#### ระดับเสียงหฟัง

ดวย ระดับเสียงหูฟง

คุณสามารถตั้งระดับเสียงของหูฟงที่เชื่อมตอแบบแยกเฉพาะได

หากตองการปรับระดับเสียง . . .

- 1. กด <del>Ⅰ</del> OPTIONS แล้วเลือก ภาพและเสียง ในแถบเมน
- 2. กด (ขวา) และเลือก ระดับเสียงหูฟง และกด OK
- 3. กด (ขึ้น) หรือ (ลง) เพื่อปรับระดับเสียง
- 4. กด ซ้ำๆ หากจำเปน เพื่อปดเมนู

#### การตั้งคาเสียงขั้นสูง

#### การปรับระดับเสียงอัตโนมัติ

ดวย การปรับระดับเสียงอัตโนมัติ คุณสามารถตั้งคาทีวีใหลดระดั บความแตกตางของระดับเสียงที่เกิดขึ้นทันทีโดยอัตโนมัติ โดยทั่วไปจะเปนชวงเริ่มตนของโฆษณา หรือเมื่อคุณเปลี่ยนชอง

#### หากต้องการเปิดหรือปิด

1. กด และเลือก ตั้งคา และกด OK 2. เลือก การตั้งคาทีวี > เสียง > ขั้นสูง >

การปรับระดับเสียงอัตโนมัติ

3. กด ▶ (ขวา) แล้วเลือก เปิด หรือ ปิด

4. กด ซ้ำๆ หากจำเปน เพื่อปดเมนู

#### ลำโพงทีวี

ึคณสามารถส่งเสียงทีวีไปยังอปกรณ์เสียงที่เชื่อมต่อได้ เช่น ระบบโฮมเธียเตอรหรือระบบออดิโอ ดวย ลำโพงทีวี คุณสามารถเลือกไดวาคุณตองการฟงเสียงทีวีจากที่ใด และคุณตองการควบคุมอยางไร

- หากคุณเลือก ปด คุณจะปดลำโพงทีวีโดยถาวร

- หากคุณเลือก เปด ลำโพงทีวีจะเปดอยูเสมอ

ดวยอุปกรณเสียงที่เชื่อมตอกับ HDMI CEC คุณสามารถใชการตั้งคา EasyLink อยางใดอยางหนึ่งได - หากคุณเลือก EasyLink ทีวีจะสงเสียงทีวีไปยังอุปกรณเสียง โดยทีวีจะปดลำโพงทีวีเมื่ออุปกรณดังกลาวเลนเสียง - หากคุณเลือก EasyLink เริ่มอัตโนมัติ ทีวีจะเปดอุปกรณเสียง สงเสียงทีวีไปยังอุปกรณ และปดลำโพงทีวี

เมื่อเลือก EasyLink หรือ EasyLink เริ่มอัตโนมัติ คุณยังคงสามา รถเปลี่ยนเปนลำโพงทีวีหรือลำโพงอุปกรณในเมนูภาพและเสียง

หากตองการตั้งคา ลำโพงทีวี . . .

1. กด  $\spadesuit$  และเลือก ตั้งค่า และกด OK

- 2. เลือก การตั้งคาทีวี > เสียง > ขั้นสูง > ลำโพงทีวี
- 3. กด (ขวา) แลวเลือก ปด เปด EasyLink หรือ เริ่ม EasyLink อัตโนมัติ

4. กด ซ้ำๆ หากจำเปน เพื่อปดเมนู

ในการสลับลำโพงทันที . . .

1. ขณะกำลังดูทีวี ใหกด OPTIONS แลวเลือก ภาพและเสียง 2. เลือก ลำโพง แลวเลือก ทีวี หรือ แอมพลิไฟเออร (อุปกรณเสียง) 3. กด ซ้ำๆ หากจำเปน เพื่อปดเมนู

#### เสียงใสชัดเจน

ดวย เสียงใสชัดเจน คุณสามารถปรับปรุงเสียงสำหรับเสียงพูดได ซึ่งเหมาะสำหรับโปรแกรมขาว โดยคุณสามารถเปดหรือปดการปรับปรุงเสียงพูดก็ได

หากต้องการเปิดหรือปิด

- ี่ 1. กด ื และเลือก ตั้งค่า และกด OK
- 2. เลือก การตั้งคาทีวี > เสียง > ขั้นสูง > เสียงใสชัดเจน
- ่ 3. กด ▶ (ขวา) แล้วเลือก เปิด หรือ ปิด
- ่ 4. กด ❤ ซ้ำๆ หากจำเป็น เพื่อปิดเมน

#### HDMI1-ARC

หากคุณไมตองการ Audio Return Channel (ARC) บนการเชื่อมตอ HDMI ใดๆ คุณสามารถปดสัญญาณ ARC ได

#### รูปแบบสัญญาณเสียงออก

ดวย รูปแบบสัญญาณเสียงออก คุณสามารถตั้งคาสัญญาณเสียง ออกของทีวีใหเหมาะกับความสามารถในการประมวลผลเสียงขอ งระบบโฮมเธียเตอรได

#### การปรับระดับสัญญาณเสียงออก

ดวย การปรับระดับเสียงออก คุณสามารถปรับระดับเสียงของระบ บโฮมเธียเตอรดวยระดับเสียงทีวี เมื่อคุณเปลี่ยนไปใชอุปกรณอีกเครื่องหนึ่ง

#### ดีเลยสัญญาณเสียงออก

หากคุณตั้งคาดีเลยการซิงคเสียงบนระบบโฮมเธียเตอรของคุณ ในการซิงโครไนซเสียงกับภาพ คุณตองปด ดีเลยสัญญาณเสียงออก บนทีวี

#### ชดเชยสัญญาณเสียงออก

หากคุณไมสามารถตั้งคาดีเลยบนระบบโฮมเธียเตอร คุณสามารถตั้งคาดีเลยบนทีวีดวย ออฟเซ็ตสัญญาณเสียงออก

### ลำโพง

ระบบโฮมเธียเตอร

คุณสามารถสงเสียงทีวีไปยังอุปกรณเสียงที่เชื่อมตอ - ระบบโฮมเธียเตอรหรือระบบเสียง

คุณสามารถเลือกไดวาคุณตองการฟงเสียงทีวีจากที่ใด และคุณตองการควบคุมอยางไร

- หากคุณเลือก ปด คุณจะปดลำโพงทีวีโดยถาวร
- หากคุณเลือก ลำโพงทีวี ลำโพงทีวีจะเปดตลอด

ดวยอุปกรณเสียงที่เชื่อมตอกับ HDMI CEC คุณสามารถใชการตั้งคา EasyLink อยางใดอยางหนึ่งได - หากคุณเลือก EasyLink ทีวีจะสงเสียงทีวีไปยังอุปกรณเสียง โดยทีวีจะปดลำโพงทีวีเมื่ออุปกรณดังกลาวเลนเสียง - หากคุณเลือก EasyLink เริ่มอัตโนมัติ ทีวีจะเปดอุปกรณเสียง สงเสียงทีวีไปยังอุปกรณ และปดลำโพงทีวี เมื่อเลือก EasyLink หรือ EasyLink เริ่มอัตโนมัติ คุณยังสามารถสลับไปยังลำโพงทีวีไดถาจำเปน

หากต้องการตั้งค่า ลำโพงทีวี

- 1. กด และเลือก ตั้งคา และกด OK
- 2. เลือก การตั้งคาทีวี > เสียง > เอาตพุตเสียง

3. กด ▶ (ขวา) แล้วเลือก ปิด, ลำโพงทีวี, EasyLink หรือ EasyLink เริ่มอัตโนมัติ

4. กด ซ้ำๆ หากจำเปน เพื่อปดเมนู

ในการสลับไปยังลำโพงทันที

1. ขณะกำลังดทีวี ให้กด ✿

2. เลือก ลำโพง แลวเลือก ทีวี หรือ แอมพลิไฟเออร (อุปกรณเสียง)
### การจัดวางทีวี

ในสวนหนึ่งของการติดตั้งครั้งแรก การตั้งคานี้จะถูกตั้งไวเปน บนแทนวางทีวี หรือ ติดตั้งบนกำแพง หากคุณเปลี่ยนแปลง การจัดวางของทีวีหลังจากการตั้งคาครั้งแรก ให้ปรับแต่งการตั้งค่านี้เพื่อการสร้างเสียงที่ดีที่สุด

1. กด **กิ** และเลือก ตังค่า และกด OK

2. เลือก การตั้งคาทีวี > การตั้งคาทั่วไป > การจัดวางทีวี และกด OK

3. เลือก บนแทนวางทีวี หรือ ติดตั้งบนกำแพง แลวกด OK

4. กด ซ้ำๆ หากจำเปน เพื่อปดเมนู

# ขอมูลจำเพาะผลิตภัณฑ

## $\frac{1}{14.1}$ ้ด้านสิ่งแวดล้อม

## การประหยัดพลังงาน

การตั้งคา ECO จะรวมการตั้งคาที่ชวยเหลือสิ่งแวดลอมไวให ขณะดช่องทีวี ให้กด <del>-</del> เพื่อเปิด การตั้งค่า ECO การตั้งค่าที่ใช้งานอย่จะกำกับด้วย  $\boldsymbol{Z}$ คุณสามารถทำเครื่องหมาย หรือเลิกทำเครื่องหมายแตละการตั้งคาไดดวยปุม OK กด อีกครั้งเพื่อปด การตั้งคา ECO

การประหยัดไฟ สไตลภาพนี้จะตั้งคาภาพในการตั้งคาที่ประหยัดพลังงานไดดีที่สุ ด

#### ปิดหน้าจอ

หากคุณตองการฟงเพลงเทานั้น คุณสามารถปดหนาจอเพื่อเปนการประหยัดพลังงาน เลือก ปดหนาจอ แลวกด OK ในเปดหนาจอกลับมา ใหกดปุมใดก็ไดบนรีโมทคอนโทรล

#### ปดเครื่องอัตโนมัติ

หากคุณไมไดกดปุมบนรีโมทคอนโทรลในชวง 4 ชั่วโมง หรือหากทีวีไมไดรับสัญญาณเปนเวลา 10 นาที ทีวีจะปดโดยอัตโนมัติเพื่อประหยัดพลังงาน หากคุณใช้ทีวีเป็นจอมอนิเตอร์ หรือเครื่องรับสัญญาณดิจิตอลในการดูทีวี (กลองรับสัญญาณ - STB) แต่คณไม่ใช<sup>้</sup>รีโมทคอนโทรลของทีวี ให้ปิดสวิตช์ปิดอัตโนมัติ

นอกจากการตั้งคา ECO แลว ทีวีของคุณยังมีเทคโนโลยีที่เปนมิ ตรกับสิ่งแวดลอมในดานการใชกำลังไฟฟา

ปิดอปกรณ์เมื่อไม่ใช้งาน

ปดอุปกรณ EasyLink HDMI-CEC (Consumer Electronic Control) ที่เชื่อมตอซึ่งไมไดใชงาน

#### การจัดการพลังงาน

ึการจัดการพลังงานขั้นสงของทีวีนี้ทำให้มั่นใจได้ว่าทีวีใช้พลังงา นอยางมีประสิทธิภาพสูงสุด

คุณสามารถตรวจสอบการตั้งคาทีวีของคุณไดในเรื่อง ระดับความสวางของภาพหนาจอปจจุบัน และการตรวจสอบสภา พแสงรอบดานซึ่งสัมพันธกับการใชพลังงาน ในการตรวจสอบการใช้พลังงาน . . .

- 1. กด และเลือก ตั้งคา และกด OK
- 2. เลือก ดูการสาธิต > สาธิต Active Control แลวกด OK
- ่ 3. เลือกการตั้งค่าเพื่อตรวจสอบค่าที่สอดคล้องกัน

## European Energy Label

European Energy Label

้มีข้อม<sup>ู</sup>ลเกี่ยวกับประเภทการประหยัดพลังงานของผลิตภัณฑ์นี้ หากประเภทการประหยัดพลังงานของผลิตภัณฑมีสีเขียว แสดงว่าผลิตภัณฑ์นี้ใช้พลังงานน้อย ็บนป้ายกำกับ คุณสามารถดูข้อมูลประเภทการประหยัดพลังงาน คาเฉลี่ยการสิ้นเปลืองพลังงานของผลิตภัณฑนี้ และคาเฉลี่ยการสิ้นเปลืองพลังงานในระยะเวลา 1 ป นอกจากนี้ ้คุณสามารถดูข้อมูลเกี่ยวกับค่าการสิ้นเปลืองพลังงานของผลิตภั ณฑนี้ไดในเว็บไซตของ Philips สำหรับประเทศของคุณที่ www.philips.com/TV

## หมดอายการใช้งาน

การทิ้งผลิตภัณฑและแบตเตอรี่เกาของคุณ

ผลิตภัณฑของคุณไดรับการออกแบบ และผลิตดวยวัสดุ และสวนประกอบที่มีคุณภาพสูงซึ่งสามารถนำมารีไซเคิล และใชใหมได

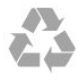

ผลิตภัณฑที่มีสัญลักษณรูปถังขยะและมีกากบาทขีดทับอยู คือผลิตภัณฑที่อยูภายใตขอบังคับ European Directive 2002/96/EC

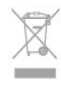

โปรดศึกษาระเบียบการในทองถิ่นวาดวยการแยกเก็บผลิตภัณฑไ ฟฟาและอิเล็กทรอนิกส

โปรดปฏิบัติตามขอบังคับของทองถิ่น และหามทิ้งผลิตภัณฑเกาของคุณรวมกับขยะภายในบาน การกำ จัดผลิตภัณฑเกาของคุณอยางถูกตองจะชวยปองกันผลสืบเนื่องท

ำงลบที่อาจเกิดขึ้นกับสิ่งแวดล้อม และสขภาพของมนษย์ ผลิตภัณฑของคุณมีแบตเตอรี่ภายใต European Directive 2006/66/EC ซึ่งไมสามารถทิ้งรวมกับขยะจากครัวเรือนทั่วไปได

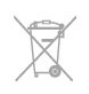

โปรดทราบถึงกฎในทองถิ่นวาดวยการแยกเก็บแบตเตอรี่เนื่องจา กการกำจัดที่ถูกตองจะชวยปองกันมิใหเกิดผลกระทบดานลบตอสิ่ งแวดลอมและสุขภาพของมนุษย

## การรับสัญญาณสำหรับ PxHxxx9 / PxTxxx9

- อินพุตสายอากาศ : สายเคเบิลโคแอกเชียล 75 โอหม (IEC75)

- คลื่นที่เครื่องรับวิทยุรับได : Hyperband, S-Channel, UHF, VHF

- DVB: DVB-T (ภาคพื้นดิน, เสาอากาศ) COFDM 2K/8K, DVB-T2: สำหรับทีวีประเภท '. . . T/12' เทานั้น, DVB-C (เคเบิล) QAM

- การเลนวิดีโออะนาล็อก: NTSC, SECAM, PAL

- การเลนวิดีโอดิจิตอล: MPEG2 SD/HD (ISO/IEC 13818-2); MPEG4 SD/HD (ISO/IEC 14496-10)

- การเลนระบบเสียงดิจิตอล (ISO/IEC 13818-3)

#### 14.3

### จอแสดงผล

### ประเภท

ขนาดจอวัดตามเสนทแยงมุม:

- 20Pxx4109 : 51 ซม. / 20 นิ้ว - 22Pxx4109 : 56 ซม. / 22 นิ้ว
- 23Pxx4009 : 58 ซม. / 23 นิ้ว
- 24Pxx4109 : 61 ซม. / 24 นิ้ว
- 28Pxx4109 : 71 ซม. / 28 นิ้ว
- 32Pxx41x9 : 81 ซม. / 32 นิ้ว
- 39Pxx41x9 : 96 ซม. / 39 นิ้ว
- 40Pxx41x9 : 102 ซม. / 40 นิ้ว
- 42Pxx41x9 : 107 ซม. / 42 นิ้ว
- 47Pxx41x9 : 120 ซม. / 47 นิ้ว - 50Pxx41x9 : 127 ซม. / 50 นิ้ว
- 
- 32Pxx4009 : 81 ซม. / 32 นิ้ว - 40Pxx4009 : 102 ซม. / 40 นิ้ว
- 50Pxx4009 : 127 ซม. / 50 นิ้ว
- 22Pxx4209 : 56 ซม. / 22 นิ้ว
- 24Pxx5219 : 61 ซม. / 24 นิ้ว
- 32Pxx43x9 : 81 ซม. / 32 นิ้ว - 40Pxx43x9 : 102 ซม. / 40 นิ้ว
- 50Pxx43x9 : 127 ซม. / 50 นิ้ว
- 32Pxx5109 : 81 ซม. / 32 นิ้ว - 40Pxx5109 : 102 ซม. / 40 นิ้ว - 48Pxx5109 : 122 ซม. / 48 นิ้ว - 55Pxx5109 : 140 ซม. / 55 นิ้ว - 42Pxx5199 : 107 ซม. / 42 นิ้ว - 47Pxx5199 : 119 ซม. / 47 นิ้ว - 55Pxx5199 : 140 ซม. / 55 นิ้ว
- 42Pxx5209 : 107 ซม. / 42 นิ้ว - 47Pxx5209 : 119 ซม. / 47 นิ้ว

- 55Pxx5209 : 140 ซม. / 55 นิ้ว

ความละเอียดของจอแสดงผลยอย:

- PFxxxx9 : 1920x1080p
- PHxxxx9 : 1366x768p

#### ประเภท

ขนาดจอวัดตามเส้นทแยงมม:

- 20Pxx4109 : 51 ซม. / 20 นิ้ว
- 22Pxx4109 : 56 ซม. / 22 นิ้ว
- 24Pxx4109 : 61 ซม. / 24 นิ้ว
- 28Pxx4109 : 71 ซม. / 28 นิ้ว
- 32Pxx41x9 : 81 ซม. / 32 นิ้ว
- 39Pxx41x9 : 96 ซม. / 39 นิ้ว
- 40Pxx41x9 : 102 ซม. / 40 นิ้ว
- 42Pxx41x9 : 107 ซม. / 42 นิ้ว
- 47Pxx41x9 : 120 ซม. / 47 นิ้ว - 50Pxx41x9 : 127 ซม. / 50 นิ้ว
- 

ความละเอียดของจอแสดงผลย่อย:

- PFxxxx9 : 1920x1080p
- PHxxxx9 : 1366x768p

#### ความละเอียดจอ

รูปแบบคอมพิวเตอร - HDMI (ความละเอียด - อัตรารีเฟรช) 640 x 480 - 60 Hz 800 x 600 - 60 Hz 1024 x 768 - 60 Hz 1280 X 720 - 60 Hz 1280 X 768 - 60 Hz 1280 x 1024 - 60 Hz 1360 x 768 - 60 Hz 1600 x 900 - 60 Hz\* 1680 x 1050 - 60 Hz\* 1920 x 1080 - 60 Hz\* รูปแบบคอมพิวเตอร - VGA (ความละเอียด - อัตรารีเฟรช) 640 x 480 - 60 Hz 800 x 600 - 60 Hz 1024 x 768 - 60 Hz 1280 x 1024 - 60 Hz 1360 x 768 - 60 Hz 1600 x 900 - 60 Hz\* 1600 x 1200 - 60 Hz\* 1920 x 1080 - 60 Hz\* รูปแบบวิดีโอ (ความละเอียด - อัตรารีเฟรช) 480i - 60 Hz

480p - 60 Hz

576i - 50 Hz 576p - 50 Hz 720p - 50Hz, 60 Hz 1080i - 50Hz, 60 Hz 1080p - 24Hz, 25Hz, 30Hz, 50Hz, 60 Hz

\* สำหรับบางชุดเทานั้น

## 14.4 กำลังไฟ

ี่ ข้อมลจำเพาะของผลิตภัณฑ์อาจเปลี่ยนแปลงได้โดยไม่ต้องแจ้งใ หทราบลวงหนา ี สำหรับรายละเอียดข้อมลจำเพาะเพิ่มเติมของผลิตภัณฑ์นี้ โปรดดูที่ [www.philips.com/support](http://www.philips.com/support)

#### กำลังไฟ

- แหลงจายไฟหลัก : AC 220-240V +/-10%

- อุณหภูมิแวดลอม : 5°C to 35°C

- การใชพลังงานขณะสแตนดบาย : ต่ำกวา 0.3 วัตต - คุณสมบัติประหยัดพลังงาน: โหมด Eco, ปดเสียงภาพ ้ (สำหรับวิทย), ตั้งเวลาปิดอัตโนมัติ, เมนการตั้งค่า ECO

ระดับกำลังไฟที่แจงไวบนแผนปายประเภทผลิตภัณฑคือระดับกา รใชพลังงานสำหรับผลิตภัณฑนี้ในกรณีใชงานปกติ (IEC 62087 Ed.2) ระดับกำลังไฟสูงสุดที่แจงไวในวงเล็บใชสำหรับคว ามปลอดภัยทางไฟฟา (IEC 60065 Ed. 7.2)

#### 14.5

## ขนาดและน้ำหนัก\_41x9/4209

#### 20Pxx4109

- ไมรวมขาตั้งทีวี: กวาง 460.9 มม. - สูง 299 มม. - ลึก 53.3 มม. - น้ำหนัก ±2.62 กก.

- รวมขาตั้งทีวี: กวาง 460.9 มม. - สูง 343.5 มม. - ลึก 145 มม. - น้ำหนัก ±2.83 กก.

#### 22Pxx4109/22Pxx4209

- ไมรวมขาตั้งทีวี: กวาง 509.7 มม. - สูง 322.7 มม. - ลึก 55.5 มม. - น้ำหนัก ±3.03 กก.

- รวมขาตั้งทีวี: กวาง 509.7 มม. - สูง 367.2 มม. - ลึก 145 มม. - น้ำหนัก ±3.24 กก.

#### 24Pxx4109

- ไมรวมขาตั้งทีวี: กวาง 550.4 มม. - สูง 345.7 มม. - ลึก 55.5 มม. - น้ำหนัก ±3.3 กก.

- รวมขาตั้งทีวี: กวาง 550.4 มม. - สูง 386.8 มม. - ลึก 145 มม. - น้ำหนัก ±3.51 กก.

28Pxx4109

- ไมรวมขาตั้งทีวี: กวาง 635.1 มม. - สูง 396.7 มม. - ลึก 80.8 มม. - น้ำหนัก ±4.33 กก.

- รวมขาตั้งทีวี:

กวาง 635.1 มม. - สูง 438 มม. - ลึก 190 มม. - น้ำหนัก ±4.89 กก.

#### 32Pxx41x9

- ไมรวมขาตั้งทีวี: กวาง 725.7 มม. - สูง 432.1 มม. - ลึก 94 มม. - น้ำหนัก ±5.06 กก.

- รวมขาตั้งทีวี: กวาง 725.7 มม. - สูง 487.8 มม. - ลึก 190 มม. - น้ำหนัก ±5.66 กก.

#### 39Pxx41x9

- ไมรวมขาตั้งทีวี:

กวาง 878.3 มม. - สูง 517.4 มม. - ลึก 94 มม. - น้ำหนัก ±6.88 กก.

- รวมขาตั้งทีวี:

กวาง 878.3 มม. - สูง 571.4 มม. - ลึก 250 มม. - น้ำหนัก ±8.9 กก.

#### 40Pxx41x9

- ไมรวมขาตั้งทีวี: กวาง 919 มม. - สูง 538.5 มม. - ลึก 94 มม. - น้ำหนัก ±7.68 กก.

- รวมขาตั้งทีวี: กวาง 919 มม. - สูง 594.1 มม. - ลึก 250 มม. - น้ำหนัก ±9.14 กก.

#### 42Pxx41x9

- ไมรวมขาตั้งทีวี: กวาง 958 มม. - สูง 563 มม. - ลึก 94 มม. - น้ำหนัก ±7.8 กก. - รวมขาตั้งทีวี:

กวาง 958 มม. - สูง 617 มม. - ลึก 250 มม. - น้ำหนัก ±9.9 กก.

#### 47Pxx41x9

กก.

- ไมรวมขาตั้งทีวี: กวาง 1099 มม. - สูง 626 มม. - ลึก 94 มม. - น้ำหนัก ±9.4 กก. - รวมขาตั้งทีวี: กวาง 1099 มม. - สูง 681 มม. - ลึก 270 มม. - น้ำหนัก ±11.8

50Pxx41x9 - ไมรวมขาตั้งทีวี: กวาง 1125 มม. - สูง 656 มม. - ลึก 94 มม. - น้ำหนัก ±10.7 กก. - รวมขาตั้งทีวี:

กวาง 1125 มม. - สูง 709 มม. - ลึก 270 มม. - น้ำหนัก ±13.1 กก.

#### 14.6

## ขนาดและน้ำหนัก\_41x9/4209

#### 20Pxx4109

- ไมรวมขาตั้งทีวี: กวาง 460.9 มม. - สูง 299 มม. - ลึก 53.3 มม. - น้ำหนัก ±2.62 กก.

- รวมขาตั้งทีวี:

กวาง 460.9 มม. - สูง 343.5 มม. - ลึก 145 มม. - น้ำหนัก ±2.83 กก.

22Pxx4109/22Pxx4209

- ไมรวมขาตั้งทีวี: กวาง 509.7 มม. - สูง 322.7 มม. - ลึก 55.5 มม. - น้ำหนัก ±3.03 กก.

- รวมขาตั้งทีวี: กวาง 509.7 มม. - สูง 367.2 มม. - ลึก 145 มม. - น้ำหนัก ±3.24 กก.

#### 24Pxx4109

- ไมรวมขาตั้งทีวี: กวาง 550.4 มม. - สูง 345.7 มม. - ลึก 55.5 มม. - น้ำหนัก ±3.3 กก.

- รวมขาตั้งทีวี: กวาง 550.4 มม. - สูง 386.8 มม. - ลึก 145 มม. - น้ำหนัก ±3.51 กก.

#### 28Pxx4109

- ไมรวมขาตั้งทีวี: กวาง 635.1 มม. - สูง 396.7 มม. - ลึก 80.8 มม. - น้ำหนัก ±4.33 กก.

- รวมขาตั้งทีวี: กวาง 635.1 มม. - สูง 438 มม. - ลึก 190 มม. - น้ำหนัก ±4.89 กก.

#### 32Pxx41x9

- ไมรวมขาตั้งทีวี: กวาง 725.7 มม. - สูง 432.1 มม. - ลึก 94 มม. - น้ำหนัก ±5.06 กก.

- รวมขาตั้งทีวี: กวาง 725.7 มม. - สูง 487.8 มม. - ลึก 190 มม. - น้ำหนัก ±5.66 กก.

#### 39Pxx41x9

- ไมรวมขาตั้งทีวี: กวาง 878.3 มม. - สูง 517.4 มม. - ลึก 94 มม. - น้ำหนัก ±6.88 กก.

- รวมขาตั้งทีวี: กวาง 878.3 มม. - สูง 571.4 มม. - ลึก 250 มม. - น้ำหนัก ±8.9 กก.

#### 40Pxx41x9

- ไมรวมขาตั้งทีวี: กวาง 919 มม. - สูง 538.5 มม. - ลึก 94 มม. - น้ำหนัก ±7.68 กก. - รวมขาตั้งทีวี: กวาง 919 มม. - สูง 594.1 มม. - ลึก 250 มม. - น้ำหนัก ±9.14 กก. 42Pxx41x9 - ไมรวมขาตั้งทีวี: กวาง 958 มม. - สูง 563 มม. - ลึก 94 มม. - น้ำหนัก ±7.8 กก. - รวมขาตั้งทีวี: กวาง 958 มม. - สูง 617 มม. - ลึก 250 มม. - น้ำหนัก ±9.9 กก. 47Pxx41x9 - ไมรวมขาตั้งทีวี:

กวาง 1099 มม. - สูง 626 มม. - ลึก 94 มม. - น้ำหนัก ±9.4 กก. - รวมขาตั้งทีวี:

กวาง 1099 มม. - สูง 681 มม. - ลึก 270 มม. - น้ำหนัก ±11.8 กก.

#### 50Pxx41x9

- ไมรวมขาตั้งทีวี: กวาง 1125 มม. - สูง 656 มม. - ลึก 94 มม. - น้ำหนัก ±10.7 กก. - รวมขาตั้งทีวี: กวาง 1125 มม. - สูง 709 มม. - ลึก 270 มม. - น้ำหนัก ±13.1 กก.

### 14.7 ขนาดและน้ำหนัก\_4009

#### 23Pxx4009

- ไมรวมขาตั้งทีวี: กวาง 545.1 มม. - สูง 344 มม. - ลึก 55.5 มม. - น้ำหนัก ±3.05 กก. - รวมขาตั้งทีวี: กวาง 545.1 มม. - สูง 385.6 มม. - ลึก 145 มม. - น้ำหนัก ±3.26 กก. 32Pxx4009 - ไมรวมขาตั้งทีวี: กวาง 726.5 มม. - สูง 435.6 มม. - ลึก 87.8 มม. - น้ำหนัก

±4.83 กก.

- รวมขาตั้งทีวี:

กวาง 726.5 มม. - สูง 462.3 มม. - ลึก 333.8 มม. - น้ำหนัก ±4.98 กก.

#### 40Pxx4009

- ไมรวมขาตั้งทีวี: กวาง 903.5 มม. - สูง 523.1 มม. - ลึก 88.1 มม. - น้ำหนัก ±7.4 กก.

- รวมขาตั้งทีวี: กวาง 903.5 มม. - สูง 550.4 มม. - ลึก 255.8 มม. - น้ำหนัก ±7.8 กก.

#### 50Pxx4009

- ไมรวมขาตั้งทีวี: กวาง 1123.6 มม. - สูง 658 มม. - ลึก 88 มม. - น้ำหนัก ±12.4 กก.

- รวมขาตั้งทีวี: กวาง 1123.6 มม. - สูง 684.4 มม. - ลึก 256 มม. - น้ำหนัก ±13 กก.

#### 14.8

## ขนาดและน้ำหนัก\_43x9

#### 32Pxx43x9

- ไมรวมขาตั้งทีวี: กวาง 726.5 มม. - สูง 424.3 มม. - ลึก 63.6 มม. - น้ำหนัก ±5 กก.

- รวมขาตั้งทีวี: กวาง 726.5 มม. - สูง 485.3 มม. - ลึก 186.2 มม. - น้ำหนัก ±5.6 กก.

#### 40Pxx43x9

- ไมรวมขาตั้งทีวี: กวาง 903.5 มม. - สูง 523.1 มม. - ลึก 88.1 มม. - น้ำหนัก ±7.73 กก.

- รวมขาตั้งทีวี: กวาง 903.5 มม. - สูง 570.8 มม. - ลึก 243.1 มม. - น้ำหนัก ±9.9 กก.

#### 50Pxx43x9

- ไมรวมขาตั้งทีวี: กวาง 1123.6 มม. - สูง 658 มม. - ลึก 88 มม. - น้ำหนัก ±12.4 กก.

- รวมขาตั้งทีวี: กวาง 1123.6 มม. - สูง 706 มม. - ลึก 252.8 มม. - น้ำหนัก ±14.8 กก.

### 14.9

## ขนาดและน้ำหนัก\_5109

#### 32Pxx5109

- ไม่รวมขาตั้งทีวี<sup>:</sup> กวาง 725.7 มม. - สูง 429.2 มม. - ลึก 55.4 มม. - น้ำหนัก ±4.97 กก. - รวมขาตั้งทีวี:

กวาง 725.7 มม. - สูง 479.7 มม. - ลึก 190 มม. - น้ำหนัก ±5.57 กก.

#### 40Pxx5109

- ไม่รวมขาตั้งทีวี<sup>:</sup> กวาง 918.2 มม. - สูง 536.5 มม. - ลึก 56.3 มม. - น้ำหนัก ±7.82 กก.

- รวมขาตั้งทีวี: กวาง 918.2 มม. - สูง 592.1 มม. - ลึก 249.8 มม. - น้ำหนัก ±9.9 กก.

#### 48Pxx5109

- ไมรวมขาตั้งทีวี: กวาง 1082 มม. - สูง 625 มม. - ลึก 57 มม. - น้ำหนัก ±10.8 กก.

- รวมขาตั้งทีวี: กวาง 1082 มม. - สูง 680 มม. - ลึก 250 มม. - น้ำหนัก ±13.3 กก.

#### 55Pxx5109

- ไมรวมขาตั้งทีวี: กวาง 1243.2 มม. - สูง 720.6 มม. - ลึก 78 มม. - น้ำหนัก ±16.8 กก. - รวมขาตั้งทีวี:

กวาง 1243.2 มม. - สูง 770.5 มม. - ลึก 270 มม. - น้ำหนัก ±19.4 กก.

## 14.10 ขนาดและน้ำหนัก\_5199/5209

#### 42Pxx5199/42Pxx5209

- ไมรวมขาตั้งทีวี: กวาง 952.2 มม. - สูง 557.1 มม. - ลึก 69.6 มม. - น้ำหนัก ±10.4 กก. - รวมขาตั้งทีวี:

กวาง 952.2 มม. - สูง 616.9 มม. - ลึก 213.1 มม. - น้ำหนัก ±11.7 กก.

#### 47Pxx5109/47Pxx5209

- ไม่รวมขาตั้งทีวี<sup>:</sup> กวาง 1063.9 มม. - สูง 619.9 มม. - ลึก 69.6 มม. - น้ำหนัก ±13.4 กก.

- รวมขาตั้งทีวี:

กวาง 1063.9 มม. - สูง 679.7 มม. - ลึก 254.4 มม. - น้ำหนัก ±14.8 กก.

#### 55Pxx5109/55Pxx5209

- ไมรวมขาตั้งทีวี: กวาง 1233.8 มม. - สูง 715.5 มม. - ลึก 76.4 มม. - น้ำหนัก ±18.8 กก.

- รวมขาตั้งทีวี:

กวาง 1233.8 มม. - สูง 782 มม. - ลึก 300 มม. - น้ำหนัก ±20.5 กก.

## 14.11 ขนาดและน้ำหนัก\_5219

#### 24Pxx5219

- ไมรวมขาตั้งทีวี: กวาง 552.3 มม. - สูง 331.5 มม. - ลึก 54.8 มม. - น้ำหนัก ±3.4 กก.

- รวมขาตั้งทีวี: กวาง 552.3 มม. - สูง 338.8 มม. - ลึก 121.5 มม. - น้ำหนัก ±3.66 กก.

#### 14.12

## การเชื่อมตอ\_20"-28"\_4009/4109/ 4209/5219

#### สำหรับ PxKxxx9

#### ดานหลังของทีวี

- HDMI 1 ARC: HDMI Audio Return Channel
- SERV.U: พอรต Service
- เสาอากาศทีวี: สายเคเบิลโคแอกเชียล 75 โอหม (IEC)
- SCART (RGB/CVBS): อะแดปเตอร SCART
- AUDIO IN (DVI): mini-jack สเตอริโอ 3.5 มม.
- เอาตพุตระบบเสียงดิจิตอล: SPDIF
- หูฟง: mini-jack สเตอริโอ 3.5 มม.
- VGA: อินพุต PC

#### ด้านข้างของทีวี

- CI: อินเตอรเฟซปกติ
- USB
- ดาวเทียม

#### สำหรับ PxHxxx9/PxTxxx9

#### ดานหลังของทีวี

- HDMI 1 ARC: HDMI Audio Return Channel
- SERV.U: พอรต Service
- เสาอากาศทีวี: สายเคเบิลโคแอกเชียล 75 โอหม (IEC)
- SCART (RGB/CVBS): อะแดปเตอร SCART
- AUDIO IN (DVI): mini-jack สเตอริโอ 3.5 มม.
- เอาตพุตระบบเสียงดิจิตอล: SPDIF
- หูฟง: mini-jack สเตอริโอ 3.5 มม.
- VGA: อินพุต PC

#### ด้านข้างของทีวี

- CI: อินเตอรเฟซปกติ
- USB

## 14.13 การเชื่อมต่อ 32"-39" 41x9

#### สำหรับ PxKxxx9

ดานหลังของทีวี

- HDMI 2
- SERV.U: พอรต Service
- TV ANTENNA: สายเคเบิลโคแอกเชียล 75 โอหม (IEC)
- SCART (RGB/CVBS): อะแดปเตอร SCART

#### ดานขางของทีวี

- DIGITAL AUDIO OUT: SPDIF
- HDMI 1: HDMI Audio Return Channel
- CI: อินเตอรเฟซปกติ
- USB
- ดาวเทียม

#### สำหรับ PxHxxx9/PxTxxx9

#### ดานหลังของทีวี

- HDMI 2
- SERV.U: พอรต Service
- TV ANTENNA: สายเคเบิลโคแอกเชียล 75 โอหม (IEC)
- SCART (RGB/CVBS): อะแดปเตอร SCART

#### ดานขางของทีวี

- DIGITAL AUDIO OUT: SPDIF
- HDMI 1: HDMI Audio Return Channel
- CI: อินเตอรเฟซปกติ
- $-1$ ISB

## 14.14 การเชื่อมตอ\_40"-50"\_41x9

#### สำหรับ PxKxxx9

#### ดานหลังของทีวี

- HDMI 1 ARC: HDMI Audio Return Channel
- HDMI 2
- HDMI 3
- SERV.U: พอรต Service
- TV ANTENNA: สายเคเบิลโคแอกเชียล 75 โอหม (IEC)
- SCART (RGB/CVBS): อะแดปเตอร SCART
- AUDIO IN (DVI): mini-jack สเตอริโอ 3.5 มม.
- DIGITAL AUDIO OUT: SPDIF
- หูฟง: mini-jack สเตอริโอ 3.5 มม.
- USB 2
- ด้านข้างของทีวี
- CI: อินเตอรเฟซปกติ
- USB 1
- ดาวเทียม

สำหรับ PxHxxx9/PxTxxx9

#### ดานหลังของทีวี

- HDMI 1 ARC: HDMI Audio Return Channel
- HDMI 2
- HDMI 3 (สำหรับรุน PFT41x9 เทานั้น)
- SERV.U: พอรต Service
- TV ANTENNA: สายเคเบิลโคแอกเชียล 75 โอหม (IEC)
- SCART (RGB/CVBS): อะแดปเตอร SCART
- AUDIO IN (DVI): mini-jack สเตอริโอ 3.5 มม.
- DIGITAL AUDIO OUT: SPDIF
- หูฟง: mini-jack สเตอริโอ 3.5 มม.
- USB 2 (สำหรับรุน PFT41x9 เทานั้น)

#### ด้านข้างของทีวี

- CI: อินเตอรเฟซปกติ
- USB 1

#### 14.15

## การเชื่อมตอ\_32"-55"\_4009/43x9/ 5109/5199/5209

สำหรับ PxKxxx9

ดานหลังของทีวี

- HDMI 1 ARC: HDMI Audio Return Channel
- HDMI 2
- SERV.U: พอรต Service
- TV ANTENNA: สายเคเบิลโคแอกเชียล 75 โอหม (IEC)
- SCART (RGB/CVBS): อะแดปเตอร SCART
- AUDIO IN (DVI): mini-jack สเตอริโอ 3.5 มม.
- DIGITAL AUDIO OUT: SPDIF
- หูฟง: mini-jack สเตอริโอ 3.5 มม.

#### ด้านข้างของทีวี

- CI: อินเตอรเฟซปกติ
- USB
- ดาวเทียม

#### สำหรับ PxHxxx9/PxTxxx9

ดานหลังของทีวี

- HDMI 1 ARC: HDMI Audio Return Channel
- HDMI 2
- SERV.U: พอรต Service
- TV ANTENNA: สายเคเบิลโคแอกเชียล 75 โอหม (IEC)
- SCART (RGB/CVBS): อะแดปเตอร SCART
- AUDIO IN (DVI): mini-jack สเตอริโอ 3.5 มม.
- DIGITAL AUDIO OUT: SPDIF
- หูฟง: mini-jack สเตอริโอ 3.5 มม.

ดานขางของทีวี

- CI: อินเตอรเฟซปกติ
- USB

## 14.16 การเชื่อมต่อ

#### สำหรับ PxKxxx9

#### ดานหลังของทีวี

- HDMI 1 ARC: HDMI Audio Return Channel
- HDMI 2
- HDMI 3
- SERV.U: พอรต Service
- TV ANTENNA: สายเคเบิลโคแอกเชียล 75 โอหม (IEC)
- SCART (RGB/CVBS): อะแดปเตอร SCART
- AUDIO IN (DVI): mini-jack สเตอริโอ 3.5 มม.
- DIGITAL AUDIO OUT: SPDIF
- หูฟง: mini-jack สเตอริโอ 3.5 มม.
- USB 2

#### ด้านข้างของทีวี

- CI: อินเตอรเฟซปกติ
- $-$  USB 1
- ดาวเทียม

สำหรับ PxHxxx9/PxTxxx9

#### ดานหลังของทีวี

- HDMI 1 ARC: HDMI Audio Return Channel
- HDMI 2
- HDMI 3 (สำหรับรุน PFT41x9 เทานั้น)
- SERV.U: พอรต Service
- TV ANTENNA: สายเคเบิลโคแอกเชียล 75 โอหม (IEC)
- SCART (RGB/CVBS): อะแดปเตอร SCART
- AUDIO IN (DVI): mini-jack สเตอริโอ 3.5 มม.
- DIGITAL AUDIO OUT: SPDIF
- หูฟง: mini-jack สเตอริโอ 3.5 มม.
- USB 2 (สำหรับรุน PFT41x9 เทานั้น)

ด้านข้างของทีวี

- CI: อินเตอรเฟซปกติ
- USB 1

#### 14.17

## เสียง

- พลังขับเสียง (RMS @ 10% THD): 23": 5W, 32"/40": 10W, 50": 20W

- โมโน/ สเตอริโอ

- การเพิ่มคุณภาพเสียง : Incredible Surround, Clear Sound

## 14.18 มัลติมีเดีย

หมายเหตุ: ชื่อไฟลมัลติมีเดียตองไมเกิน 128 ตัวอักษร

การเชื่อมตอมัลติมีเดียที่รองรับ

- USB 2.0 (FAT / FAT 32 / NTFS): เชื่อมตอเฉพาะอุปกรณ USB ที่ใชพลังงาน 500mA หรือนอยกวา

ไฟลภาพที่รองรับ

- JPEG: \*.jpg, \*.jpeg
- PNG: \*.png.jpg

ไฟลเสียงที่รองรับ

- MPEG1: \*.mp3

ไฟลวิดีโอที่รองรับ

- \*.avi, \*.mp4, \*.mov, \*.mkv, \*.mpg, \*.mpeg

รูปแบบบทบรรยายที่รองรับ

- SRT: รองรับหลายภาษา

#### รูปแบบเสียง/วิดีโอที่รองรับ

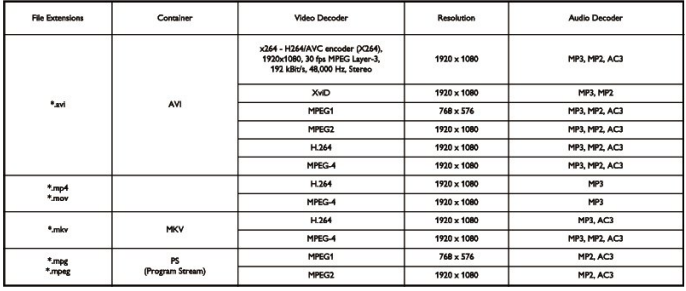

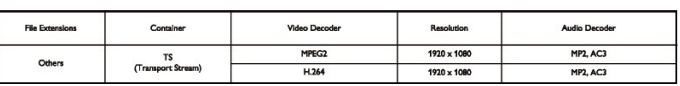

# ซอฟตแวร

## 15.1 อัพเดตซอฟตแวร

## อัพเดตจาก USB

คุณอาจจำเปนตองอัพเดตซอฟตแวรทีวี ซึ่งต้องใช้คอมพิวเตอร์และอปกรณ์หน่วยความจำ USB ในการอัพโหลดซอฟตแวรบนทีวี ใหใชอุปกรณหนวยความจำ USB ที่มีพื้นที่วาง 256MB โปรดตรวจสอบใหแนใจวาการปองกันการเขียนปดอยู

1. เริ่มอัพเดตบนทีวี ในการเริ่มอัพเดตซอฟต์แวร์ กด เลือก ตั้งคา แลวกด OK เลือก อัพเดตซอฟตแวร > USB แลวกด OK

2. ระบุทีวี เสียบหนวยความจำ USB เขากับชองเสียบ USB ชองใดชองหนึ่งของทีวี เลือก เริ่ม แล้วกด OK ไฟล์การระบุตัวตนจะถูกเขียนบนอปกรณ์หน่วยความจำ USB

3. ดาวนโหลดซอฟตแวรทีวี ้เสียบหน่วยความจำ USB เข้ากับคอมพิวเตอร์ของคุณ ในอุปกรณ์หน่วยความจำ USB ให้ค้นหาไฟล์ update.htm และดับเบิลคลิกที่ไฟลนั้น คลิกที่ สง ID หากมีซอฟต์แวร์ใหม่ ให้ดาวน์โหลดไฟล์ .zip หลังจากดาวนโหลดเสร็จ ใหเปดซิปไฟลและคัดลอกไฟล autorun.upg ไปยังอุปกรณหนวยความจำ USB หามวางไฟลนี้ในโฟลเดอร

4. อัพเดตซอฟตแวรทีวี เสียบหนวยความจำ USB เขากับทีวีอีกครั้ง การอัพเดตจะเริ่มโดยอัตโนมัติ ทีวีจะปดเครื่องเอง (เปนเวลา 10 วินาที) และจะเปดเครื่องเองอีกครั้ง โปรดรอสักครู

- อย่า .
- ใชรีโมทคอนโทรล
- ถอดอุปกรณหนวยความจำ USB ออกจากทีวี

หากเกิดไฟฟาดับระหวางการอัพเดต หามถอดอุปกรณหนวยความจำ USB ออกจากทีวี เมื่อไฟฟากลับเปนปกติ การอัพเดตจะดำเนินการตอ

### 15.2 เวอรชันซอฟตแวร

ในการดเวอร์ชันซอฟต์แวร์ปัจจุบันของทีวี . . .

- 1. กด และเลือก ตั้งคา และกด OK
- 2. เลือก การตั้งคาซอฟตแวร และกด OK
- 3. เลือก ขอมูลซอฟตแวรปจจุบัน แลวดู เวอรชัน
- 4. กด ซ้ำๆ หากจำเปน เพื่อปดเมนู

#### 15.3

## ซอฟตแวรโอเพนซอรส

โทรทัศน์ร่นนี้มีซอฟต์แวร์โอเพนซอร์ส ดังนั้นเมื่อมีการร้องขอ TP Vision Europe B.V. จึงจะสงสำเนาซอรสโคดที่สอดคลองโ ิดยสมบรณ์สำหรับชุดซอฟต์แวร์โอเพนซอสที่ได้รับลิขสิทธิ์ที่ใช้ใ ็นผลิตภัณฑ์นี้สำหรับการร้องขอการอนุญาตดังกล่าว

ขอเสนอนี้มีผลเปนเวลาสามปหลังจากการซื้อผลิตภัณฑตามขอมู ลที่ปรากฏในใบเสร็จรับเงิน ในการรับซอรสโคด โปรดสงคำขอเปนภาษาอังกฤษไปที่ . . .

Intellectual Property Dept. TP Vision Europe B.V. Prins Bernhardplein 200 1097 JB Amsterdam The Netherlands

### 15.4

## Open source license

Acknowledgements and License Texts for any open source software used in this product.

This is a document describing the distribution of the source code used in this product, which fall either under the GNU General Public License (the GPL), or the GNU Lesser General Public License (the LGPL), or any other open source license.

Instructions to obtain source code for this software can be found in the documentation supplied with this product. TP VISION MAKES NO WARRANTIES WHATSOEVER, EITHER EXPRESS OR IMPLIED, INCLUDING ANY WARRANTIES OF MERCHANTABILITY OR FITNESS FOR A PARTICULAR PURPOSE, REGARDING THIS SOFTWARE. TP Vision offers no support for this software. The preceding does not affect your warranties and statutory rights regarding any product(s) you purchased. It only applies to this source code made available to you.

zlib (1.2.7) A massively spiffy yet delicately unobtrusive compression library. Source: http://www.zlib.net/ This piece of software is made available under the terms and conditions of the zlib license, which can be found below. libjpeg (6b) It is a widely used C library for reading and writing JPEG image files. Source:

http://libjpeg.sourceforge.net/ This piece of software is made available under the terms and conditions of the JPEG license, which can be found below.

libsqlite3 (3.7.14) SQLite is a C library that implements an SQL database engine. Programs that link with the SQLite library can have SQL database access without running a separate RDBMS process.

Source:

http://linuxappfinder.com/package/libsqlite3-0 This piece of software is made available under the terms and conditions of the SQLite public domain license, which can be found below.

Openssl (1.0.0.d) A toolkit implementing SSL v2/v3 and TLS protocols with full-strength cryptography world-wide. Source: www.openssl.org This piece of software is made available under the terms and conditions of the Apache license, which can be found below.

libboost (1.51) Provides a repository for free peerreviewed portable C++ source libraries. The emphasis is on libraries which work well with the C++ standard library. Source: www.boost.org This piece of software is made available under the terms and conditions of the Boost license, which can be found below.

libdirectfb (1.4.11) DirectFB is a graphics library which was designed with embedded systems in mind. It offers maximum hardware accelerated performance at a minimum of resource usage and overhead. Source: http://directfb.org This piece of software is made available under the terms and conditions of the GNU Lesser General Public License, which can be found below. libTomMath (0.42.0) A free open source portable number theoretic multiple-precision integer library written entirely in C. Source: http://libtom.org/ This piece of software is made available under the terms and conditions of the WTFPL license, which can be found at this site: www.wtfpl.net/txt/copying

MTD utility (1.5.0) MTD subsystem (Memory Technology Devices) provides an abstraction layer for raw flash devices. It makes it possible to use the same API when working with different flash types and technologies, e.g. NAND, OneNAND, NOR, AG-AND, ECC'd NOR, etc. MTD subsystem does not deal with block devices like MMC, eMMC, SD, CompactFlash, etc. These devices are not raw flashes but they have a Flash Translation layer inside, which makes them look like block devices. These devices are the subject of the Linux block subsystem, not MTD.

Source:

http://www.linux-mtd.infradead.org/source.html This piece of software is made available under the terms and conditions of the GNU General Public License, which can be found below.

FFMpeg (0.6) Cross-platform solution to record, convert and stream audio and video. It includes libavcodec - the leading audio/video codec library. Source:

www.ffmpeg.org This piece of software is made available under the terms and conditions of the GNU Lesser General Public License version 2.1 or GNU General

Public License version 2, which can be found below.

\_\_\_\_\_\_\_\_\_\_\_\_\_\_\_\_\_\_\_\_\_\_\_\_\_\_\_\_\_\_\_\_\_\_\_\_\_\_\_\_

zlib LICENSE zlib.h -- interface of the 'zlib' general purpose compression library version 1.2.8, April 28th, 2013

Copyright (C) 1995-2013 Jean-loup Gailly and Mark Adler This software is provided 'as-is', without any express or implied warranty. In no event will the authors be held liable for any damages arising from the use of this software.

Permission is granted to anyone to use this software for any purpose, including commercial applications, and to alter it and redistribute it freely, subject to the following restrictions:

1. The origin of this software must not be misrepresented: you must not claim that you wrote the original software. If you use this software in a product, an acknowledgment in the product documentation would be appreciated but is not required. 2. Altered source versions must be plainly marked as such, and must not be misrepresented as being the original software. 3. This notice may not be removed or altered from any source distribution. Jean-loup Gailly (jloup@gzip.org) Mark Adler (madler@alumni.caltech.edu)

\_\_\_\_\_\_\_\_\_\_\_\_\_\_\_\_\_\_\_\_\_\_\_\_\_\_\_\_\_\_\_\_\_\_\_\_\_\_\_\_ Boost Software License - Version 1.0 - August 17th, 2003 Permission is hereby granted, free of charge, to any person or organization obtaining a copy of the software and accompanying documentation covered by this license (the "Software") to use, reproduce, display, distribute, execute, and transmit the Software, and to prepare derivative works of the Software, and to permit third-parties to whom the Software is furnished to do so, all subject to the following:

The copyright notices in the Software and this entire statement, including the above license grant, this restriction and the following disclaimer, must be included in all copies of the Software, in whole or in part, and all derivative works of the Software, unless such copies or derivative works are solely in the form of machineexecutable object code generated by a source language processor.

THE SOFTWARE IS PROVIDED "AS IS", WITHOUT WARRANTY OF ANY KIND, EXPRESS OR IMPLIED, INCLUDING BUT NOT LIMITED TO THE WARRANTIES OF MERCHANTABILITY, FITNESS FOR A PARTICULAR PURPOSE, TITLE AND NON-INFRINGEMENT. IN NO EVENT SHALL THE COPYRIGHT HOLDERS OR ANYONE DISTRIBUTING THE SOFTWARE BE LIABLE FOR ANY DAMAGES OR OTHER LIABILITY, WHETHER IN CONTRACT, TORT OR OTHERWISE, ARISING FROM, OUT OF OR IN CONNECTION WITH THE SOFTWARE OR THE USE OR OTHER DEALINGS IN THE SOFTWARE.

\_\_\_\_\_\_\_\_\_\_\_\_\_\_\_\_\_\_\_\_\_\_\_\_\_\_\_\_\_\_\_\_\_\_\_\_\_\_\_\_ Independent JPEG Group's free JPEG software This package contains C software to implement JPEG image encoding, decoding, and transcoding. JPEG is a

standardized compression method for full-color and grayscale images.

The distributed programs provide conversion between JPEG "JFIF" format and image files in PBMPLUS PPM/PGM, GIF, BMP, and Targa file formats. The core compression and decompression library can easily be reused in other programs, such as image viewers. The package is highly portable C code; we have tested it on many machines ranging from PCs to Crays.

We are releasing this software for both noncommercial and commercial use.

Companies are welcome to use it as the basis for JPEGrelated products. We do not ask a royalty, although we do ask for an acknowledgement in product literature (see the README file in the distribution for details). We hope to make this software industrial-quality --- although, as with anything that's free, we offer no warranty and accept no liability. For more information, contact jpeginfo@jpegclub.org.

Contents of this directory jpegsrc.vN.tar.gz contains source code, documentation, and test files for release N in Unix format.

jpegsrN.zip contains source code, documentation, and test files for release N in Windows format.

jpegaltui.vN.tar.gz contains source code for an alternate user interface for cjpeg/djpeg in Unix format.

jpegaltuiN.zip contains source code for an alternate user interface for cjpeg/djpeg in Windows format.

wallace.ps.gz is a PostScript file of Greg Wallace's introductory article about JPEG. This is an update of the article that appeared in the April 1991 Communications of the ACM.

jpeg.documents.gz tells where to obtain the JPEG standard and documents about JPEG-related file formats.

jfif.ps.gz is a PostScript file of the JFIF (JPEG File Interchange Format) format specification.

jfif.txt.gz is a plain text transcription of the JFIF specification; it's missing a figure, so use the PostScript version if you can.

TIFFTechNote2.txt.gz is a draft of the proposed revisions to TIFF 6.0's JPEG support.

pm.errata.gz is the errata list for the first printing of the textbook "JPEG Still Image Data Compression Standard" by Pennebaker and Mitchell.

jdosaobj.zip contains pre-assembled object files for JMEMDOSA.ASM. If you want to compile the IJG code for MS-DOS, but don't have an assembler, these files may be helpful.

Expat LICENSE Copyright (c) 1998, 1999, 2000 Thai Open Source Software Center Ltd

\_\_\_\_\_\_\_\_\_\_\_\_\_\_\_\_\_\_\_\_\_\_\_\_\_\_\_\_\_\_\_\_\_\_\_\_\_\_\_\_

Permission is hereby granted, free of charge, to any person obtaining a copy of this software and associated documentation files (the "Software"), to deal in the Software without restriction, including without limitation the rights to use, copy, modify, merge, publish, distribute, sublicense, and/or sell copies of the Software, and to permit persons to whom the Software is furnished to do so, subject to the following conditions:

The above copyright notice and this permission notice shall be included in all copies or substantial portions of the Software.

THE SOFTWARE IS PROVIDED "AS IS", WITHOUT WARRANTY OF ANY KIND, EXPRESS OR IMPLIED, INCLUDING BUT NOT LIMITED TO THE WARRANTIES OF MERCHANTABILITY, FITNESS FOR A PARTICULAR PURPOSE AND NONINFRINGEMENT. IN NO EVENT SHALL THE AUTHORS OR COPYRIGHT HOLDERS BE LIABLE FOR ANY CLAIM, DAMAGES OR OTHER LIABILITY, WHETHER IN AN ACTION OF CONTRACT, TORT OR OTHERWISE, ARISING FROM, OUT OF OR IN CONNECTION WITH THE SOFTWARE OR THE USE OR OTHER DEALINGS IN THE SOFTWARE. \_\_\_\_\_\_\_\_\_\_\_\_\_\_\_\_\_\_\_\_\_\_\_\_\_\_\_\_\_\_\_\_\_\_\_\_\_\_\_\_

DirectFB LICENSE (c) Copyright 2001-2007 The DirectFB Organization (directfb.org) (c) Copyright 2000-2004 Convergence (integrated media) GmbH All rights reserved.

Written by Denis Oliver Kropp <dok@directfb.org>, Andreas Hundt <andi@fischlustig.de>, Sven Neumann <neo@directfb.org>, Ville Syrjälä <syrjala@sci.fi> and Claudio Ciccani <klan@users.sf.net>.

This library is free software; you can redistribute it and/or modify it under the terms of the GNU Lesser General Public License as published by the Free Software Foundation; either version 2 of the License, or (at your option) any later version. The complete text of the license is found in the file COPYING.

\_\_\_\_\_\_\_\_\_\_\_\_\_\_\_\_\_\_\_\_\_\_\_\_\_\_\_\_\_\_\_\_\_\_\_\_\_\_\_\_ GNU General Public LICENSE version 2 (GPLv2) Copyright (C) 1989, 1991 Free Software Foundation, Inc. 59 Temple Place, Suite 330, Boston, MA 02111-1307 USA

Everyone is permitted to copy and distribute verbatim copies of this license document, but changing it is not allowed.

Preamble The licenses for most software are designed to take away your freedom to share and change it. By contrast, the GNU General Public License is intended to guarantee your freedom to share and change free software--to make sure the software is free for all its users.

This General Public License applies to most of the Free Software Foundation's software and to any other program whose authors commit to using it. (Some other Free Software Foundation software is covered by the GNU Library General Public License instead.) You can apply it to your programs, too.

When we speak of free software, we are referring to freedom, not price. Our General Public Licenses are designed to make sure that you have the freedom to distribute copies of free software (and charge for this service if you wish), that you receive source code or can get it if you want it, that you can change the software or use pieces of it in new free programs; and that you know you can do these things

To protect your rights, we need to make restrictions that forbid anyone to deny you these rights or to ask you to surrender the rights. These restrictions translate to certain responsibilities for you if you distribute copies of the software, or if you modify it.

For example, if you distribute copies of such a program, whether gratis or for a fee, you must give the recipients all the rights that you have. You must make sure that they, too, receive or can get the source code. And you must show them these terms so they know their rights. We protect your rights with two steps: (1) copyright the software, and (2) offer you this license which gives you legal permission to copy, distribute and/or modify the software.

Also, for each author's protection and ours, we want to make certain that everyone understands that there is no warranty for this free software. If the software is modified by someone else and passed on, we want its recipients to know that what they have is not the original, so that any problems introduced by others will not reflect on the original authors' reputations.

Finally, any free program is threatened constantly by software patents. We wish to avoid the danger that redistributors of a free program will individually obtain patent licenses, in effect making the program proprietary. To prevent this, we have made it clear that any patent must be licensed for everyone's free use or not licensed at all.

The precise terms and conditions for copying, distribution and modification follow.

#### TERMS AND CONDITIONS FOR COPYING, DISTRIBUTION AND MODIFICATION

0. This License applies to any program or other work which contains a notice placed by the copyright holder saying it may be distributed under the terms of this General Public License. The "Program", below, refers to any such program or work, and a "work based on the Program" means either the Program or any derivative work under copyright law: that is to say, a work containing the Program or a portion of it, either verbatim or with modifications and/or translated into another language. (Hereinafter, translation is included without limitation in the term "modification".) Each licensee is addressed as "you".

Activities other than copying, distribution and modification are not covered by this License; they are outside its scope. The act of running the Program is not restricted, and the output from the Program is covered only if its contents constitute a work based on the Program (independent of having been made by running the Program). Whether that is true depends on what the Program does.

1. You may copy and distribute verbatim copies of the Program's source code as you receive it, in any medium, provided that you conspicuously and appropriately publish on each copy an appropriate copyright notice and disclaimer of warranty; keep intact all the notices that refer to this License and to the absence of any warranty; and give any other recipients of the Program a copy of this License along with the Program.

You may charge a fee for the physical act of transferring a copy, and you may at your option offer warranty protection in exchange for a fee.

2. You may modify your copy or copies of the Program or any portion of it, thus forming a work based on the Program, and copy and distribute such modifications or work under the terms of Section 1 above, provided that you also meet all of these conditions: a) You must cause the modified files to carry prominent notices stating that you changed the files and the date of any change. b) You must cause any work that you distribute or publish, that in whole or in part contains or is derived from the Program or any part thereof, to be licensed as a whole at no charge to all third parties under the terms of this License. c) If the modified program normally reads commands interactively when run, you must cause it, when started running for such interactive use in the most ordinary way, to print or display an announcement including an appropriate copyright notice and a notice that there is no warranty (or else, saying that you provide a warranty) and that users may redistribute the program under these conditions, and telling the user how to view a copy of this License. (Exception: if the Program itself is interactive but does not normally print such an announcement, your work based on the Program is not required to print an announcement.)

These requirements apply to the modified work as a whole. If identifiable sections of that work are not derived from the Program, and can be reasonably considered independent and separate works in themselves, then this License, and its terms, do not apply to those sections when you distribute them as separate works. But when you distribute the same sections as part of a whole which is a work based on the Program, the distribution of the whole must be on the terms of this License, whose permissions for other licensees extend to the entire whole, and thus to each and every part regardless of who wrote it.

Thus, it is not the intent of this section to claim rights or contest your rights to work written entirely by you; rather, the intent is to exercise the right to control the distribution of derivative or collective works based on the Program. In addition, mere aggregation of another work not based on the Program with the Program (or with a work based on the Program) on a volume of a storage or distribution medium does not bring the other work under the scope of this License.

3. You may copy and distribute the Program (or a work based on it, under Section 2) in object code or executable form under the terms of Sections 1 and 2 above provided that you also do one of the following: a) Accompany it with the complete corresponding machinereadable source code, which must be distributed under the terms of Sections 1 and 2 above on a medium customarily used for software interchange; or, b) Accompany it with a written offer, valid for at least three years, to give any third party, for a charge no more than your cost of physically performing source distribution, a complete machine-readable copy of the corresponding source code, to be distributed under the terms of Sections 1 and 2 above on a medium customarily used for software interchange; or, c) Accompany it with the information you received as to the offer to distribute corresponding source code. (This alternative is allowed only for noncommercial distribution and only if you received the program in object code or executable form with such an offer, in accord with Subsection b above.)

The source code for a work means the preferred form of the work for making modifications to it. For an executable work, complete source code means all the source code for all modules it contains, plus any associated interface definition files, plus the scripts used to control compilation and installation of the executable. However, as a special exception, the source code distributed need not include anything that is normally distributed (in either source or binary form) with the major components (compiler, kernel, and so on) of the operating system on which the executable runs, unless that component itself accompanies the executable.

If distribution of executable or object code is made by offering access to copy from a designated place, then offering equivalent access to copy the source code from the same place counts as distribution of the source code, even though third parties are not compelled to copy the source along with the object code.

4. You may not copy, modify, sublicense, or distribute the Program except as expressly provided under this License. Any attempt otherwise to copy, modify, sublicense or distribute the Program is void, and will automatically terminate your rights under this License. However, parties who have received copies, or rights, from you under this License will not have their licenses terminated so long as such parties remain in full compliance.

5. You are not required to accept this License, since you have not signed it. However, nothing else grants you permission to modify or distribute the Program or its derivative works. These actions are prohibited by law if you do not accept this License. Therefore, by modifying or distributing the Program (or any work based on the Program), you indicate your acceptance of this License to do so, and all its terms and conditions for copying, distributing or modifying the Program or works based on it.

6. Each time you redistribute the Program (or any work based on the Program), the recipient automatically receives a license from the original licensor to copy, distribute or modify the Program subject to these terms and conditions. You may not impose any further

restrictions on the recipients' exercise of the rights granted herein. You are not responsible for enforcing compliance by third parties to this License. 6. Each time you redistribute the Program (or any work based on the Program), the recipient automatically receives a license from the original licensor to copy, distribute or modify the Program subject to these terms and conditions. You may not impose any further restrictions on the recipients' exercise of the rights granted herein. You are not responsible for enforcing compliance by third parties to this License.

7. If, as a consequence of a court judgment or allegation of patent infringement or for any other reason (not limited to patent issues), conditions are imposed on you (whether by court order, agreement or otherwise) that contradict the conditions of this License, they do not excuse you from the conditions of this License. If you cannot distribute so as to satisfy simultaneously your obligations under this License and any other pertinent obligations, then as a consequence you may not distribute the Program at all. For example, if a patent license would not permit royalty-free redistribution of the Program by all those who receive copies directly or indirectly through you, then the only way you could satisfy both it and this License would be to refrain entirely from distribution of the Program.

If any portion of this section is held invalid or unenforceable under any particular circumstance, the balance of the section is intended to apply and the section as a whole is intended to apply in other circumstances.

It is not the purpose of this section to induce you to infringe any patents or other property right claims or to contest validity of any such claims; this section has the sole purpose of protecting the integrity of the free software distribution system, which is implemented by public license practices. Many people have made generous contributions to the wide range of software distributed through that system in reliance on consistent application of that system; it is up to the author/donor to decide if he or she is willing to distribute software through any other system and a licensee cannot impose that choice.

This section is intended to make thoroughly clear what is believed to be a consequence of the rest of this License. 8. If the distribution and/or use of the Program is restricted in certain countries either by patents or by copyrighted interfaces, the original copyright holder who places the Program under this License may add an explicit geographical distribution limitation excluding those countries, so that distribution is permitted only in or among countries not thus excluded. In such case, this License incorporates the limitation as if written in the body of this License.

9. The Free Software Foundation may publish revised and/or new versions of the General Public License from time to time. Such new versions will be similar in spirit to the present version, but may differ in detail to address

new problems or concerns.

Each version is given a distinguishing version number. If the Program specifies a version number of this License which applies to it and "any later version", you have the option of following the terms and conditions either of that version or of any later version published by the Free Software Foundation. If the Program does not specify a version number of this License, you may choose any version ever published by the Free Software Foundation. 10. If you wish to incorporate parts of the Program into other free programs whose distribution conditions are different, write to the author to ask for permission. For software which is copyrighted by the Free Software Foundation, write to the Free Software Foundation; we sometimes make exceptions for this. Our decision will be guided by the two goals of preserving the free status of all derivatives of our free software and of promoting the sharing and reuse of software generally. NO WARRANTY

11. BECAUSE THE PROGRAM IS LICENSED FREE OF CHARGE, THERE IS NO WARRANTY FOR THE PROGRAM, TO THE EXTENT PERMITTED BY APPLICABLE LAW. EXCEPT WHEN OTHERWISE STATED IN WRITING THE COPYRIGHT HOLDERS AND/OR OTHER PARTIES PROVIDE THE PROGRAM "AS IS" WITHOUT WARRANTY OF ANY KIND, EITHER EXPRESSED OR IMPLIED, INCLUDING, BUT NOT LIMITED TO, THE IMPLIED WARRANTIES OF MERCHANTABILITY AND FITNESS FOR A PARTICULAR PURPOSE. THE ENTIRE RISK AS TO THE QUALITY AND PERFORMANCE OF THE PROGRAM IS WITH YOU. SHOULD THE PROGRAM PROVE DEFECTIVE, YOU ASSUME THE COST OF ALL NECESSARY SERVICING, REPAIR OR CORRECTION.

12. IN NO EVENT UNLESS REQUIRED BY APPLICABLE LAW OR AGREED TO IN WRITING WILL ANY COPYRIGHT HOLDER, OR ANY OTHER PARTY WHO MAY MODIFY AND/OR REDISTRIBUTE THE PROGRAM AS PERMITTED ABOVE, BE LIABLE TO YOU FOR DAMAGES, INCLUDING ANY GENERAL, SPECIAL, INCIDENTAL OR CONSEQUENTIAL DAMAGES ARISING OUT OF THE USE OR INABILITY TO USE THE PROGRAM (INCLUDING BUT NOT LIMITED TO LOSS OF DATA OR DATA BEING RENDERED INACCURATE OR LOSSES SUSTAINED BY YOU OR THIRD PARTIES OR A FAILURE OF THE PROGRAM TO OPERATE WITH ANY OTHER PROGRAMS), EVEN IF SUCH HOLDER OR OTHER PARTY HAS BEEN ADVISED OF THE POSSIBILITY OF SUCH DAMAGES.

SQLite Copyright All of the deliverable code in SQLite has been dedicated to the public domain by the authors. All code authors, and representatives of the companies they work for, have signed affidavits dedicating their contributions to the public domain and originals of those signed affidavits are stored in a firesafe at the main

\_\_\_\_\_\_\_\_\_\_\_\_\_\_\_\_\_\_\_\_\_\_\_\_\_\_\_\_\_\_\_\_\_\_\_\_\_\_\_\_

offices of Hwaci. Anyone is free to copy, modify, publish, use, compile, sell, or distribute the original SQLite code, either in source code form or as a compiled binary, for any purpose, commercial or non-commercial, and by any means.

The previous paragraph applies to the deliverable code in SQLite - those parts of the SQLite library that you actually bundle and ship with a larger application. Portions of the documentation and some code used as part of the build process might fall under other licenses. The details here are unclear. We do not worry about the licensing of the documentation and build code so much because none of these things are part of the core deliverable SQLite library.

All of the deliverable code in SQLite has been written from scratch. No code has been taken from other projects or from the open internet. Every line of code can be traced back to its original author, and all of those authors have public domain dedications on file. So the SQLite code base is clean and is uncontaminated with licensed code from other projects.

Obtaining An Explicit License To Use SQLite Even though SQLite is in the public domain and does not require a license, some users want to obtain a license anyway. Some reasons for obtaining a license include: You are using SQLite in a jurisdiction that does not recognize the public domain. You are using SQLite in a jurisdiction that does not recognize the right of an author to dedicate their work to the public domain. •You want to hold a tangible legal document as evidence that you have the legal right to use and distribute SQLite. •Your legal department tells you that you have to purchase a license. If you feel like you really have to purchase a license for SQLite, Hwaci, the company that employs the architect and principal developers of SQLite, will sell you one. Contributed Code In order to keep SQLite completely free and unencumbered by copyright, all new contributors to the SQLite code base are asked to dedicate their contributions to the public domain. If you want to send a patch or enhancement for possible inclusion in the SQLite source tree, please accompany the patch with the following statement:

The author or authors of this code dedicate any and all copyright interest in this code to the public domain. We make this dedication for the benefit of the public at large and to the detriment of our heirs and successors. We intend this dedication to be an overt act of relinquishment in perpetuity of all present and future rights to this code under copyright law.

We are not able to accept patches or changes to SQLite that are not accompanied by a statement such as the above. In addition, if you make changes or enhancements as an employee, then a simple statement such as the above is insufficient. You must also send by surface mail a copyright release signed by a company officer. A signed original of the copyright release should be mailed to:

Hwaci 6200 Maple Cove Lane Charlotte, NC 28269 USA

\_\_\_\_\_\_\_\_\_\_\_\_\_\_\_\_\_\_\_\_\_\_\_\_\_\_\_\_\_\_\_\_\_\_\_\_\_\_\_\_ GNU GENERAL PUBLIC LICENSE Version 2, June 1991 Copyright (C) 1989, 1991 Free Software Foundation, Inc. 51 Franklin Street, Fifth Floor, Boston, MA 02110-1301, USA

Everyone is permitted to copy and distribute verbatim copies of this license document, but changing it is not allowed.

Preamble

The licenses for most software are designed to take away your freedom to share and change it. By contrast, the GNU General Public License is intended to guarantee your freedom to share and change free software--to make sure the software is free for all its users. This General Public License applies to most of the Free Software Foundation's software and to any other program whose authors commit to using it. (Some other Free Software Foundation software is covered by the GNU Lesser General Public License instead.) You can apply it to your programs, too.

When we speak of free software, we are referring to freedom, not price. Our General Public Licenses are designed to make sure that you have the freedom to distribute copies of free software (and charge for this service if you wish), that you receive source code or can get it if you want it, that you can change the software or use pieces of it in new free programs; and that you know you can do these things.

To protect your rights, we need to make restrictions that forbid anyone to deny you these rights or to ask you to surrender the rights. These restrictions translate to certain responsibilities for you if you distribute copies of the software, or if you modify it.

For example, if you distribute copies of such a program, whether gratis or for a fee, you must give the recipients all the rights that you have. You must make sure that they, too, receive or can get the source code. And you must show them these terms so they know their rights. We protect your rights with two steps: (1) copyright the software, and (2) offer you this license which gives you legal permission to copy, distribute and/or modify the software.

Also, for each author's protection and ours, we want to make certain that everyone understands that there is no warranty for this free software. If the software is modified by someone else and passed on, we want its recipients to know that what they have is not the original, so that any problems introduced by others will not reflect on the original authors' reputations.

Finally, any free program is threatened constantly by software patents. We wish to avoid the danger that redistributors of a free program will individually obtain patent licenses, in effect making the program proprietary. To prevent this, we have made it clear that any patent must be licensed for everyone's free use or not licensed at all.

The precise terms and conditions for copying, distribution and modification follow.

#### TERMS AND CONDITIONS FOR COPYING,

DISTRIBUTION AND MODIFICATION 0. This License applies to any program or other work which contains a notice placed by the copyright holder saying it may be distributed under the terms of this General Public License. The "Program", below, refers to any such program or work, and a "work based on the Program" means either the Program or any derivative work under copyright law: that is to say, a work containing the Program or a portion of it, either verbatim or with modifications and/or translated into another language. (Hereinafter, translation is included without limitation in the term "modification".) Each licensee is addressed as "you".

Activities other than copying, distribution and modification are not covered by this License; they are outside its scope. The act of running the Program is not restricted, and the output from the Program is covered only if its contents constitute a work based on the Program (independent of having been made by running the Program). Whether that is true depends on what the Program does.

1. You may copy and distribute verbatim copies of the Program's source code as you receive it, in any medium, provided that you conspicuously and appropriately publish on each copy an appropriate copyright notice and disclaimer of warranty; keep intact all the notices that refer to this License and to the absence of any warranty; and give any other recipients of the Program a copy of this License along with the Program.

You may charge a fee for the physical act of transferring a copy, and you may at your option offer warranty protection in exchange for a fee.

2. You may modify your copy or copies of the Program or any portion of it, thus forming a work based on the Program, and copy and distribute such modifications or work under the terms of Section 1 above, provided that you also meet all of these conditions: a) You must cause the modified files to carry prominent notices stating that you changed the files and the date of any change. b) You must cause any work that you distribute or publish, that in whole or in part contains or is derived from the Program or any part thereof, to be licensed as a whole at no charge to all third parties under the terms of this License. c) If the modified program normally reads commands interactively when run, you must cause it, when started running for such interactive use in the most ordinary way, to print or display an announcement including an appropriate copyright notice and a notice that there is no warranty (or else, saying that you provide a warranty) and that users may redistribute the program under these conditions, and telling the user how to view a copy of this License. (Exception: if the Program itself is interactive but does not normally print such an announcement, your work based on the Program is not required to print an announcement.)

These requirements apply to the modified work as a whole. If identifiable sections of that work are not derived from the Program, and can be reasonably considered independent and separate works in themselves, then this License, and its terms, do not apply to those sections when you distribute them as separate works. But when you distribute the same sections as part of a whole which is a work based on the Program, the distribution of the whole must be on the terms of this License, whose permissions for other licensees extend to the entire whole, and thus to each and every part regardless of who wrote it.

Thus, it is not the intent of this section to claim rights or contest your rights to work written entirely by you; rather, the intent is to exercise the right to control the distribution of derivative or collective works based on the Program. In addition, mere aggregation of another work not based on the Program with the Program (or with a work based on the Program) on a volume of a storage or distribution medium does not bring the other work under the scope of this License.

3. You may copy and distribute the Program (or a work based on it, under Section 2) in object code or executable form under the terms of Sections 1 and 2 above provided that you also do one of the following: a) Accompany it with the complete corresponding machinereadable source code, which must be distributed under the terms of Sections 1 and 2 above on a medium customarily used for software interchange; or, b) Accompany it with a written offer, valid for at least three years, to give any third party, for a charge no more than your cost of physically performing source distribution, a complete machine-readable copy of the corresponding source code, to be distributed under the terms of Sections 1 and 2 above on a medium customarily used for software interchange; or, c) Accompany it with the information you received as to the offer to distribute corresponding source code. (This alternative is allowed only for non-commercial distribution and only if you received the program in object code or executable form with such an offer, in accord with Subsection b above.) The source code for a work means the preferred form of the work for making modifications to it. For an executable work, complete source code means all the source code for all modules it contains, plus any associated interface definition files, plus the scripts used to control compilation and installation of the executable. However, as a special exception, the source code distributed need not include anything that is normally distributed (in either source or binary form) with the major components (compiler, kernel, and so on) of the operating system on which the executable runs, unless that component itself accompanies the executable.

If distribution of executable or object code is made by offering access to copy from a designated place, then offering equivalent access to copy the source code from the same place counts as distribution of the source code, even though third parties are not compelled to copy the source along with the object code.

4. You may not copy, modify, sublicense, or distribute the

Program except as expressly provided under this License. Any attempt otherwise to copy, modify, sublicense or distribute the Program is void, and will automatically terminate your rights under this License. However, parties who have received copies, or rights, from you under this License will not have their licenses terminated so long as such parties remain in full compliance.

5. You are not required to accept this License, since you have not signed it. However, nothing else grants you permission to modify or distribute the Program or its derivative works. These actions are prohibited by law if you do not accept this License. Therefore, by modifying or distributing the Program (or any work based on the Program), you indicate your acceptance of this License to do so, and all its terms and conditions for copying, distributing or modifying the Program or works based on it.

6. Each time you redistribute the Program (or any work based on the Program), the recipient automatically receives a license from the original licensor to copy. distribute or modify the Program subject to these terms and conditions. You may not impose any further restrictions on the recipients' exercise of the rights granted herein. You are not responsible for enforcing compliance by third parties to this License.

7. If, as a consequence of a court judgment or allegation of patent infringement or for any other reason (not limited to patent issues), conditions are imposed on you (whether by court order, agreement or otherwise) that contradict the conditions of this License, they do not excuse you from the conditions of this License. If you cannot distribute so as to satisfy simultaneously your obligations under this License and any other pertinent obligations, then as a consequence you may not distribute the Program at all. For example, if a patent license would not permit royalty-free redistribution of the Program by all those who receive copies directly or indirectly through you, then the only way you could satisfy both it and this License would be to refrain entirely from distribution of the Program.

If any portion of this section is held invalid or unenforceable under any particular circumstance, the balance of the section is intended to apply and the section as a whole is intended to apply in other circumstances.

It is not the purpose of this section to induce you to infringe any patents or other property right claims or to contest validity of any such claims; this section has the sole purpose of protecting the integrity of the free software distribution system, which is implemented by public license practices. Many people have made generous contributions to the wide range of software distributed through that system in reliance on consistent application of that system; it is up to the author/donor to decide if he or she is willing to distribute software through any other system and a licensee cannot impose that choice.

This section is intended to make thoroughly clear what is believed to be a consequence of the rest of this License. 8. If the distribution and/or use of the Program is restricted in certain countries either by patents or by copyrighted interfaces, the original copyright holder who places the Program under this License may add an explicit geographical distribution limitation excluding those countries, so that distribution is permitted only in or among countries not thus excluded. In such case, this License incorporates the limitation as if written in the body of this License.

9. The Free Software Foundation may publish revised and/or new versions of the General Public License from time to time. Such new versions will be similar in spirit to the present version, but may differ in detail to address new problems or concerns.

Each version is given a distinguishing version number. If the Program specifies a version number of this License which applies to it and "any later version", you have the option of following the terms and conditions either of that version or of any later version published by the Free Software Foundation.

If the Program does not specify a version number of this License, you may choose any version ever published by the Free Software Foundation.

10. If you wish to incorporate parts of the Program into other free programs whose distribution conditions are different, write to the author to ask for permission. For software which is copyrighted by the Free Software Foundation, write to the Free Software Foundation; we sometimes make exceptions for this. Our decision will be guided by the two goals of preserving the free status of all derivatives of our free software and of promoting the sharing and reuse of software generally.

NO WARRANTY

11. BECAUSE THE PROGRAM IS LICENSED FREE OF CHARGE, THERE IS NO WARRANTY FOR THE PROGRAM, TO THE EXTENT PERMITTED BY APPLICABLE LAW. EXCEPT WHEN OTHERWISE STATED IN WRITING THE COPYRIGHT HOLDERS AND/OR OTHER PARTIES PROVIDE THE PROGRAM "AS IS" WITHOUT WARRANTY OF ANY KIND, EITHER EXPRESSED OR IMPLIED, INCLUDING, BUT NOT LIMITED TO, THE IMPLIED WARRANTIES OF MERCHANTABILITY AND FITNESS FOR A PARTICULAR PURPOSE. THE ENTIRE RISK AS TO THE QUALITY AND PERFORMANCE OF THE PROGRAM IS WITH YOU. SHOULD THE PROGRAM PROVE DEFECTIVE, YOU ASSUME THE COST OF ALL NECESSARY SERVICING, REPAIR OR **CORRECTION** 

12. IN NO EVENT UNLESS REQUIRED BY APPLICABLE LAW OR AGREED TO IN WRITING WILL ANY COPYRIGHT HOLDER, OR ANY OTHER PARTY WHO MAY MODIFY AND/OR REDISTRIBUTE THE PROGRAM AS PERMITTED ABOVE, BE LIABLE TO YOU FOR DAMAGES, INCLUDING ANY GENERAL, SPECIAL, INCIDENTAL OR CONSEQUENTIAL

DAMAGES ARISING OUT OF THE USE OR INABILITY TO USE THE PROGRAM (INCLUDING BUT NOT LIMITED TO LOSS OF DATA OR DATA BEING RENDERED INACCURATE OR LOSSES SUSTAINED BY YOU OR THIRD PARTIES OR A FAILURE OF THE PROGRAM TO OPERATE WITH ANY OTHER PROGRAMS), EVEN IF SUCH HOLDER OR OTHER PARTY HAS BEEN ADVISED OF THE POSSIBILITY OF SUCH DAMAGES.

END OF TERMS AND CONDITIONS

GNU GENERAL PUBLIC LICENSE Version 3, 29 June 2007

Copyright © 2007 Free Software Foundation, Inc. http://fsf.org/

\_\_\_\_\_\_\_\_\_\_\_\_\_\_\_\_\_\_\_\_\_\_\_\_\_\_\_\_\_\_\_\_\_\_\_\_\_\_\_\_

Everyone is permitted to copy and distribute verbatim copies of this license document, but changing it is not allowed.

#### Preamble

The GNU General Public License is a free, copyleft license for software and other kinds of works. The licenses for most software and other practical works are designed to take away your freedom to share and change the works. By contrast, the GNU General Public License is intended to guarantee your freedom to share and change all versions of a program--to make sure it remains free software for all its users. We, the Free Software Foundation, use the GNU General Public License for most of our software; it applies also to any other work released this way by its authors. You can apply it to your programs, too.

When we speak of free software, we are referring to freedom, not price. Our General Public Licenses are designed to make sure that you have the freedom to distribute copies of free software (and charge for them if you wish), that you receive source code or can get it if you want it, that you can change the software or use pieces of it in new free programs, and that you know you can do these things.

To protect your rights, we need to prevent others from denying you these rights or asking you to surrender the rights. Therefore, you have certain responsibilities if you distribute copies of the software, or if you modify it: responsibilities to respect the freedom of others.

For example, if you distribute copies of such a program, whether gratis or for a fee, you must pass on to the recipients the same freedoms that you received. You must make sure that they, too, receive or can get the source code. And you must show them these terms so they know their rights.

Developers that use the GNU GPL protect your rights with two steps: (1) assert copyright on the software, and (2) offer you this License giving you legal permission to copy, distribute and/or modify it.

For example, if you distribute copies of such a program, whether gratis or for a fee, you must pass on to the recipients the same freedoms that you received. You must make sure that they, too, receive or can get the

source code. And you must show them these terms so they know their rights.

Developers that use the GNU GPL protect your rights with two steps: (1) assert copyright on the software, and (2) offer you this License giving you legal permission to copy, distribute and/or modify it.

Finally, every program is threatened constantly by software patents. States should not allow patents to restrict development and use of software on generalpurpose computers, but in those that do, we wish to avoid the special danger that patents applied to a free program could make it effectively proprietary. To prevent this, the GPL assures that patents cannot be used to render the program non-free.

The precise terms and conditions for copying, distribution and modification follow.

#### TERMS AND CONDITIONS

0. Definitions. "This License" refers to version 3 of the GNU General Public License. "Copyright" also means copyright-like laws that apply to other kinds of works, such as semiconductor masks. "The Program" refers to any copyrightable work licensed under this License. Each licensee is addressed as "you". "Licensees" and "recipients" may be individuals or organizations. To "modify" a work means to copy from or adapt all or part of the work in a fashion requiring copyright permission, other than the making of an exact copy. The resulting work is called a "modified version" of the earlier work or a work "based on" the earlier work.

A "covered work" means either the unmodified Program or a work based on the Program.

To "propagate" a work means to do anything with it that, without permission, would make you directly or secondarily liable for infringement under applicable copyright law, except executing it on a computer or modifying a private copy. Propagation includes copying, distribution (with or without modification), making available to the public, and in some countries other activities as well.

To "convey" a work means any kind of propagation that enables other parties to make or receive copies. Mere interaction with a user through a computer network, with no transfer of a copy, is not conveying.

An interactive user interface displays "Appropriate Legal Notices" to the extent that it includes a convenient and prominently visible feature that (1) displays an appropriate copyright notice, and (2) tells the user that there is no warranty for the work (except to the extent that warranties are provided), that licensees may convey the work under this License, and how to view a copy of this License. If the interface presents a list of user commands or options, such as a menu, a prominent item in the list meets this criterion.

1. Source Code.

The "source code" for a work means the preferred form of the work for making modifications to it. "Object code" means any non-source form of a work.

A "Standard Interface" means an interface that either is

an official standard defined by a recognized standards body, or, in the case of interfaces specified for a particular programming language, one that is widely used among developers working in that language. The "System Libraries" of an executable work include anything, other than the work as a whole, that (a) is included in the normal form of packaging a Major Component, but which is not part of that Major Component, and (b) serves only to enable use of the work with that Major Component, or to implement a Standard Interface for which an implementation is available to the public in source code form. A "Major Component", in this context, means a major essential component (kernel, window system, and so on) of the specific operating system (if any) on which the executable work runs, or a compiler used to produce the work, or an object code interpreter used to run it. The "Corresponding Source" for a work in object code form means all the source code needed to generate, install, and (for an executable work) run the object code and to modify the work, including scripts to control those activities. However, it does not include the work's System Libraries, or general-purpose tools or generally available free programs which are used unmodified in performing those activities but which are not part of the work. For example, Corresponding Source includes interface definition files associated with source files for the work, and the source code for shared libraries and dynamically linked subprograms that the work is specifically designed to require, such as by intimate data communication or control flow between those subprograms and other parts of the work.

The Corresponding Source need not include anything that users can regenerate automatically from other parts of the Corresponding Source.

The Corresponding Source for a work in source code form is that same work.

2. Basic Permissions.

All rights granted under this License are granted for the term of copyright on the Program, and are irrevocable provided the stated conditions are met. This License explicitly affirms your unlimited permission to run the unmodified Program. The output from running a covered work is covered by this License only if the output, given its content, constitutes a covered work. This License acknowledges your rights of fair use or other equivalent. as provided by copyright law.

You may make, run and propagate covered works that you do not convey, without conditions so long as your license otherwise remains in force. You may convey covered works to others for the sole purpose of having them make modifications exclusively for you, or provide you with facilities for running those works, provided that you comply with the terms of this License in conveying all material for which you do not control copyright. Those thus making or running the covered works for you must do so exclusively on your behalf, under your direction and control, on terms that prohibit them from making any

copies of your copyrighted material outside their relationship with you. Conveying under any other circumstances is permitted solely under the conditions stated below. Sublicensing is not allowed; section 10 makes it unnecessary.

3. Protecting Users' Legal Rights From Anti-Circumvention Law.

No covered work shall be deemed part of an effective technological measure under any applicable law fulfilling obligations under article 11 of the WIPO copyright treaty adopted on 20 December 1996, or similar laws prohibiting or restricting circumvention of such measures. When you convey a covered work, you waive any legal power to forbid circumvention of technological measures to the extent such circumvention is effected by exercising rights under this License with respect to the covered work, and you disclaim any intention to limit operation or modification of the work as a means of enforcing, against the work's users, your or third parties' legal rights to forbid circumvention of technological measures. 4. Conveying Verbatim Copies.

You may convey verbatim copies of the Program's source code as you receive it, in any medium, provided that you conspicuously and appropriately publish on each copy an appropriate copyright notice; keep intact all notices stating that this License and any non-permissive terms added in accord with section 7 apply to the code; keep intact all notices of the absence of any warranty; and give all recipients a copy of this License along with the Program.

You may charge any price or no price for each copy that you convey, and you may offer support or warranty protection for a fee.

5. Conveying Modified Source Versions.

You may convey a work based on the Program, or the modifications to produce it from the Program, in the form of source code under the terms of section 4, provided that you also meet all of these conditions: •a) The work must carry prominent notices stating that you modified it, and giving a relevant date. •b) The work must carry prominent notices stating that it is released under this License and any conditions added under section 7. This requirement modifies the requirement in section 4 to "keep intact all notices".

c) You must license the entire work, as a whole, under this License to anyone who comes into possession of a copy. This License will therefore apply, along with any applicable section 7 additional terms, to the whole of the work, and all its parts, regardless of how they are packaged. This License gives no permission to license the work in any other way, but it does not invalidate such permission if you have separately received it. •d) If the work has interactive user interfaces, each must display Appropriate Legal Notices; however, if the Program has interactive interfaces that do not display Appropriate Legal Notices, your work need not make them do so. A compilation of a covered work with other separate and independent works, which are not by their nature

extensions of the covered work, and which are not combined with it such as to form a larger program, in or on a volume of a storage or distribution medium, is called an "aggregate" if the compilation and its resulting copyright are not used to limit the access or legal rights of the compilation's users beyond what the individual works permit. Inclusion of a covered work in an aggregate does not cause this License to apply to the other parts of the aggregate.

6. Conveying Non-Source Forms.

You may convey a covered work in object code form under the terms of sections 4 and 5, provided that you also convey the machine-readable Corresponding Source under the terms of this License, in one of these ways: a) Convey the object code in, or embodied in, a physical product (including a physical distribution medium), accompanied by the Corresponding Source fixed on a durable physical medium customarily used for software interchange. b) Convey the object code in, or embodied in, a physical product (including a physical distribution medium), accompanied by a written offer, valid for at least three years and valid for as long as you offer spare parts or customer support for that product model, to give anyone who possesses the object code either (1) a copy of the Corresponding Source for all the software in the product that is covered by this License, on a durable physical medium customarily used for software interchange, for a price no more than your reasonable cost of physically performing this conveying of source, or (2) access to copy the Corresponding Source from a network server at no charge. c) Convey individual copies of the object code with a copy of the written offer to provide the Corresponding Source. This alternative is allowed only occasionally and noncommercially, and only if you received the object code with such an offer, in accord with subsection 6b. d) Convey the object code by offering access from a designated place (gratis or for a charge), and offer equivalent access to the Corresponding Source in the same way through the same place at no further charge. You need not require recipients to copy the Corresponding Source along with the object code. If the place to copy the object code is a network server, the Corresponding Source may be on a different server (operated by you or a third party) that supports equivalent copying facilities, provided you maintain clear directions next to the object code saying where to find the Corresponding Source. Regardless of what server hosts the Corresponding Source, you remain obligated to ensure that it is available for as long as needed to satisfy these requirements. e) Convey the object code using peer-to-peer transmission, provided you inform other peers where the object code and Corresponding Source of the work are being offered to the general public at no charge under subsection 6d. A separable portion of the object code, whose source code is excluded from the Corresponding Source as a System Library, need not be included in conveying the object code work.

A "User Product" is either (1) a "consumer product", which means any tangible personal property which is normally used for personal, family, or household purposes, or (2) anything designed or sold for incorporation into a dwelling. In determining whether a product is a consumer product, doubtful cases shall be resolved in favor of coverage. For a particular product received by a particular user, "normally used" refers to a typical or common use of that class of product, regardless of the status of the particular user or of the way in which the particular user actually uses, or expects or is expected to use, the product. A product is a consumer product regardless of whether the product has substantial commercial, industrial or non-consumer uses, unless such uses represent the only significant mode of use of the product.

"Installation Information" for a User Product means any methods, procedures, authorization keys, or other information required to install and execute modified versions of a covered work in that User Product from a modified version of its Corresponding Source. The information must suffice to ensure that the continued functioning of the modified object code is in no case prevented or interfered with solely because modification has been made.

If you convey an object code work under this section in, or with, or specifically for use in, a User Product, and the conveying occurs as part of a transaction in which the right of possession and use of the User Product is transferred to the recipient in perpetuity or for a fixed term (regardless of how the transaction is characterized), the Corresponding Source conveyed under this section must be accompanied by the Installation Information. But this requirement does not apply if neither you nor any third party retains the ability to install modified object code on the User Product (for example, the work has been installed in ROM).

The requirement to provide Installation Information does not include a requirement to continue to provide support service, warranty, or updates for a work that has been modified or installed by the recipient, or for the User Product in which it has been modified or installed. Access to a network may be denied when the modification itself materially and adversely affects the operation of the network or violates the rules and protocols for communication across the network.

Corresponding Source conveyed, and Installation Information provided, in accord with this section must be in a format that is publicly documented (and with an implementation available to the public in source code form), and must require no special password or key for unpacking, reading or copying.

7. Additional Terms.

"Additional permissions" are terms that supplement the terms of this License by making exceptions from one or more of its conditions. Additional permissions that are applicable to the entire Program shall be treated as though they were included in this License, to the extent

that they are valid under applicable law. If additional permissions apply only to part of the Program, that part may be used separately under those permissions, but the entire Program remains governed by this License without regard to the additional permissions.

When you convey a copy of a covered work, you may at your option remove any additional permissions from that copy, or from any part of it. (Additional permissions may be written to require their own removal in certain cases when you modify the work.) You may place additional permissions on material, added by you to a covered work, for which you have or can give appropriate copyright permission.

Notwithstanding any other provision of this License, for material you add to a covered work, you may (if authorized by the copyright holders of that material) supplement the terms of this License with terms: •a) Disclaiming warranty or limiting liability differently from the terms of sections 15 and 16 of this License; or •b) Requiring preservation of specified reasonable legal notices or author attributions in that material or in the Appropriate Legal Notices displayed by works containing it; or •c) Prohibiting misrepresentation of the origin of that material, or requiring that modified versions of such material be marked in reasonable ways as different from the original version; or •d) Limiting the use for publicity purposes of names of licensors or authors of the material; or •e) Declining to grant rights under trademark law for use of some trade names, trademarks, or service marks; or •f) Requiring indemnification of licensors and authors of that material by anyone who conveys the material (or modified versions of it) with contractual assumptions of liability to the recipient, for any liability that these contractual assumptions directly impose on those licensors and authors.

All other non-permissive additional terms are considered "further restrictions" within the meaning of section 10. If the Program as you received it, or any part of it, contains a notice stating that it is governed by this License along with a term that is a further restriction, you may remove that term. If a license document contains a further restriction but permits relicensing or conveying under this License, you may add to a covered work material governed by the terms of that license document, provided that the further restriction does not survive such relicensing or conveying.

If you add terms to a covered work in accord with this section, you must place, in the relevant source files, a statement of the additional terms that apply to those files, or a notice indicating where to find the applicable terms. Additional terms, permissive or non-permissive, may be stated in the form of a separately written license, or stated as exceptions; the above requirements apply either way.

8. Termination.

You may not propagate or modify a covered work except as expressly provided under this License. Any attempt otherwise to propagate or modify it is void, and will

automatically terminate your rights under this License (including any patent licenses granted under the third paragraph of section 11).

However, if you cease all violation of this License, then your license from a particular copyright holder is reinstated (a) provisionally, unless and until the copyright holder explicitly and finally terminates your license, and (b) permanently, if the copyright holder fails to notify you of the violation by some reasonable means prior to 60 days after the cessation.

Moreover, your license from a particular copyright holder is reinstated permanently if the copyright holder notifies you of the violation by some reasonable means, this is the first time you have received notice of violation of this License (for any work) from that copyright holder, and you cure the violation prior to 30 days after your receipt of the notice.

Termination of your rights under this section does not terminate the licenses of parties who have received copies or rights from you under this License. If your rights have been terminated and not permanently reinstated, you do not qualify to receive new licenses for the same material under section 10.

9. Acceptance Not Required for Having Copies. You are not required to accept this License in order to receive or run a copy of the Program. Ancillary propagation of a covered work occurring solely as a consequence of using peer-to-peer transmission to receive a copy likewise does not require acceptance. However, nothing other than this License grants you permission to propagate or modify any covered work. These actions infringe copyright if you do not accept this License. Therefore, by modifying or propagating a covered work, you indicate your acceptance of this License to do so.

10. Automatic Licensing of Downstream Recipients. Each time you convey a covered work, the recipient automatically receives a license from the original licensors, to run, modify and propagate that work, subject to this License. You are not responsible for enforcing compliance by third parties with this License. An "entity transaction" is a transaction transferring control of an organization, or substantially all assets of one, or subdividing an organization, or merging organizations. If propagation of a covered work results from an entity transaction, each party to that transaction who receives a copy of the work also receives whatever licenses to the work the party's predecessor in interest had or could give under the previous paragraph, plus a right to possession of the Corresponding Source of the work from the predecessor in interest, if the predecessor has it or can get it with reasonable efforts.

You may not impose any further restrictions on the exercise of the rights granted or affirmed under this License. For example, you may not impose a license fee, royalty, or other charge for exercise of rights granted under this License, and you may not initiate litigation (including a cross-claim or counterclaim in a lawsuit)

alleging that any patent claim is infringed by making, using, selling, offering for sale, or importing the Program or any portion of it.

#### 11. Patents.

A "contributor" is a copyright holder who authorizes use under this License of the Program or a work on which the Program is based. The work thus licensed is called the contributor's "contributor version". A contributor's "essential patent claims" are all patent claims owned or controlled by the contributor, whether already acquired or hereafter acquired, that would be infringed by some manner, permitted by this License, of making, using, or selling its contributor version, but do not include claims that would be infringed only as a consequence of further modification of the contributor version. For purposes of this definition, "control" includes the right to grant patent sublicenses in a manner consistent with the requirements of this License.

Each contributor grants you a non-exclusive, worldwide, royalty-free patent license under the contributor's essential patent claims, to make, use, sell, offer for sale, import and otherwise run, modify and propagate the contents of its contributor version.

In the following three paragraphs, a "patent license" is any express agreement or commitment, however denominated, not to enforce a patent (such as an express permission to practice a patent or covenant not to sue for patent infringement). To "grant" such a patent license to a party means to make such an agreement or commitment not to enforce a patent against the party. If you convey a covered work, knowingly relying on a patent license, and the Corresponding Source of the work is not available for anyone to copy, free of charge and under the terms of this License, through a publicly available network server or other readily accessible means, then you must either (1) cause the Corresponding Source to be so available, or (2) arrange to deprive yourself of the benefit of the patent license for this particular work, or (3) arrange, in a manner consistent with the requirements of this License, to extend the patent license to downstream recipients. "Knowingly relying" means you have actual knowledge that, but for the patent license, your conveying the covered work in a country, or your recipient's use of the covered work in a country, would infringe one or more identifiable patents in that country that you have reason to believe are valid.

If, pursuant to or in connection with a single transaction or arrangement, you convey, or propagate by procuring conveyance of, a covered work, and grant a patent license to some of the parties receiving the covered work authorizing them to use, propagate, modify or convey a specific copy of the covered work, then the patent license you grant is automatically extended to all recipients of the covered work and works based on it.

A patent license is "discriminatory" if it does not include within the scope of its coverage, prohibits the exercise of, or is conditioned on the non-exercise of one or more of

the rights that are specifically granted under this License. You may not convey a covered work if you are a party to an arrangement with a third party that is in the business of distributing software, under which you make payment to the third party based on the extent of your activity of conveying the work, and under which the third party grants, to any of the parties who would receive the covered work from you, a discriminatory patent license (a) in connection with copies of the covered work conveyed by you (or copies made from those copies), or (b) primarily for and in connection with specific products or compilations that contain the covered work, unless you entered into that arrangement, or that patent license was granted, prior to 28 March 2007.

Nothing in this License shall be construed as excluding or limiting any implied license or other defenses to infringement that may otherwise be available to you under applicable patent law.

12. No Surrender of Others' Freedom.

If conditions are imposed on you (whether by court order, agreement or otherwise) that contradict the conditions of this License, they do not excuse you from the conditions of this License. If you cannot convey a covered work so as to satisfy simultaneously your obligations under this License and any other pertinent obligations, then as a consequence you may not convey it at all. For example, if you agree to terms that obligate you to collect a royalty for further conveying from those to whom you convey the Program, the only way you could satisfy both those terms and this License would be to refrain entirely from conveying the Program.

13. Use with the GNU Affero General Public License. Notwithstanding any other provision of this License, you have permission to link or combine any covered work with a work licensed under version 3 of the GNU Affero General Public License into a single combined work, and to convey the resulting work. The terms of this License will continue to apply to the part which is the covered work, but the special requirements of the GNU Affero General Public License, section 13, concerning interaction through a network will apply to the combination as such.

14. Revised Versions of this License.

The Free Software Foundation may publish revised and/or new versions of the GNU General Public License from time to time. Such new versions will be similar in spirit to the present version, but may differ in detail to address new problems or concerns.

Each version is given a distinguishing version number. If the Program specifies that a certain numbered version of the GNU General Public License "or any later version" applies to it, you have the option of following the terms and conditions either of that numbered version or of any later version published by the Free Software Foundation. If the Program does not specify a version number of the GNU General Public License, you may choose any version ever published by the Free Software Foundation. If the Program specifies that a proxy can decide which

future versions of the GNU General Public License can be used, that proxy's public statement of acceptance of a version permanently authorizes you to choose that version for the Program.

Later license versions may give you additional or different permissions. However, no additional obligations are imposed on any author or copyright holder as a result of your choosing to follow a later version. 15. Disclaimer of Warranty.

THERE IS NO WARRANTY FOR THE PROGRAM, TO THE EXTENT PERMITTED BY APPLICABLE LAW. EXCEPT WHEN OTHERWISE STATED IN WRITING THE COPYRIGHT HOLDERS AND/OR OTHER PARTIES PROVIDE THE PROGRAM "AS IS" WITHOUT WARRANTY OF ANY KIND, EITHER EXPRESSED OR IMPLIED, INCLUDING, BUT NOT LIMITED TO, THE IMPLIED WARRANTIES OF MERCHANTABILITY AND FITNESS FOR A PARTICULAR PURPOSE. THE ENTIRE RISK AS TO THE QUALITY AND PERFORMANCE OF THE PROGRAM IS WITH YOU. SHOULD THE PROGRAM PROVE DEFECTIVE, YOU ASSUME THE COST OF ALL NECESSARY SERVICING, REPAIR OR CORRECTION. 16. Limitation of Liability.

IN NO EVENT UNLESS REQUIRED BY APPLICABLE LAW OR AGREED TO IN WRITING WILL ANY COPYRIGHT HOLDER, OR ANY OTHER PARTY WHO MODIFIES AND/OR CONVEYS THE PROGRAM AS PERMITTED ABOVE, BE LIABLE TO YOU FOR DAMAGES, INCLUDING ANY GENERAL, SPECIAL, INCIDENTAL OR CONSEQUENTIAL DAMAGES ARISING OUT OF THE USE OR INABILITY TO USE THE PROGRAM (INCLUDING BUT NOT LIMITED TO LOSS OF DATA OR DATA BEING RENDERED INACCURATE OR LOSSES SUSTAINED BY YOU OR THIRD PARTIES OR A FAILURE OF THE PROGRAM TO OPERATE WITH ANY OTHER PROGRAMS), EVEN IF SUCH HOLDER OR OTHER PARTY HAS BEEN ADVISED OF THE POSSIBILITY OF SUCH DAMAGES. 17. Interpretation of Sections 15 and 16. If the disclaimer of warranty and limitation of liability

provided above cannot be given local legal effect according to their terms, reviewing courts shall apply local law that most closely approximates an absolute waiver of all civil liability in connection with the Program, unless a warranty or assumption of liability accompanies a copy of the Program in return for a fee. END OF TERMS AND CONDITIONS

#### GNU LESSER GENERAL PUBLIC LICENSE Version 2.1, February 1999

\_\_\_\_\_\_\_\_\_\_\_\_\_\_\_\_\_\_\_\_\_\_\_\_\_\_\_\_\_\_\_\_\_\_\_\_\_\_\_\_

Copyright (C) 1991, 1999 Free Software Foundation, Inc. 51 Franklin Street, Fifth Floor, Boston, MA 02110-1301 USA Everyone is permitted to copy and distribute verbatim copies of this license document, but changing it is not allowed.

[This is the first released version of the Lesser GPL. It also counts as the successor of the GNU Library Public License, version 2, hence the version number 2.1.]

#### Preamble

The licenses for most software are designed to take away your freedom to share and change it. By contrast, the GNU General Public Licenses are intended to guarantee your freedom to share and change free software--to make sure the software is free for all its users. This license, the Lesser General Public License, applies to some specially designated software packages--typically libraries--of the Free Software Foundation and other authors who decide to use it. You can use it too, but we suggest you first think carefully

about whether this license or the ordinary General Public License is the better strategy to use in any particular case, based on the explanations below.

When we speak of free software, we are referring to freedom of use, not price. Our General Public Licenses are designed to make sure that you have the freedom to distribute copies of free software (and charge for this service if you wish); that you receive source code or can get it if you want it; that you can change the software and use pieces of it in new free programs; and that you are informed that you can do these things.

To protect your rights, we need to make restrictions that forbid distributors to deny you these rights or to ask you to surrender these rights. These restrictions translate to certain responsibilities for you if you distribute copies of the library or if you modify it. For example, if you distribute copies of the library, whether gratis or for a fee, you must give the recipients all the rights that we gave you. You must make sure that they, too, receive or can get the source code. If you link other code with the library, you must provide complete object files to the recipients, so that they can relink them with the library after making changes to the library and recompiling it. And you must show them these terms so they know their rights.

We protect your rights with a two-step method: (1) we copyright the library, and (2) we offer you this license, which gives you legal permission to copy, distribute and/or modify the library.

To protect each distributor, we want to make it very clear that there is no warranty for the free library. Also, if the library is modified by someone else and passed on, the recipients should know that what they have is not the original version, so that the original author's reputation will not be affected by problems that might be introduced by others.

Finally, software patents pose a constant threat to the existence of any free program. We wish to make sure that a company cannot effectively restrict the users of a free program by obtaining a restrictive license from a patent holder. Therefore, we insist that any patent license obtained for a version of the library must be consistent with the full freedom of use specified in this license. Most GNU software, including some libraries, is covered by the ordinary GNU General Public License. This

license, the GNU Lesser General Public License, applies to certain designated libraries, and is quite different from the ordinary General Public License. We use this license for certain libraries in order to permit linking those libraries into non-free programs.

When a program is linked with a library, whether statically or using a shared library, the combination of the two is legally speaking a combined work, a derivative of the original library. The ordinary General Public License therefore permits such linking only if the entire combination fits its criteria of freedom. The Lesser General Public License permits more lax criteria for linking other code with the library.

We call this license the "Lesser" General Public License because it does Less to protect the user's freedom than the ordinary General Public License. It also provides other free software developers Less of an advantage over competing non-free programs. These disadvantages are the reason we use the ordinary General Public License for many libraries. However, the Lesser license provides advantages in certain special circumstances. For example, on rare occasions, there may be a special need to encourage the widest possible use of a certain library, so that it becomes a de-facto standard. To achieve this, non-free programs must be allowed to use the library. A more frequent case is that a free library does the same job as widely used non-free libraries. In this case, there is little to gain by limiting the free library to free software only, so we use the Lesser General Public License.

In other cases, permission to use a particular library in non-free programs enables a greater number of people to use a large body of free software. For example, permission to use the GNU C Library in non-free programs enables many more people to use the whole GNU operating system, as well as its variant, the GNU/Linux operating system.

Although the Lesser General Public License is Less protective of the users' freedom, it does ensure that the user of a program that is linked with the Library has the freedom and the wherewithal to run that program using a modified version of the Library.

The precise terms and conditions for copying, distribution and modification follow. Pay close attention to the difference between a "work based on the library" and a "work that uses the library". The former contains code derived from the library, whereas the latter must be combined with the library in order to run.

TERMS AND CONDITIONS FOR COPYING, DISTRIBUTION AND MODIFICATION

0. This License Agreement applies to any software library or other program which contains a notice placed by the copyright holder or other authorized party saying it may be distributed under the terms of this Lesser General Public License (also called "this License"). Each licensee is addressed as "you".

A "library" means a collection of software functions and/or data prepared so as to be conveniently linked with

application programs (which use some of those functions and data) to form executables.

The "Library", below, refers to any such software library or work which has been distributed under these terms. A "work based on the Library" means either the Library or any derivative work under copyright law: that is to say, a work containing the Library or a portion of it, either verbatim or with modifications and/or translated straightforwardly into another language. (Hereinafter, translation is included without limitation in the term "modification".)

"Source code" for a work means the preferred form of the work for making modifications to it. For a library, complete source code means all the source code for all modules it contains, plus any associated interface definition files, plus the scripts used to control compilation and installation of the library.

"Source code" for a work means the preferred form of the work for making modifications to it. For a library, complete source code means all the source code for all modules it contains, plus any associated interface definition files, plus the scripts used to control compilation and installation of the library.

1. You may copy and distribute verbatim copies of the Library's complete source code as you receive it, in any medium, provided that you conspicuously and appropriately publish on each copy an appropriate copyright notice and disclaimer of warranty; keep intact all the notices that refer to this License and to the absence of any warranty; and distribute a copy of this License along with the Library.

You may charge a fee for the physical act of transferring a copy, and you may at your option offer warranty protection in exchange for a fee.

2. You may modify your copy or copies of the Library or any portion of it, thus forming a work based on the Library, and copy and distribute such modifications or work under the terms of Section 1 above, provided that you also meet all of these conditions: a) The modified work must itself be a software library. b) You must cause the files modified to carry prominent notices stating that you changed the files and the date of any change. c) You must cause the whole of the work to be licensed at no charge to all third parties under the terms of this License. d) If a facility in the modified Library refers to a function or a table of data to be supplied by an application program that uses the facility, other than as an argument passed when the facility is invoked, then you must make a good faith effort to ensure that, in the event an application does not supply such function or table, the facility still operates, and performs whatever part of its purpose remains meaningful. (For example, a function in a library to compute square roots has a purpose that is entirely well-defined independent of the application. Therefore, Subsection 2d requires that any application-supplied function or table used by this function must be optional: if the application does not supply it, the square root function must still compute square roots.)

These requirements apply to the modified work as a whole. If identifiable sections of that work are not derived from the Library, and can be reasonably considered independent and separate works in themselves, then this License, and its terms, do not apply to those sections when you distribute them as separate works. But when you distribute the same sections as part of a whole which is a work based on the Library, the distribution of the whole must be on the terms of this License, whose permissions for other licensees extend to the entire whole, and thus to each and every part regardless of who wrote it.

Thus, it is not the intent of this section to claim rights or contest your rights to work written entirely by you; rather, the intent is to exercise the right to control the distribution of derivative or collective works based on the Library. In addition, mere aggregation of another work not based on the Library with the Library (or with a work based on the Library) on a volume of a storage or distribution medium does not bring the other work under the scope of this License.

3. You may opt to apply the terms of the ordinary GNU General Public License instead of this License to a given copy of the Library. To do this, you must alter all the notices that refer to this License, so that they refer to the ordinary GNU General Public License, version 2, instead of to this License. (If a newer version than version 2 of the ordinary GNU General Public License has appeared, then you can specify that version instead if you wish.) Do not make any other change in these notices. Once this change is made in a given copy, it is irreversible for that copy, so the ordinary GNU General Public License applies to all subsequent copies and derivative works made from that copy. This option is useful when you wish to copy part of the code of the Library into a program that is not a library.

4. You may copy and distribute the Library (or a portion or derivative of it, under Section 2) in object code or executable form under the terms of Sections 1 and 2 above provided that you accompany it with the complete corresponding machine-readable source code, which must be distributed under the terms of Sections 1 and 2 above on a medium customarily used for software interchange.

If distribution of object code is made by offering access to copy from a designated place, then offering equivalent access to copy the source code from the same place satisfies the requirement to distribute the source code, even though third parties are not compelled to copy the source along with the object code.

5. A program that contains no derivative of any portion of the Library, but is designed to work with the Library by being compiled or linked with it, is called a "work that uses the Library". Such a work, in isolation, is not a derivative work of the Library, and therefore falls outside the scope of this License. However, linking a "work that uses the Library" with the Library creates an executable that is a derivative of the Library (because it contains

portions of the Library), rather than a "work that uses the library".

The executable is therefore covered by this License. Section 6 states terms for distribution of such executables.

When a "work that uses the Library" uses material from a header file that is part of the Library, the object code for the work may be a derivative work of the Library even though the source code is not. Whether this is true is especially significant if the work can be linked without the Library, or if the work is itself a library. The threshold for this to be true is not precisely defined by law. If such an object file uses only numerical parameters, data structure layouts and accessors, and small macros and small inline functions (ten lines or less in length), then the use of the object file is unrestricted, regardless of whether it is legally a derivative work. (Executables containing this object code plus portions of the Library will still fall under Section 6.)

Otherwise, if the work is a derivative of the Library, you may distribute the object code for the work under the terms of Section 6. Any executables containing that work also fall under Section 6, whether or not they are linked directly with the Library itself.

6. As an exception to the Sections above, you may also combine or link a "work that uses the Library" with the Library to produce a work containing portions of the Library, and distribute that work under terms of your choice, provided that the terms permit modification of the work for the customer's own use and reverse engineering for debugging such modifications.

You must give prominent notice with each copy of the work that the Library is used in it and that the Library and its use are covered by this License. You must supply a copy of this License. If the work during execution displays copyright notices, you must include the copyright notice for the Library among them, as well as a reference directing the user to the copy of this License. Also, you must do one of these things: a) Accompany the work with the complete corresponding machine-readable source code for the Library including whatever changes were used in the work (which must be distributed under Sections 1 and 2 above); and, if the work is an executable linked with the Library, with the complete machine-readable "work that uses the Library", as object code and/or source code, so that the user can modify the Library and then relink to produce a modified executable containing the modified Library. (It is understood that the user who changes the contents of definitions files in the Library will not necessarily be able to recompile the application to use the modified definitions.) b) Use a suitable shared library mechanism for linking with the Library. A suitable mechanism is one that (1) uses at run time a copy of the library already present on the user's computer system, rather than copying library functions into the executable, and (2) will operate properly with a modified version of the library, if the user installs one, as long as the modified version is interface-compatible with

the version that the work was made with. c) Accompany the work with a written offer, valid for at least three years, to give the same user the materials specified in Subsection 6a, above, for a charge no more than the cost of performing this distribution. d) If distribution of the work is made by offering access to copy from a designated place, offer equivalent access to copy the above specified materials from the same place. e) Verify that the user has already received a copy of these materials or that you have already sent this user a copy. For an executable, the required form of the "work that uses the Library" must include any data and utility programs needed for reproducing the executable from it. However, as a special exception, the materials to be distributed need not include anything that is normally distributed (in either source or binary form) with the major components (compiler, kernel, and so on) of the operating system on which the executable runs, unless that component itself accompanies the executable.

It may happen that this requirement contradicts the license restrictions of other proprietary libraries that do not normally accompany the operating system. Such a contradiction means you cannot use both them and the Library together in an executable that you distribute. 7. You may place library facilities that are a work based on the Library side-by-side in a single library together with other library facilities not covered by this License, and distribute such a combined library, provided that the separate distribution of the work based on the Library and of the other library facilities is otherwise permitted, and provided that you do these two things: a) Accompany the combined library with a copy of the same work based on the Library, uncombined with any other library facilities. This must be distributed under the terms of the Sections above. b) Give prominent notice with the combined library of the fact that part of it is a work based on the Library, and explaining where to find the accompanying uncombined form of the same work. 8. You may not copy, modify, sublicense, link with, or distribute the Library except as expressly provided under this License. Any attempt otherwise to copy, modify, sublicense, link with, or distribute the Library is void, and will automatically terminate your rights under this License. However, parties who have received copies, or rights, from you under this License will not have their licenses terminated so long as such parties remain in full compliance.

9. You are not required to accept this License, since you have not signed it. However, nothing else grants you permission to modify or distribute the Library or its derivative works. These actions are prohibited by law if you do not accept this License. Therefore, by modifying or distributing the Library (or any work based on the Library), you indicate your acceptance of this License to do so, and all its terms and conditions for copying, distributing or modifying the Library or works based on it. 10. Each time you redistribute the Library (or any work based on the Library), the recipient automatically

receives a license from the original licensor to copy, distribute, link with or modify the Library subject to these terms and conditions. You may not impose any further restrictions on the recipients' exercise of the rights granted herein. You are not responsible for enforcing compliance by third parties with this License. 11. If, as a consequence of a court judgment or allegation of patent infringement or for any other reason (not limited to patent issues), conditions are imposed on you (whether by court order, agreement or otherwise) that contradict the conditions of this License, they do not excuse you from the conditions of this License. If you cannot distribute so as to satisfy simultaneously your obligations under this License and any other pertinent obligations, then as a consequence you may not distribute the Library at all. For example, if a patent license would not permit royalty-free redistribution of the Library by all those who receive copies directly or indirectly through you, then the only way you could satisfy both it and this License would be to refrain entirely from distribution of the Library.

If any portion of this section is held invalid or unenforceable under any particular circumstance, the balance of the section is intended to apply, and the section as a whole is intended to apply in other circumstances.

It is not the purpose of this section to induce you to infringe any patents or other property right claims or to contest validity of any such claims; this section has the sole purpose of protecting the integrity of the free software distribution system which is implemented by public license practices. Many people have made generous contributions to the wide range of software distributed through that system in reliance on consistent application of that system; it is up to the author/donor to decide if he or she is willing to distribute software through any other system and a licensee cannot impose that choice.

This section is intended to make thoroughly clear what is believed to be a consequence of the rest of this License. 12. If the distribution and/or use of the Library is restricted in certain countries either by patents or by copyrighted interfaces, the original copyright holder who places the Library under this License may add an explicit geographical distribution limitation excluding those countries, so that distribution is permitted only in or among countries not thus excluded. In such case, this License incorporates the limitation as if written in the body of this License.

13. The Free Software Foundation may publish revised and/or new versions of the Lesser General Public License from time to time. Such new versions will be similar in spirit to the present version, but may differ in detail to address new problems or concerns. Each version is given a distinguishing version number. If the Library specifies a version number of this License which applies to it and "any later version", you have the option of following the terms and conditions either of that version or of any later version published by the Free Software Foundation. If the Library does not specify a license version number, you may choose any version ever published by the Free Software Foundation. 14. If you wish to incorporate parts of the Library into other free programs whose distribution conditions are incompatible with these, write to the author to ask for permission. For software which is copyrighted by the Free Software Foundation, write to the Free Software Foundation; we sometimes make exceptions for this. Our decision will be guided by the two goals of preserving the free status of all derivatives of our free software and of promoting the sharing and reuse of software generally.

#### NO WARRANTY

15. BECAUSE THE LIBRARY IS LICENSED FREE OF CHARGE, THERE IS NO WARRANTY FOR THE LIBRARY, TO THE EXTENT PERMITTED BY APPLICABLE LAW. EXCEPT WHEN OTHERWISE STATED IN WRITING THE COPYRIGHT HOLDERS AND/OR OTHER PARTIES PROVIDE THE LIBRARY "AS IS" WITHOUT WARRANTY OF ANY KIND, EITHER EXPRESSED OR IMPLIED, INCLUDING, BUT NOT LIMITED TO, THE IMPLIED WARRANTIES OF MERCHANTABILITY AND FITNESS FOR A PARTICULAR PURPOSE. THE ENTIRE RISK AS TO THE QUALITY AND PERFORMANCE OF THE LIBRARY IS WITH YOU. SHOULD THE LIBRARY PROVE DEFECTIVE, YOU ASSUME THE COST OF ALL NECESSARY SERVICING, REPAIR OR CORRECTION. 16. IN NO EVENT UNLESS REQUIRED BY APPLICABLE LAW OR AGREED TO IN WRITING WILL ANY COPYRIGHT HOLDER, OR ANY OTHER PARTY WHO MAY MODIFY AND/OR REDISTRIBUTE THE LIBRARY AS PERMITTED ABOVE, BE LIABLE TO YOU FOR DAMAGES, INCLUDING ANY GENERAL, SPECIAL, INCIDENTAL OR CONSEQUENTIAL DAMAGES ARISING OUT OF THE USE OR INABILITY TO USE THE LIBRARY (INCLUDING BUT NOT LIMITED TO LOSS OF DATA OR DATA BEING RENDERED INACCURATE OR LOSSES SUSTAINED BY YOU OR THIRD PARTIES OR A FAILURE OF THE LIBRARY TO OPERATE WITH ANY OTHER SOFTWARE), EVEN IF SUCH HOLDER OR OTHER PARTY HAS BEEN ADVISED OF THE POSSIBILITY OF SUCH DAMAGES.

#### GNU LESSER GENERAL PUBLIC LICENSE Version 3, 29 June 2007 Copyright © 2007 Free Software Foundation, Inc. http://fsf.org/

\_\_\_\_\_\_\_\_\_\_\_\_\_\_\_\_\_\_\_\_\_\_\_\_\_\_\_\_\_\_\_\_\_\_\_\_\_\_\_\_

Everyone is permitted to copy and distribute verbatim copies of this license document, but changing it is not allowed. This version of the GNU Lesser General Public License incorporates the terms and conditions of version 3 of the GNU General Public License, supplemented by the additional permissions listed below.

0. Additional Definitions.

As used herein, "this License" refers to version 3 of the

GNU Lesser General Public License, and the "GNU GPL" refers to version 3 of the GNU General Public License. "The Library" refers to a covered work governed by this License, other than an Application or a Combined Work as defined below.

An "Application" is any work that makes use of an interface provided by the Library, but which is not otherwise based on the Library. Defining a subclass of a class defined by the Library is deemed a mode of using an interface provided by the Library.

A "Combined Work" is a work produced by combining or linking an Application with the Library. The particular version of the Library with which the Combined Work was made is also called the "Linked Version".

The "Minimal Corresponding Source" for a Combined Work means the Corresponding Source for the Combined Work, excluding any source code for portions of the Combined Work that, considered in isolation, are based on the Application, and not on the Linked Version. The "Corresponding Application Code" for a Combined Work means the object code and/or source code for the Application, including any data and utility programs needed for reproducing the Combined Work from the Application, but excluding the System Libraries of the Combined Work.

1. Exception to Section 3 of the GNU GPL.

You may convey a covered work under sections 3 and 4 of this License without being bound by section 3 of the GNU GPL.

2. Conveying Modified Versions.

If you modify a copy of the Library, and, in your modifications, a facility refers to a function or data to be supplied by an Application that uses the facility (other than as an argument passed when the facility is invoked), then you may convey a copy of the modified version: a) under this License, provided that you make a good faith effort to ensure that, in the event an Application does not supply the function or data, the facility still operates, and performs whatever part of its purpose remains meaningful, or b) under the GNU GPL, with none of the additional permissions of this License applicable to that copy.

3. Object Code Incorporating Material from Library Header Files.

The object code form of an Application may incorporate material from a header file that is part of the Library. You may convey such object code under terms of your choice, provided that, if the incorporated material is not limited to numerical parameters, data structure layouts and accessors, or small macros, inline functions and templates (ten or fewer lines in length), you do both of the following: a) Give prominent notice with each copy of the object code that the Library is used in it and that the Library and its use are covered by this License. b) Accompany the object code with a copy of the GNU GPL and this license document.

4. Combined Works.

You may convey a Combined Work under terms of your

choice that, taken together, effectively do not restrict modification of the portions of the Library contained in the Combined Work and reverse engineering for debugging such modifications, if you also do each of the following: a) Give prominent notice with each copy of the Combined Work that the Library is used in it and that the Library and its use are covered by this License. b) Accompany the Combined Work with a copy of the GNU GPL and this license document. c) For a Combined Work that displays copyright notices during execution, include the copyright notice for the Library among these notices, as well as a reference directing the user to the copies of the GNU GPL and this license document. d) Do one of the following: 0) Convey the Minimal Corresponding Source under the terms of this License, and the Corresponding Application Code in a form suitable for, and under terms that permit, the user to recombine or relink the Application with a modified version of the Linked Version to produce a modified Combined Work, in the manner specified by section 6 of the GNU GPL for conveying Corresponding Source. 1) Use a suitable shared library mechanism for linking with the Library. A suitable mechanism is one that (a) uses at run time a copy of the Library already present on the user's computer system, and (b) will operate properly with a modified version of the Library that is interface-compatible with the Linked Version. e) Provide Installation Information, but only if you would otherwise be required to provide such information under section 6 of the GNU GPL, and only to the extent that such information is necessary to install and execute a modified version of the Combined Work produced by recombining or relinking the Application with a modified version of the Linked Version. (If you use option 4d0, the Installation Information must accompany the Minimal Corresponding Source and Corresponding Application Code. If you use option 4d1, you must provide the Installation Information in the manner specified by section 6 of the GNU GPL for conveying Corresponding Source.)

5. Combined Libraries.

You may place library facilities that are a work based on the Library side by side in a single library together with other library facilities that are not Applications and are not covered by this License, and convey such a combined library under terms of your choice, if you do both of the following: a) Accompany the combined library with a copy of the same work based on the Library, uncombined with any other library facilities, conveyed under the terms of this License. b) Give prominent notice with the combined library that part of it is a work based on the Library, and explaining where to find the accompanying uncombined form of the same work.

6. Revised Versions of the GNU Lesser General Public License.

The Free Software Foundation may publish revised and/or new versions of the GNU Lesser General Public License from time to time. Such new versions will be similar in spirit to the present version, but may differ in

detail to address new problems or concerns. Each version is given a distinguishing version number. If the Library as you received it specifies that a certain numbered version of the GNU Lesser General Public License "or any later version" applies to it, you have the option of following the terms and conditions either of that published version or of any later version published by the Free Software Foundation. If the Library as you received it does not specify a version number of the GNU Lesser General Public License, you may choose any version of the GNU Lesser General Public License ever published by the Free Software Foundation.

If the Library as you received it specifies that a proxy can decide whether future versions of the GNU Lesser General Public License shall apply, that proxy's public statement of acceptance of any version is permanent authorization for you to choose that version for the Library.

Apache LICENSE Version 2.0, January 2004 http://www.apache.org/licenses/ TERMS AND CONDITIONS FOR USE, REPRODUCTION, AND **DISTRIBUTION** 

\_\_\_\_\_\_\_\_\_\_\_\_\_\_\_\_\_\_\_\_\_\_\_\_\_\_\_\_\_\_\_\_\_\_\_\_\_\_\_\_

#### 1. Definitions.

"License" shall mean the terms and conditions for use, reproduction, and distribution as defined by Sections 1 through 9 of this document. "Licensor" shall mean the copyright owner or entity authorized by the copyright owner that is granting the License.

"Legal Entity" shall mean the union of the acting entity and all other entities that control, are controlled by, or are under common control with that entity. For the purposes of this definition, "control" means (i) the power, direct or indirect, to cause the direction or management of such entity, whether by contract or otherwise, or (ii) ownership of fifty percent (50%) or more of the outstanding shares, or (iii) beneficial ownership of such entity. "You" (or "Your") shall mean an individual or Legal Entity exercising permissions granted by this License. "Source" form shall mean the preferred form for making modifications, including but not limited to software source code, documentation source, and configuration files. "Contribution" shall mean any work of authorship, including the original version of the Work and any modifications or additions to that Work or Derivative Works thereof, that is intentionally submitted to Licensor for inclusion in the Work by the copyright owner or by an individual or Legal Entity authorized to submit on behalf of the copyright owner. For the purposes of this definition, "submitted" means any form of electronic, verbal, or written communication sent to the Licensor or its representatives, including but not limited to communication on electronic mailing lists, source code control systems, and issue tracking systems that are managed by, or on behalf of, the Licensor for the purpose of discussing and improving the Work, but excluding communication that is conspicuously marked or otherwise designated in writing by the copyright owner as

"Not a Contribution."

"Contributor" shall mean Licensor and any individual or Legal Entity on behalf of whom a Contribution has been received by Licensor and subsequently incorporated within the Work.

2. Grant of Copyright License. Subject to the terms and conditions of this License, each Contributor hereby grants to You a perpetual, worldwide, non-exclusive, nocharge, royalty-free, irrevocable copyright license to reproduce, prepare Derivative Works of, publicly display, publicly perform, sublicense, and distribute the Work and such Derivative Works in Source or Object form. 3. Grant of Patent License. Subject to the terms and conditions of this License, each Contributor hereby grants to You a perpetual, worldwide, non-exclusive, nocharge, royalty-free, irrevocable (except as stated in this section) patent license to make, have made, use, offer to sell, sell, import, and otherwise transfer the Work, where such license applies only to those patent claims licensable by such Contributor that are necessarily infringed by their Contribution(s) alone or by combination of their Contribution(s) with the Work to which such Contribution(s) was submitted. If You institute patent litigation against any entity (including a cross-claim or counterclaim in a lawsuit) alleging that the Work or a Contribution incorporated within the Work constitutes direct or contributory patent infringement, then any patent licenses granted to You under this License for that Work shall terminate as of the date such litigation is filed. 4. Redistribution. You may reproduce and distribute copies of the Work or Derivative Works thereof in any medium, with or without modifications, and in Source or Object form, provided that you meet the following conditions: (a) You must give any other recipients of the Work or Derivative Works a copy of this License; and (b) You must cause any modified files to carry prominent notices stating that You changed the files; and (c) You must retain, in the Source form of any Derivative Works that You distribute, all copyright, patent, trademark, and attribution notices from the Source form of the Work, excluding those notices that do not pertain to any part of the Derivative Works; and (d) If the Work includes a "NOTICE" text file as part of its distribution, then any Derivative Works that You distribute must include a readable copy of the attribution notices contained within such NOTICE file, excluding those notices that do not pertain to any part of the Derivative Works, in at least one of the following places: within a NOTICE text file distributed as part of the Derivative Works; within the Source form or documentation, if provided along with the Derivative Works; or, within a display generated by the Derivative Works, if and wherever such third-party notices normally appear. The contents of the NOTICE file are for informational purposes only and do not modify the License. You may add Your own attribution notices within Derivative Works that You distribute, alongside or as an addendum to the NOTICE text from the Work, provided that such additional attribution notices cannot be

construed as modifying the License.

You may add Your own copyright statement to Your modifications and may provide additional or different license terms and conditions for use, reproduction, or distribution of Your modifications, or for any such Derivative Works as a whole, provided Your use, reproduction, and distribution of the Work otherwise complies with the conditions stated in this License. 5. Submission of Contributions. Unless You explicitly state otherwise, any Contribution intentionally submitted for inclusion in the Work by You to the Licensor shall be under the terms and conditions of this License, without any additional terms or conditions.

Notwithstanding the above, nothing herein shall supersede or modify the terms of any separate license agreement you may have executed with Licensor regarding such Contributions.

6. Trademarks. This License does not grant permission to use the trade names, trademarks, service marks, or product names of the Licensor, except as required for reasonable and customary use in describing the origin of the Work and reproducing the content of the NOTICE file. 7. Disclaimer of Warranty. Unless required by applicable law or agreed to in writing, Licensor provides the Work (and each Contributor provides its Contributions) on an "AS IS" BASIS, WITHOUT WARRANTIES OR CONDITIONS OF ANY KIND, either express or implied, including, without limitation, any warranties or conditions of TITLE, NON-INFRINGEMENT, MERCHANTABILITY, or FITNESS FOR A PARTICULAR PURPOSE. You are solely responsible for determining the appropriateness of using or redistributing the Work and assume any risks associated with Your exercise of permissions under this License.

8. Limitation of Liability. In no event and under no legal theory, whether in tort (including negligence), contract, or otherwise, unless required by applicable law (such as deliberate and grossly negligent acts) or agreed to in writing, shall any Contributor be liable to You for damages, including any direct, indirect, special, incidental, or consequential damages of any character arising as a result of this License or out of the use or inability to use the Work (including but not limited to damages for loss of goodwill, work stoppage, computer failure or malfunction, or any and all other commercial damages or losses), even if such Contributor has been advised of the possibility of such damages.

9. Accepting Warranty or Additional Liability. While redistributing the Work or Derivative Works thereof, You may choose to offer, and charge a fee for, acceptance of support, warranty, indemnity, or other liability obligations and/or rights consistent with this License. However, in accepting such obligations, You may act only on Your own behalf and on Your sole responsibility, not on behalf of any other Contributor, and only if You agree to indemnify, defend, and hold each Contributor harmless for any liability incurred by, or claims asserted against, such Contributor by reason of your accepting any such

warranty or additional liability.

\_\_\_\_\_\_\_\_\_\_\_\_\_\_\_\_\_\_\_\_\_\_\_\_\_\_\_\_\_\_\_\_\_\_\_\_\_\_\_\_

# การแกไขปญหาและการ สนับสนุน

#### $16.1$

## การแกปญหา

### ช่อง

ไมพบชองดิจิตอลระหวางการติดตั้ง

ดูขอมูลทางเทคนิคเพื่อตรวจสอบวาทีวีของคุณรองรับ DVB-T หรือ DVB-C ในประเทศของคุณ ิตรวจสอบว่าสายทั้งหมดเชื่อมต่ออย่างถกต้อง ู และเลือกเครือข่ายที่ถ<sup>ู</sup>กต้องแล้ว

ชองที่ติดตั้งไวกอนหนาจะไมอยูในรายการชอง

ิตรวจสอบว่าเลือกรายการช่องที่ถูกต้องแล้ว

## ทั่วไป

#### ทีวีไมเปดเครื่อง

- ถอดปลั๊กสายเพาเวอรจากเตารับ รอหนึ่งนาทีแลวเสียบปลั๊กอีกครั้ง - ตรวจสอบวสายเพาเวอรเสียบแนนหนาดีแลว

เสียงเอี๊ยดเมื่อเปดเครื่องหรือปดเครื่อง

เมื่อคุณเปด ปด หรือปรับทีวีเปนสแตนดบาย คุณจะไดยินเสียงเอี๊ยดจากโครงเครื่องทีวี เสียงเอี๊ยดนั้นมาจากการหดและขยายตัวตามปกติของทีวี เมื่อเย็นตัวหรืออุนเครื่อง ซึ่งไมมีผลตอประสิทธิภาพการทำงาน

#### ทีวีไมตอบสนองกับรีโมทคอนโทรล

ทีวีจะใชเวลาสักครูในการเริ่มทำงาน ในระหวางนี้ ทีวีจะไมตอบสนองรีโมทคอนโทรลหรือการควบคุมทีวี ซึ่งถือเปนเรื่องปกติ

หากทีวียังไมตอบสนองรีโมทคอนโทรล คุณสามารถตรวจสอบไดวารีโมทคอนโทรลทำงานหรือไม โดยใชกลองโทรศัพทมือถือ ใชโหมดกลองของโทรศัพท และชี้รีโมทคอนโทรลไปที่เลนสกลอง

หากคุณกดปุมบนรีโมทคอนโทรล และคุณสังเกตเห็น LED อินฟราเรดสั่นไหวผานกลอง แสดงวารีโมทคอนโทรลทำงานอยู ใหตรวจสอบทีวี

หากคุณไมสังเกตเห็นการสั่นไหว รีโมทคอนโทรลอาจชำรุด หรือแบตเตอรี่ออน

วิธีการตรวจสอบรีโมทคอนโทรลนี้ไมสามารถใชกับรีโมทคอนโท ้รลที่จับค่กับทีวีแบบไร้สายได้

ทีวีจะกลับไปสแตนดบายหลังจากแสดงหนาจอเริ่มตน Philips แล้ว

เมื่อทีวีแสตนดบาย หนาจอเริ่มตน Philips จะปรากฏ

จากนั้นทีวีจะกลับไปอยูในโหมดสแตนดบาย ซึ่งถือเปนเรื่องปกติ เมื่อทีวีไมไดเชื่อมตอกับแหลงจายไฟ และเชื่อมตอใหม หนาจอเริ่มตนจะปรากฏเมื่อเริ่มตนครั้งตอไป ในการเปดทีวีจากสแตนดบาย ใหกดรีโมทคอนโทรลหรือทีวี

#### ไฟสแตนดบายกะพริบไมหยุด

ถอดปลั๊กสายเพาเวอรจากเตารับ รอ 5 นาทีกอนจะเสียบสายพาวเวอรอีกครั้ง หากการกะพริบเกิดขึ้นอีก ให้ติดต่อฝ่ายบริการลูกค้าทีวีของ Philips

#### ภาษาเมนไม่ถูกต้อง

เปลี่ยนภาษากลับเปนภาษาของคุณ

- ี่ 1. กด **∩ิ** และเลือก ตั้งค่า และกด OK
- 2. เลือก การตั้งคาทีวี > การตั้งคาทั่วไป > ภาษาเมนู แลวกด OK
- 3. เลือกภาษาที่คุณต้องการ แล้วกด OK
- 4. กด ซ้ำๆ หากจำเปน เพื่อปดเมนู

#### ภาพ

#### ไมมีภาพ / ภาพผิดเพี้ยน

- ตรวจสอบว่าเชื่อมต่อเสาอากาศกับทีวีอย่างถูกต้อง
- ตรวจสอบว่าเลือกอปกรณ์ที่ถูกต้องเป็นแหล่งการแสดงผล
- ตรวจสอบว่าอปกรณ์ภายนอก
- หรือแหลงการแสดงผลเชื่อมตออยางถูกตอง

#### มีเสียงแตไมมีภาพ

- ตรวจสอบวาตั้งคาการตั้งคาภาพอยางถูกตอง

การรับสัญญาณเสาอากาศไมดี

- ตรวจสอบวาเชื่อมตอเสาอากาศกับทีวีอยางถูกตอง

- ลำโพง อุปกรณเสียงที่ไมไดติดตั้งบนพื้น ไฟนีออน ตึกสูง และวัตถุขนาดใหญอื่นๆ

อาจมีผลตอคุณภาพของการรับสัญญาณ หากเปนไปได ใหลองป รับปรุงคุณภาพของการรับสัญญาณโดยการเปลี่ยนทิศทางของเส ำอากาศ หรือขยับอปกรณ์ออกห่างจากทีวี

- หากการรับสัญญาณไมดีบนชองเดียวเทานั้น ให้ค้นหาคลื่นช่องนั้น

ภาพจากอุปกรณไมดี

- ตรวจสอบวาเชื่อมตออุปกรณอยางถูกตอง
- ตรวจสอบวาตั้งคาการตั้งคาภาพอยางถูกตอง

การตั้งคาภาพจะเปลี่ยนหลังจากผานไปสักครู

ิตรวจสอบว่าตั้งค่า ตำแหน่ง เป็น บ้าน แล้ว คุณสามารถเปลี่ยนและบันทึกการตั้งคาในโหมดนี้ได

แบนเนอรโฆษณาปรากฏขึ้น

ิ ตรวจสอบว่าตั้งค่า ตำแหน่ง เป็น บ้าน แล้ว

ภาพไม่เต็มหน้าจอ

ี เปลี่ยนเป็นรปแบบภาพอื่น กด ౌ

้รูปแบบภาพเปลี่ยนตลอด เมื่อเปลี่ยนช่อง

เลือกรูปแบบภาพ ไม 'อัตโนมัติ'

#### ตำแหน่งภาพไม่ถูกต้อง

สัญญาณภาพจากบางอุปกรณ์อาจไม่เต็มหน้าจอ ให้ตรวจสอบเอาต์พตสัญญาณของอปกรณ์ที่เชื่อมต่อ

ภาพจากคอมพิวเตอรไมเสถียร

ตรวจสอบวา PC ของคุณใชความละเอียดและอัตรารีเฟรชที่รองรับ

### เสียง

#### ไมมีเสียงหรือคุณภาพเสียงไมดี

หากไมพบสัญญาณเสียง ทีวีจะปดเอาตพุตเสียงโดยอัตโนมัติ ซึ่งไมใชการทำงานผิดปกติ

- ตรวจสอบว่าตั้งค่าการตั้งค่าเสียงอย่างถูกต้อง

- ตรวจสอบวาเชื่อมตอสายทั้งหมดอยางถูกตอง
- ตรวจสอบว่าไม่ได้ปิดเสียง หรือตั้งค่าระดับเสียงเป็นศนย์

- ตรวจสอบวาเอาตพุตเสียงทีวีเชื่อมตอกับอินพุตเสียงบนระบบโฮ มเธียเตอร

**-** เสียงควรดังออกจากลำโพง HTS

- บางอปกรณ์อาจต้องการให้คณเปิดใช้เอาต์พตเสียง HDMI ดวยตนเอง หากเปดใชเสียง HDMI อยูแลว แตคุณยังไมไดยินเสียง

ให้ลองเปลี่ยนรูปแบบเสียงดิจิตอลของอุปกรณ์เป็น PCM (Pulse Code Modulation)

ให้ดคำแนะนำจากเอกสารที่มาพร้อมกับอปกรณ์ของคณ

## การเชื่อมต่อ

#### HDMI

- โปรดทราบวาการรองรับ HDCP (High-bandwidth Digital Content Protection)

ือาจดีเลย์เวลาที่ทีวีใช่้เพื่อแสดงเนื้อหาจากอปกรณ์ HDMI - หากทีวีไมแยกแยะอุปกรณ HDMI และไมแสดงภาพ ใหสลับแหลงสัญญาณจากอุปกรณหนึ่ง ไปอีกอุปกรณ และสลับกลับอีกครั้งหนึ่ง

- หากเสียงมีการหยดชะงักเป็นระยะๆ

ใหตรวจสอบวาการตั้งคาเอาตพุตจากอุปกรณ HDMI ถูกตอง - หากคุณใชอะแดปเตอร HDMI-to-DVI หรือสาย HDMI-to-DVI ใหตรวจสอบวาสายสัญญาณเสียงเพิ่มเติมเชื่อมตอกับ AUDIO IN (mini-jack เทานั้น) หากมี

#### EasyLink ไมทำงาน

- ตรวจสอบวาอุปกรณ HDMI ของคุณใชรวมกับ HDMI-CEC ได้ คุณสมบัติ EasyLink ทำงานร่วมกับอุปกรณ์ที่ใช้ร่วมกับ HDMI-CEC ไดเทานั้น

ไอคอนเสียงไมแสดง

- เมื่ออปกรณ์เสียง HDMI-CEC เชื่อมต่ออย่ สิ่งนี้ถือเป็นเรื่องปกติ

ภาพ วิดีโอ และเพลงจากอปกรณ์ USB ไม่แสดง

- ตรวจสอบวาตั้งคาอุปกรณเก็บขอมูลแบบ USB ้เป็นใช้ร่วมกับกล่มอปกรณ์เก็บข้อมล<sup>ู</sup>่ได้

ิตามที่อธิบายในเอกสารของอปกรณ์เก็บข้อมล

- ตรวจสอบว่าอุปกรณ์เก็บข้อมูลแบบ USB ใช้ร่วมกับทีวีได้
- ตรวจสอบวาทีวีรองรับรูปแบบไฟลเสียงและภาพ

#### การเลนไฟล USB กระตุก

- ประสิทธิภาพการถ่ายโอนของอปกรณ์เก็บข้อมูลแบบ USB ้อาจจำกัดอัตราการถ่ายโอนข้อมลไปยังทีวี ซึ่งทำให้การเล่นไม่ดี

### 16.2

## ลงทะเบียน

ลงทะเบียนเพื่อรับสิทธิประโยชนตางๆ รวมทั้งขอมูลสนับสนุนผลิตภัณฑ (และดาวนโหลดขอมูล) ้สิทธิในการดข้อมูลผลิตภัณฑ์ใหม่ ข้อเสนอและส่วนลดพิเศษ การจับรางวัล และโอกาสเขารวมการสำรวจความคิดเห็นเกี่ยวกับ ผลิตกักเฑ์ใหม่

ไปที่ www.philips.com/welcome

### 16.3 วิธีใช

ทีวีนี้มี วิธีใช้ อยู่บนหน้าจอ

เปด วิธีใช

- ่ 1. กด ่∩ิ เพื่อเปิดเมนูหน้าหลัก
- $2.$  เลือก วิธีใช้ แล้วกด $\overline{OK}$

## 16.4 วิธีใช้ออนไลน์

ในการแกปญหาเกี่ยวกับทีวี Philips คุณสามารถปรึกษาฝายสนับสนุนออนไลนของเราได โดยเลือกภาษาของคุณและปอนหมายเลขรุนผลิตภัณฑ

ไปที่ www.philips.com/support

#### บนเว็บไซตสนับสนุน

คุณจะสามารถคนหาหมายเลขโทรศัพทของประเทศของคุณได เพื่อติดตอกับเราและสามารถอานคำตอบสำหรับคำถามที่พบบอย (FAQ) ในบางประเทศ คุณสามารถสนทนากับพนักงานของเราแ ละสอบถามคำถามไดโดยตรงหรือสงคำถามผานทางอีเมล คุณสามารถดาวนโหลดซอฟตแวรทีวีใหมหรือคูมือเพื่ออานบนค อมพิวเตอรของคุณ

## 16.5 ฝ่ายดูแลลูกค้า / ซ่อมแซม

สำหรับการสนับสนุนและซอมแซม ใหติดตอสายดวนฝายดูแลลูกคาในประเทศของคุณ คนหาหมายเลขโทรศัพทไดในเอกสารที่มาพรอมกับทีวี หรือตรวจสอบรายละเอียดจากเว็บไซตของเราที่ www.philips.com/support

หมายเลขรุนทีวีและหมายเลขผลิตภัณฑ

คุณอาจไดรับการขอใหระบุหมายเลขรุนทีวีและหมายเลขผลิตภั ณฑ ดูหมายเลขเหลานี้ไดบนฉลากของผลิตภัณฑ หรือบนปายพิมพดานหลังหรือขางใตทีวี

#### คำเตือน

อยาพยายามซอมแซมทีวีดวยตัวเอง เนื่องจากอาจทำใหเกิดการบาดเจ็บรุนแรง ทำใหทีวีเสียหายจนซอมแซมไมได หรือทำใหการรับประกันของคุณเปนโมฆะ

# Safety and care

## $\frac{1}{17.1}$ ปลอดภัย

 $\overline{17}$ 

## ขอสำคัญ

อ่านและทำความเข้าใจคำแนะนำด้านความปลอดภัยทั้งหมดก่อน ใชทีวี

หากเกิดความเสียหายอันเนื่องมาจากการไมปฏิบัติตามคำแนะนำ จะไมถือรวมในการรับประกัน

## ยึดทีวีไม่ให้ร่วงหล่น

ใหใชตัวยึดติดกับฝาผนังที่ใหมาเพื่อยึดทีวีไมใหรวงหลน ติดตั้งตัวยึดและยึดเขากับทีวี แมวาคุณจะวางทีวีไวบนพื้น

คุณสามารถดูคำแนะนำในคูมือเริ่มตนใชงานอยางยอที่มาพรอม กับทีวี ในกรณีที่คูมือหาย คุณสามารถดาวนโหลดคูมือไดจาก [www.philips.com](http://www.philips.com)

ี่ ใช้เลขที่ประเภทผลิตภัณฑ์ของทีวีในการค้นหาค่มือเริ่มต้นใช้งา นอยางยอเพื่อดาวนโหลด

### ความเสี่ยงของการเกิดไฟฟาช็อตหรือเพลิงไห ม

- หามไมใหทีวีเปยกฝนหรือน้ำ หามวางภาชนะที่มีของเหลว เชน แจกัน ใกลกับทีวี

หากของเหลวหกรดหรือน้ำเขาทีวี ใหถอดสายทีวีออกจากเตาเสียบไฟทันที ติดต่อฝ่ายบริการลูกค้าทีวีของ Philips ้าเพื่อตราจสอบทีวีก่อบเริ่บใช้

- หามไมใหทีวี รีโมทคอนโทรล หรือแบตเตอรี่สัมผัสกับความร้อนสง ห้ามวางใกล้เปลวเทียน เปลวไฟ หรือแหลงความรอนอื่นๆ รวมถึงแสงอาทิตยโดยตรง

- หามใสวัตถุใดๆ ลงในชองระบายความรอนหรือชองที่เปดไดอื่นๆ ในทีวี

- หามวางวัตถุที่มีน้ำหนักมากทับบนสายไฟ

- ระวังอยาใหมีแรงดึงที่ปลั๊กไฟ ปลั๊กไฟที่เสียบไมแนนอาจทำใหเกิดประกายไฟหรือไฟลุกไหมได ระวังไมใหสายตึงมากเกินไปเมื่อคุณหมุนจอทีวี

- ในการถอดสายทีวีออกจากแหลงจายไฟหลัก จะตองถอดปลั๊กไฟของทีวีออก โดยในการถอดสาย ควรดึงที่ตัวปลั๊กไฟเสมอ หามถึงที่สายโดยเด็ดขาด ใหมั่นใจวาคุณสามารถเขาถึงปลั๊กไฟ สายไฟ และเตารับไดตลอดเวลา

## ความเสี่ยงของการบาดเจ็บหรือความเสียหาย ที่มีตอทีวี!

- เมื่อตองการยกและเคลื่อนยายทีวีที่มีน้ำหนักเกิน 25 กิโลกรัมหรือ 55 ปอนด ตองมีผูยกสองคน

- หากคุณติดตั้งทีวีบนแทนวางทีวี

ใหใชเฉพาะขาตั้งที่ใหมาเทานั้น ยึดขาตั้งเขากับทีวีใหแนน วางทีวีบนพื้นราบและไดระดับสม่ำเสมอที่สามารถรองรับน้ำหนัก ทีวีและแทนวางได

- เมื่อติดตั้งบนผนัง

ใหมั่นใจวาตัวยึดติดผนังสามารถรับน้ำหนักของชุดทีวีได TP Vision ไมรับผิดชอบตอการติดตั้งบนผนังที่ไมเหมาะสมซึ่งทำใหเ กิดอุบัติเหตุ การบาดเจ็บ หรือความเสียหาย

- สวนประกอบของผลิตภัณฑทำจากแกว ยกทีวีดวยความระมัดร ะวังเพื่อหลีกเลี่ยงการไดรับบาดเจ็บหรือความเสียหาย

ความเสี่ยงตอความเสียหายที่มีตอทีวี!

กอนที่คุณจะเชื่อมตอทีวีกับเตาเสียบไฟ ตรวจดูใหแนใจวาแรงดั นไฟฟาตรงกับคาที่พิมพบนดานหลังของทีวี อยาเสียบปลั๊กทีวีหากคาแรงดันไฟฟาแตกตางกัน

## ความเสี่ยงตอการบาดเจ็บของเด็ก

ปฏิบัติตามขอควรระวังเพื่อปองกันไมให TV ลมลงและทำใหเด็กๆ ไดรับบาดเจ็บ

- หามวางทีวีบนพื้นผิวที่มีผาคลุมหรือวัสดุอื่นๆ ที่สามารถดึงออกได
- ตรวจดูใหแนใจวาไมมีชิ้นสวนของทีวียื่นออกมาจากขอบมุม

- ห้ามวางทีวีบนเฟอร์นิเจอร์ที่มีความสงมาก เช่น ชั้นหนังสือ โดยไมมีการยึดทั้งเฟอรนิเจอรและทีวี เขากับผนังหรือสวนรองรับที่เหมาะสม

- อธิบายใหเด็กๆ เขาใจเกี่ยวกับอันตรายที่เกิดขึ้นเมื่อปนขึ้นไปบ นเฟอรนิเจอรเพื่อใหเอื้อมถึงทีวี

ความเสี่ยงในการกลืนกินแบตเตอรี่!

รีโมทคอนโทรลอาจบรรจุแบตเตอรี่แบบเหรียญซึ่งเด็กเล็กสามาร ถกลืนไดโดยงาย โปรดเก็บแบตเตอรี่ใหพนจากมือเด็กตลอดเวลา

## ความเสี่ยงดานความรอนสูงเกินไป

หามติดตั้งทีวีในพื้นที่ที่จำกัด ควรใหมีพื้นที่เหลือรอบตัวเครื่องอยางนอย 10 ซม. หรือ 4 นิ้วรอบๆ ทีวีเพื่อระบายอากาศ ตรวจดูใหแนใจวาผามานหรือวัตถุอื่นๆ ไมบังชองระบายอากาศของทีวี

### พายุฝนฟาคะนอง

้ถอดสายทีวีออกจากเต้าเสียบไฟและเสาอากาศก่อนที่จะมีพายุฝน ฟาคะนอง ขณะเกิดพายุฝนฟาคะนอง อยาสัมผัสสวนหนึ่งสวนใดของทีวี สายไฟ หรือสายของเสาอากาศ

## ความเสี่ยงต่ออันตรายเกี่ยวกับการได้ยิน

หลีกเลี่ยงการใชหูฟงหรือเฮดโฟนในระดับเสียงที่สูงหรือฟงตอเนื่ องนานๆ

## อุณหภูมิต่ำ

หากมีการขนยายทีวีในอุณหภูมิที่ต่ำกวา 5°C หรือ 41°F ใหยกทีวีออกจากบรรจุภัณฑ และรอจนกวาอุณหภูมิของทีวีจะเทากับอุณหภูมิหอง ก่อนที่จะเชื่อมต่อทีวีเข้ากับเต้าเสียบ

## ความชื้น

อาจมีหยดน้ำเล็กนอยภายในกระจกดานหนาของทีวี (บางรุน) ซึ่งเกิดขึ้นไมบอยนักขึ้นอยูกับอุณหภูมิและความชื้น เพื่อเปนการปองกันไมใหเกิดหยดน้ำ ใหวางทีวีหางจากการโดนแสงแดดโดยตรง ความรอน หรือความชื้นสูง หากมีหยดน้ำ หยดน้ำนั้นจะหายไปเองเมื่อเปดทีวีสองสามชั่วโมง ้<br>ความชื้นซึ่งทำให้เกิดหยดน้ำจะไม่เป็นอันตรายต่อทีวีหรือทำให้ ทีวีทำงานผิดปกติ

## 17.2 การดูแลรักษาจอภาพ

- หามสัมผัส ดัน ถู หรือกระแทกที่หนาจอดวยวัตถุใดๆ ก็ตาม

- ถอดปลั๊กทีวีกอนทำความสะอาด

- ทำความสะอาดทีวีและกรอบดวยผานุมชุบน้ำพอหมาด แลวเช็ดเบาๆ อยาใชสาร เชน แอลกอฮอลล สารเคมีหรือน้ำยาทำความสะอาดภายในบานบนทีวี

- ในการหลีกเลี่ยงการเปลี่ยนรูปรางหรือสีซีดจาง ใหเช็ดหยดน้ำบนเครื่องออกโดยเร็วที่สุด

หลีกเลี่ยงไมใหมีภาพนิ่ง ภาพนิ่งคือภาพที่หยุดนิ่งบนหนาจอเปนระยะเวลานาน ภาพนิ่งบนจอประกอบดวยเมนูบนหนาจอ, แถบสีดำ, ึการแสดงเวลา ฯลฯ หากคุณต้องใช้ภาพนิ่ง ใหลดความเขมและความสวางของหนาจอ เพื่อใหไดภาพที่คมชัด

# เงื่อนไขการใช, ลิขสิทธิ์และใบอนุญาต

## 18.1 เงื่อนไขการใช

2014 © TP Vision Europe B.V. สงวนลิขสิทธิ์

ผลิตภัณฑนี้จัดจำหนายโดย TP Vision Europe B.V. หรือหนึ่งในบริษัทในเครือ ซึ่งจะเรียกวา TP Vision และเปนผูผลิตผลิตภัณฑ TP Vision เปนผูใหคำรับรองความสัม พันธกับทีวีที่คูมือฉบับนี้รวมมาในบรรจุภัณฑ Philips และ Philips Shield Emblem เปนเครื่องหมายการคาจดทะเบียนของ Koninklijke Philips N.V.

ขอมูลจำเพาะอาจเปลี่ยนแปลงไดโดยไมตองแจงใหทราบลวงหน า เครื่องหมายการคาเปนทรัพยสินของ Koninklijke Philips N.V หรือเจาของรายนั้น TP Vision

ขอสงวนสิทธิ์ในการเปลี่ยนแปลงผลิตภัณฑไดตลอดเวลา โดยไม มีข้อผกพันที่จะต้องดำเนินการปรับเปลี่ยนผลิตภัณฑ์ก่อนหน้านั้น ใหเหมือนกัน

วัสดุที่เปนลายลักษณอักษรซึ่งอยูในบรรจุภัณฑทีวี และคูมือที่จัดเก็บอยูในหนวยความจำของทีวี หรือคูมือที่ดาวนโหลดจากเว็บไซตของ Philips website ไดรับค ้วามเชื่อมั่นว่าเพียงพอสำหรับการใช้ระบบตามวัตถุประสงค์ที่กำห นด

ข้อมลในค่มือการใช้งานนี้ถือว่าเพียงพอสำหรับการใช้ระบบตาม วัตถุประสงค หากผลิตภัณฑ หรือระบบหรือกระบวนใดๆ ึของผลิตภัณฑ์ถกใช้นอกเหนือจากวัตถประสงค์ที่กล่าวไว้ในที่นี้ ็จะต้องได้รับการยืนยันถึงความถูกต้องและความเหมาะสมในการ ใชตามวัตถุประสงคดังกลาว TP Vision Europe B.V. รับรองวา ขอมูลนี้ไมเปนการละเมิดลิขสิทธิ์การจดสิทธิบัตรใดๆ ในสหรัฐอเมริกา และจะไมมีการรับประกันใดๆ นอกเหนือจากนี้ ทั้งโดยการแสดงออกอยางชัดแจงหรือโดยนัย TP Vision Europe B.V. ไมตองรับผิดชอบทั้งในความผิดพลาดของเนื้อหา ในเอกสารนี้หรือปญหาใดๆ ที่เกิดจากเนื้อหาในเอกสารนี้ ขอผิดพลาดที่รองเรียนถึง Philips จะไดรับการแกไขและตีพิมพในเว็บไซตฝายสนับสนุนของ

Philips โดยเร็วที่สุด

เงื่อนไขการรับประกันความเสี่ยงตอการบาดเจ็บ ความเสียหายตอทีวี หรือการรับประกันเปนโมฆะ!

อยาพยายามซอมแซมทีวีดวยตัวคุณเอง

่ ใช้ทีวีและอุปกรณ์เสริมตามที่ผู้ผลิตตั้งใจไว้เท่านั้น สัญลักษณ์ข้อ ี ควรระวังที่พิมพ์อย่ด้านหลังของทีวีบ่งบอกถึงความเสี่ยงต่อการถ กไฟฟาช็อต หามเปดฝาครอบทีวีโดยเด็ดขาด

และติดต่อตัวแทนฝ่ายบริการลูกค้าของ Philips

ทุกครั้งสำหรับบริการหรือการซอมแซม

ทุกการทำงานที่หามอยางชัดเจน หรือการปรับแตง

และกระบวนการประกอบที่ไมไดแนะนำ

หรือไดรับอนุญาตในคูมือนี้จะทำใหการรับประกันเปนโมฆะ

ลักษณะของพิกเซล ผลิตภัณฑ LCD/LED

นี้มีจำนวนพิกเซลสีในปริมาณสูง ้ แม้ว่าประสิทธิภาพของพิกเซลจะอยู่ที่ 99.999% หรือมากกว่า แตจุดดำหรือจุดสวาง (แดง, เขียว หรือฟา) อาจปรากฏขึ้นอยางตอเนื่องบนหนาจอ

นี่ถือเปนคุณสมบัติทางโครงสรางของจอแสดงผล

(ในมาตรฐานอุตสาหกรรมทั่วไป)

และไมใชการทำงานที่ผิดปกติแตอยางใด

ว่าด้วยการปฏิบัติตามข้อบังคับ CE ขอแจ้งให้ทราบว่าผลิตภัณฑ์ นี้เปนไปตามขอกำหนดที่สำคัญและเงื่อนไขที่เกี่ยวของอื่นๆ ของ Directives 2006/95/EC (แรงดันไฟฟาต่ำ) 2004/108/EC (EMC) และ 2011/65/EU (ROHS)

วาดวยการปฏิบัติตามขอบังคับ EMF TP Vision Europe B.V. ผ ี ลิตและจำหน่ายผลิตภัณฑ์จำนวนมากที่มีผ้บริโภคเป็นกล่มเป้าหม าย โดยผลิตภัณฑดังกลาวสามารถปลอยและรับคลื่นแมเหล็กไฟ ฟาไดเชนเดียวกันกับอุปกรณอิเล็กทรอนิกสทั่วไป

หนึ่งในหลักการดำเนินธุรกิจที่สำคัญของ Philips คือการคำนึงถึ งสุขภาพและความปลอดภัยสำหรับผลิตภัณฑของเรา

เพื่อใหสอดคลองกับกฎหมาย และมาตรฐาน Electro Magnetic Field (EMF)

ซึ่งตองใชในชวงเวลาการผลิตสำหรับผลิตภัณฑนั้นๆ Philips มุงมั่นที่จะพัฒนา ผลิต

และขายผลิตภัณฑที่ไมสงผลกระทบที่รายแรงตอสุขภาพ TP Vision ยืนยันวา

ิตราบใดที่ผลิตภัณฑ์ถกใช้อย่างเหมาะสมตามวัตถุประสงค์ ผ้ใช้จ ะสามารถใชผลิตภัณฑไดอยางปลอดภัยตามขอพิสูจนทางวิทยา ศาสตรในปจจุบัน Philips มีบทบาทสำคัญในการพัฒนา EMF และมาตรฐานความปลอดภัยสากล ซึ่งทำให Philips มีสวนรวมใ ้นการพัฒนามาตรฐานเพิ่มเติมเพื่อนำมาใช้กับผลิตภัณฑ์ได้อย่าง รวดเร็ว

## $\overline{18.2}$ ลิขสิทธิ์และใบอนุญาต

## HDMI

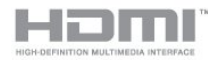

### **HDMI®**

ขอความวา HDMI และ HDMI High-Definition Multimedia Interface และโลโก HDMI เปนเครื่องหมายการคาหรือเครื่องหมายการคาจดทะเบียนของ HDMI Licensing LLC ในสหรัฐอเมริกาและประเทศอื่นๆ

### Dolby

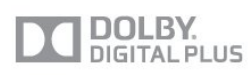

### Dolby®

ผลิตภายใตลิขสิทธิ์จาก Dolby Laboratories โดย Dolby ี และสัญลักษณ์ double-D เป็นเครื่องหมายการค้าของ Dolby **Laboratories**
### ซอฟตแวร MHEG

ลิขสิทธิ์ของซอฟตแวร MHEG (ซอฟตแวร) ที่ประกอบอยูในโทรทัศนเครื่องนี้ (ผลิตภัณฑนี้) และที่ถูกรวมไวเ พื่อใหคุณสามารถใชคุณสมบัติอินเตอรแอคทีฟของโทรทัศนไดนั้ นเปนเจาของโดย S&T CLIENT SYSTEMS LIMITED (เจาของ) คุณไดรับอนุญาตใหใชซอฟตแวรนี้โดยสอดคลองกับผ ลิตภัณฑนี้เทานั้น

#### Kensington

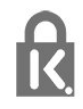

Kensington และ Micro Saver เปนเครื่องหมายการคาจดทะเบียนในสหรัฐอเมริกาของ ACCO World Corporation ซึ่งออกการจดทะเบียน และรอการดำเนินการการขอรับการจดทะเบียนในประเทศอื่นๆ ทั่วโลก

## เครื่องหมายการคาอื่น

เครื่องหมายการคาอื่นทั้งที่จดทะเบียนและไมไดจดทะเบียนถือเป นทรัพยสินของเจาของเครื่องหมายการคานั้นๆ

# ดัชนี

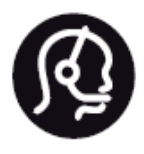

## Contact information

**Argentina** 0800 444 7749 Buenos Aires 0810 444 7782

**België / Belgique** 070 700 035 (0,15€/min.)

**Bosna i Hercegovina** 033 941 251 (Lokalni poziv)

**Brazil** 0800 701 0245 Sao Paulo 2938 0245

**Бълария** 02 4916 273 (Национален номер)

**Česká republika** 228880895 (Místní tarif)

**Danmark** 3525 8314

**Deutchland** 0180 501 04 69 (0,14€/Min.)

**Ελλάδα** 2111983028 (Εθνική κλήση)

**España** 902 88 10 83 (0,10€ + 0,08€/min.)

**Estonia** 6683061 (Kohalikud kõned)

**France** 01 57 32 40 50 (local)

**Hrvatska** 01 777 66 01 (Lokalni poziv) **Italia** 0245 28 70 14 (chiamata nazionale)

**Ireland** 0818 210 140 (national call)

**Northern Ireland** 0844 338 04 88 (5p/min BT landline)

**Kaзaкcтaн** 8 10 800 2000 00 04 (free)

**Latvia** 6616 3263 (Vietējais tarifs)

**Lithuania** 8 5 214 0293 (Vietinais tarifais)

**Luxembourg / Luxemburg** 2487 1100 (Nationale Ruf / appel national)

**Magyarország** 06 1 700 8151 (Belföldi hívás)

**Nederland** 0900 202 08 71 (0,10€/min.)

**Norge** 22 97 19 14

**Österreich** 0820 40 11 33 (0,145€/Min.)

**Polska** 22 397 15 04 (Połączenie lokalne)

**Portugal** 707 78 02 25 (0,12€/min. - Móvel 0,30€/min.)

**Romānä** 031 6300042 (Tarif local)

**Россия** 8-800-22 00004 (бесплатно)

**Suisse / Schweiz / Svizzera** 0848 000 291 (0,081 CHF/Min.)

**Србија** 011 321 6840 (Lokalni poziv)

**Slovakia** 2 332 154 93 (Vnútroštátny hovor)

**Slovenija** 1 888 83 12 (Lokalni klic)

**Suomi** 09 88 62 50 40

> **Sverige** 08 5792 9096 (lokalsamtal)

**ประเทศไทย (Thailand)** 02 652 7650

**Türkiye** 444 8 445

**United Kingdom** 0844 338 04 88 (5p/min BT landline)

**Україна** 0-800-500-480 (безкоштовно)

www.philips.com/support

Non-contractual images / Images non contractuelles / Außervertragliche Bilder

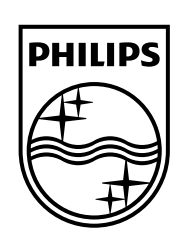

Specifications are subject to change without notice. Philips and the Philips' shield emblem are registered trademarks of Koninklijke Philips N.V. and are used under license from Koninklijke Philips Electronics N.V. All registered and unregistered trademarks are property of their respective owners. 2014 © TP Vision Europe B.V. All rights reserved.

www.philips.com